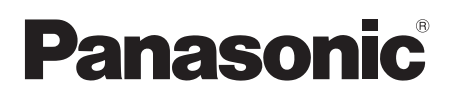

Instrukcja obsługi Návod k obsluze Kompaktowy zestaw stereo

Kompaktní stereo systém

Model No. SC-HC1020

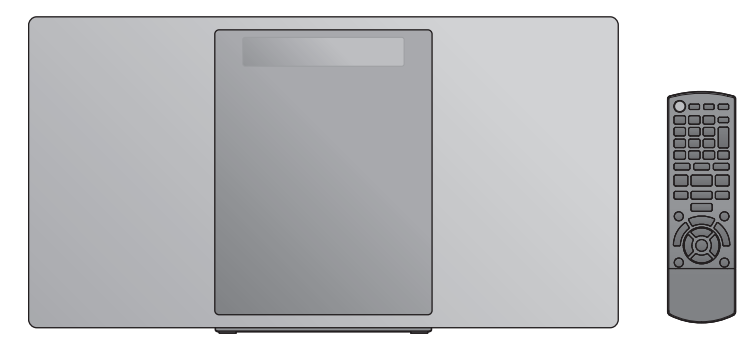

Dziękujemy za zakupienie tego produktu.

Przed przystąpieniem do eksploatacji opisywanego produktu należy dokładnie przeczytać niniejsze zalecenia i zachować instrukcję obsługi do wglądu.

### Załączone instrukcje instalacji (→ 2, 3 i 30, 31)

**Instalację powinien przeprowadzić wyłącznie wykwalifikowany specjalista.**

Przed rozpoczęciem pracy należy się dokładnie zapoznać z instrukcją instalacji oraz z instrukcją obsługi, aby się upewnić, że instalacja została przeprowadzona prawidłowo.

(Proszę zachować niniejszą instrukcję. Będzie ona potrzebna podczas serwisowania lub przenoszenia urządzenia.)

Děkujeme, že jste si zakoupil tento výrobek.

Před použitím tohoto produktu si pečlivě přečtěte tyto pokyny a celý návod si uložte pro pozdější použití.

### Přiložené pokyny k instalaci (→ 32, 33 a 60, 61)

**Instalační práce musí být provedeny kvalifikovaným instalatérským odborníkem.** 

Před zahájením instalace si pečlivě pročtěte tyto pokyny k instalaci a návod k obsluze, abyste instalaci provedli opravdu správně.

(Tyto pokyny si uschovejte. Můžete je potřebovat při údržbě nebo přesouvání tohoto zařízení.)

### **Zasady bezpieczeństwa**

### **OSTRZEŻENIE**

### **Urządzenie**

- ≥ Aby ograniczyć niebezpieczeństwo pożaru, porażenia prądem lub uszkodzenia urządzenia,
	- Nie należy wystawiać urządzenia na działanie deszczu, wilgoci, kapanie lub zachlapanie.
	- Na urządzeniu nie należy ustawiać żadnych naczyń zawierających płyny, takich jak wazony.
	- Należy korzystać wyłącznie z zalecanych akcesoriów.
	- Nie należy demontować obudowy urządzenia. – Nie należy podejmować prób samodzielnej naprawy. Naprawę urządzenia należy zlecić wykwalifikowanym pracownikom serwisu.
	- Należy uważać, aby do wnętrza urządzenia nie dostały się metalowe przedmioty.
	- Na urządzeniu nie wolno umieszczać żadnych ciężkich przedmiotów.

### **Przewód zasilania**

- ≥ Aby ograniczyć niebezpieczeństwo pożaru, porażenia prądem lub uszkodzenia urządzenia,
	- Należy się upewnić, że napięcie źródła zasilania odpowiada napięciu podanemu na urządzeniu.
	- Dokładnie podłączyć wtyczkę przewodu zasilającego do gniazda ściennego.
	- Nie wolno ciągnąć za przewód, zginać go ani kłaść na nim ciężkich przedmiotów.
	- Nie wolno dotykać wtyczki mokrymi rękami.
	- Przy odłączaniu przewodu należy chwycić za wtyczkę.
	- Nie wolno podłączać urządzenia do uszkodzonego gniazda ściennego oraz gdy wtyczka przewodu zasilającego jest uszkodzona.
- ≥ Wtyczka zasilania umożliwia odłączenie urządzenia. Zainstaluj to urządzenie w taki sposób, aby możliwe było natychmiastowe odłączenie wtyczki zasilania od gniazda zasilania.

### **UWAGA**

#### **Urządzenie**

- ≥ W tym urządzeniu znajduje się laser. Wykonywanie regulacji innych niż opisane lub postępowanie w sposób nieprzewidziany w instrukcji obsługi grozi niebezpiecznym naświetleniem promieniami lasera.
- ≥ Nie należy umieszczać na urządzeniu źródeł otwartego ognia, takich jak zapalone świece.
- ≥ To urządzenie może odbierać zakłócenia wywołane użyciem telefonu komórkowego. Jeżeli takie zakłócenia wystąpią, wskazane jest zwiększenie odległości pomiędzy urządzeniem a telefonem komórkowym.
- ≥ Urządzenie jest przeznaczone do używania w klimacie umiarkowanym.

### **Wybór miejsca**

- ≥ Urządzenie należy ustawić na równej powierzchni.
- ≥ Aby ograniczyć niebezpieczeństwo pożaru, porażenia prądem lub uszkodzenia urządzenia,
	- Niniejszego urządzenia nie należy instalować lub umieszczać w szafce na książki, zabudowanej szafce lub innej ograniczonej przestrzeni, w celu zapewnienia dobrej wentylacji.
	- Nie należy zasłaniać otworów wentylacyjnych urządzenia gazetami, obrusami, zasłonami i podobnymi przedmiotami.
	- Urządzenie należy chronić przed bezpośrednim działaniem promieni słonecznych, wysoką temperaturą, wysoką wilgotnością oraz nadmiernymi drganiami.

### **Bateria**

- ≥ Istnieje niebezpieczeństwo wybuchu w przypadku, gdy baterie zostaną nieprawidłowo włożone. Baterie należy wymieniać wyłącznie na baterie typu zalecanego przez producenta.
- ≥ Nieprawidłowe obchodzenie się z bateriami może prowadzić do wycieku elektrolitu i może być także przyczyną pożaru.
	- Baterię należy wyjąć, jeżeli pilot nie będzie używany przez dłuższy czas. Należy ją przechowywać w chłodnym, ciemnym miejscu.
	- Nie ogrzewaj i nie wrzucaj do ognia.
	- Nie należy pozostawiać baterii przez dłuższy czas w samochodzie z zamkniętymi drzwiami i oknami wystawionym na bezpośrednie działanie promieni słonecznych.
	- Nie demontuj i nie powoduj zwarcia.
	- Baterii alkalicznych lub manganowych nie należy ładować ponownie.
	- Nie używaj baterii, z których usunięta została osłona.
- ≥ W przypadku utylizacji baterii, należy się skontaktować z lokalnymi władzami lub ze sprzedawcą celem uzyskania informacji o prawidłowym sposobie postępowania.

### **Pozbywanie się zużytych urządzeń elektrycznych i elektronicznych oraz baterii.**

**Dotyczy wyłącznie obszaru Unii Europejskiej oraz krajów posiadających systemy zbiórki i recyklingu.**

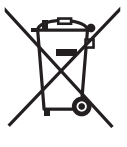

Niniejsze symbole umieszczane na produktach, opakowaniach i/lub w dokumentacji towarzyszącej oznaczają, że nie wolno mieszać zużytych urządzeń elektrycznych i elektronicznych oraz baterii z innymi odpadami domowymi/komunalnymi. W celu zapewnienia właściwego przetwarzania, utylizacji oraz

recyklingu zużytych urządzeń elektrycznych i elektronicznych oraz

zużytych baterii, należy oddawać je do wyznaczonych punktów gromadzenia odpadów zgodnie z przepisami prawa krajowego. Poprzez prawidłowe pozbywanie się zużytych urządzeń elektrycznych i elektronicznych oraz zużytych baterii pomagasz oszczędzać cenne zasoby naturalne oraz zapobiegać potencjalnemu negatywnemu wpływowi na zdrowie człowieka oraz na stan środowiska naturalnego.

W celu uzyskania informacji o zbiórce oraz recyklingu zużytych urządzeń elektrycznych i elektronicznych oraz baterii prosimy o kontakt z władzami lokalnymi. Za niewłaściwe pozbywanie się tych odpadów mogą grozić kary przewidziane przepisami prawa krajowego.

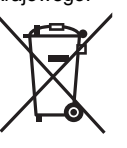

### **Dotyczy symbolu baterii (symbol poniżej):**

Ten symbol może występować wraz z symbolem pierwiastka chemicznego. W takim przypadku wymagania Dyrektywy w sprawie określonego środka chemicznego są spełnione.

# **INSTO<sub>c</sub>**

## E 070

**Deklaracja zgodności** Niniejszym "*Panasonic Corporation*" deklaruje, że ten produkt jest zgodny z istotnymi wymaganiami i innymi odnośnymi postanowieniami dyrektywy 1999/5/WE. Klienci mogą pobrać oryginalną deklarację zgodności naszych produktów z serwera deklaracji zgodności: http://www.doc.panasonic.de

Kontakt się z autoryzowanym przedstawicielem:

Panasonic Marketing Europe GmbH,

Panasonic Testing Centre, Winsbergring 15, 22525 Hamburg, Niemcy

Ten produkt spełnia normy radiowe niżej wymienionych krajów.

GB, DE, AT, BE, DK, SE, FR, IT, ES, NL, FI, GR, PT, PL, HU, CZ, SK, EE, LV, LT, SI, BG, RO, MT, CY, IE, LU, HR, NO, CH, IS, LI, TR

Z funkcji WLAN urządzenia należy korzystać wyłącznie wewnątrz budynków.

Niniejszy produkt jest przeznaczony do podłaczania do punktów dostępowych WLAN 2,4 GHz lub 5 GHz.

## **Spis treści**

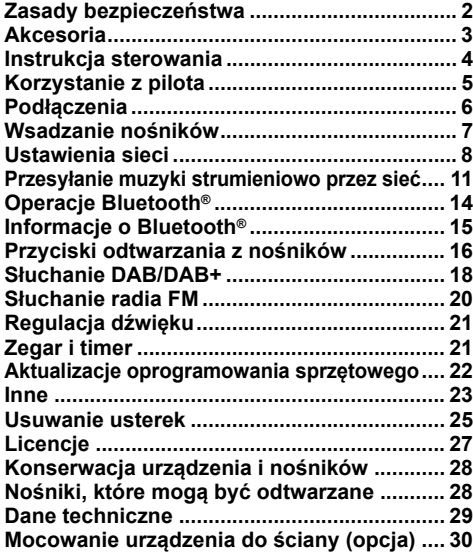

### **Informacje dotyczące opisów w niniejszej instrukcji obsługi**

- Odniesienia do stron są oznaczone jako "→ OO".
- ≥ O ile nie wskazano inaczej, opisane czynności wykonywane są za pomocą pilota, jednak można je wykonać również na urządzeniu głównym, jeżeli elementy sterujące są takie same.

## **Akcesoria**

Sprawdź dostarczone akcesoria przed rozpoczęciem użytkowania urządzenia.

- ∏ **1 Pilot zdalnego sterowania** (N2QAYB001139)
- ∏ **1 Bateria do pilota zdalnego sterowania**
- ∏ **1 Kabel zasilania prądem przemiennym**
- ∏ **1 Antena wewnętrzna DAB**

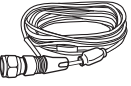

**Akcesoria do montażu ściennego**

∏ **1 Uchwyt bezpieczeństwa** ∏ **2 Wsporniki ścienne**

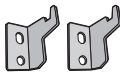

- ∏ **1 Rysunek pomocniczy montażu na ścianie**
- ≥ Skorzystaj z tego rysunku podczas montażu na ścianie.  $(430)$

### $\Box$

- ≥ Nie używaj kabla zasilającego do zasilania innych produktów.
- ≥ Numery produktów podane w niniejszej instrukcji obsługi według stanu na grudzień 2016. Mogą ulec zmianie.

Symbole umieszczone na produkcie (w tym na akcesoriach) mają następujące znaczenie:  $\sim$ AC

DC  $\frac{1}{2}$ 

- Sprzęt klasy II (Podwójnie izolowana 冋 konstrukcja.)
- I Wł. Í Tryb gotowości

### **Instrukcja sterowania**

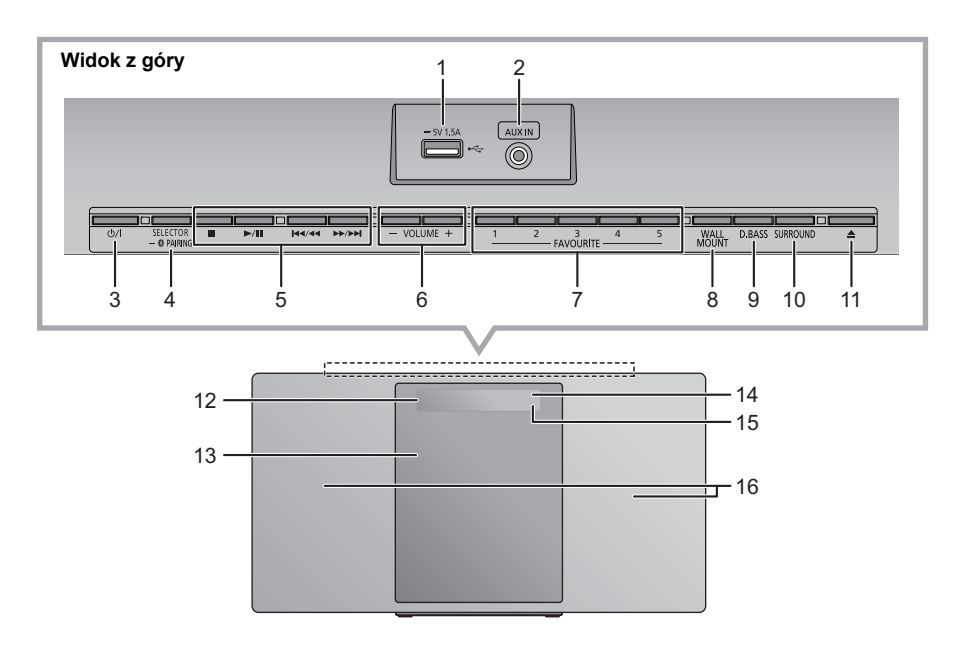

- 1 Port USB  $(\rightarrow 7)$ <br>2 AUX IN wtvk  $(\rightarrow$
- AUX IN wtyk  $( \rightarrow 6)$

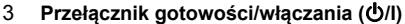

Naciśnij, aby przełączyć urządzenie z trybu włączenia na tryb gotowości lub odwrotnie. W trybie gotowości urządzenie wciąż zużywa niewielką ilość energii.

4 Wybór źródła dźwięku Na urządzeniu:

 $"CD" \longrightarrow "DAB+" \longrightarrow "FM" \longrightarrow "AUX"$ 

: ; "NETWORK" (------ "BLUETOOTH" (------ "USB"

≥ Naciśnij i przytrzymaj, aby wejść do trybu parowania  $(\rightarrow 14)$  lub rozłączyć urządzenie Bluetooth® ( $(\rightarrow 15)$ ). Na pilocie:

[ **8** ]: "BLUETOOTH"  $[CD/USB]$ : "CD"  $\leftrightarrow$  "USB" [RADIO, EXT-IN]: "DAB+"  $\longrightarrow$  "FM"  $\longrightarrow$  "AUX"  $-$  "NETWORK" $\leftarrow$ 

5 Podstawowe przyciski sterowania odtwarzaniem

- 6 Regulacja poziomu głośności (0 (min.) do 50 (maks.))
- 7 FAVOURITE przyciski zapisywania lub wybierania stacji radiowych ([1] do [5])  $(\rightarrow 13, 18, 20)$
- 8 Wybór trybu mocowania na ścianie
- 9 Wybór D.BASS
- 10 Regulacja dźwięku przestrzennego
- 11 Otwórz lub zasuń odsuwaną pokrywę
- 12 Wyświetlacz
- 13 Odsuwana pokrywa
- 14 Czujnik sygnału zdalnego sterowania Odległość: Do około 7 m bezpośrednio na wprost Kąt około 30° w lewo i prawo
- 15 Wskaźnik sieci
- 16 Głośniki

Głośniki nie są ekranowane magnetycznie. Nie umieszczaj ich w pobliżu telewizora, komputera osobistego ani innych urządzeń emitujących pole magnetyczne.

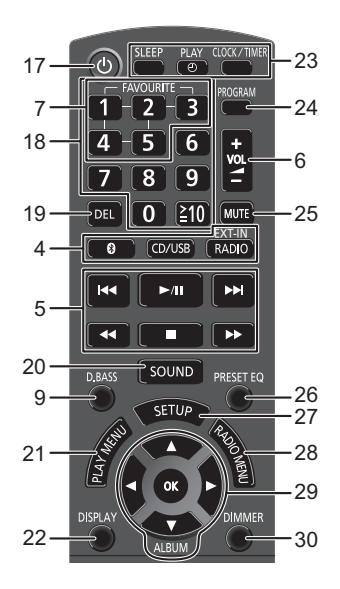

- 17 Włączanie i wyłączanie urządzenia
- 18 Wybór numeru
	- Aby wybrać 2-cyfrowy numer Przykład: 16:  $[ \ge 10] \rightarrow [1] \rightarrow [6]$
	- Aby wybrać 3-cyfrowy numer Przykład: 124:  $\geq 10$ ]  $\rightarrow$   $\geq 10$ ]  $\rightarrow$  [1]  $\rightarrow$  [2] $\rightarrow$  [4]
- 19 Usuwanie zaprogramowanej ścieżki
- 20 Wyświetlanie menu dźwięku
- 21 Ustawienia elementów menu odtwarzania
- 22 Zmiana wyświetlanych informacji
- 23 Funkcja zegara lub timera
- 24 Ustawianie funkcji programu
- 25 Wyciszanie dźwięku Naciśnij ponownie, aby anulować. "MUTE" jest także anulowana podczas regulacji głośności i po wyłączeniu urządzenia.
- 26 Wybór korektora dźwięku
- 27 Wyświetlanie menu ustawień
- 28 Ustawianie pozycji menu radia
- 29 Wybór/OK
- 30 Przyciemnianie panelu wyświetlacza oraz wskaźnika

Naciśnij ponownie, aby anulować.

## **Korzystanie z pilota**

Włóż baterie tak, aby bieguny  $(+)$  oraz  $-)$  odpowiadały biegunom w pilocie.

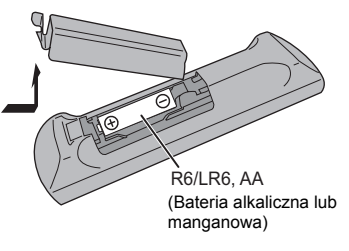

Skieruj na czujnik odbioru sygnału pilota w urządzeniu.

≥ Aby uniknąć zakłóceń, nie umieszczaj żadnych przedmiotów przed czujnikiem sygnału.

### **Podłączenia**

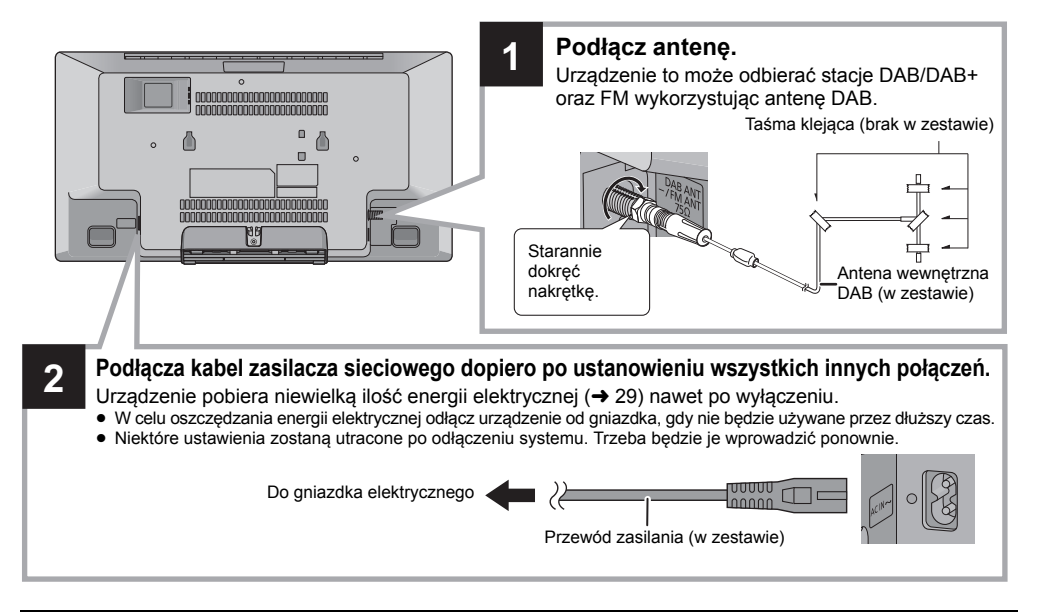

### M

- ≥ Przymocuj taśmą antenę do ściany lub do kolumny w pozycji zapewniającej najmniejsze zakłócenia.
- ≥ Jeżeli sygnał jest słaby, użyj zewnętrznej anteny DAB (brak w zestawie).

### **Podłącz zewnętrzne źródło muzyki**

- **1** Podłącz zewnętrzne urządzenie muzyczne za pomocą kabla audio (brak w zestawie).
	- ≥ Typ wtyczki: ‰3,5 mm stereo
- **2** Naciśnij kilkakrotnie [RADIO, EXT-IN], aby wybrać "AUX" i rozpocznij odtwarzanie na podłączonym urządzeniu.
- ∫ **Wybieranie poziomu dźwięku wejściowego urządzenia zewnętrznego**
- 1 Gdy urządzenie znajduje się w trybie "AUX", naciśnij kilkakrotnie [SOUND], aby wybrać "INPUT LEVEL".
- 2 Naciśnij [◀, ▶], aby wybrać "NORMAL" lub "HIGH", a następnie naciśnij [OK]. ● Ustawienie fabryczne to "NORMAL".
- Kabel audio (brak w zestawie)

- m
- ≥ Aby zmniejszyć zniekształcenia dźwięku po ustawieniu opcji "HIGH", wybierz "NORMAL".
- ≥ Wyłącz korektor lub zmniejsz głośność urządzenia zewnętrznego w celu redukcji poziomu sygnału wejściowego. Wysoki poziom sygnału wejściowego spowoduje przesterowanie dźwięku.
- Więcej informacji znajduje się w instrukcji obsługi urządzenia.

### **Wsadzanie nośników**

### ∫ **Podłączanie urządzenia USB**

- ≥ Włóż urządzenie USB bezpośrednio do gniazda USB. Nie używaj kabla przedłużającego USB.
- ≥ Po zakończeniu używania urządzenia USB należy je odłączyć.
- ≥ Przed wyjęciem urządzenia USB wybierz źródło inne niż "USB".

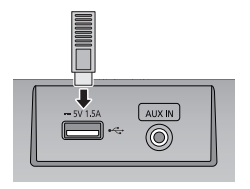

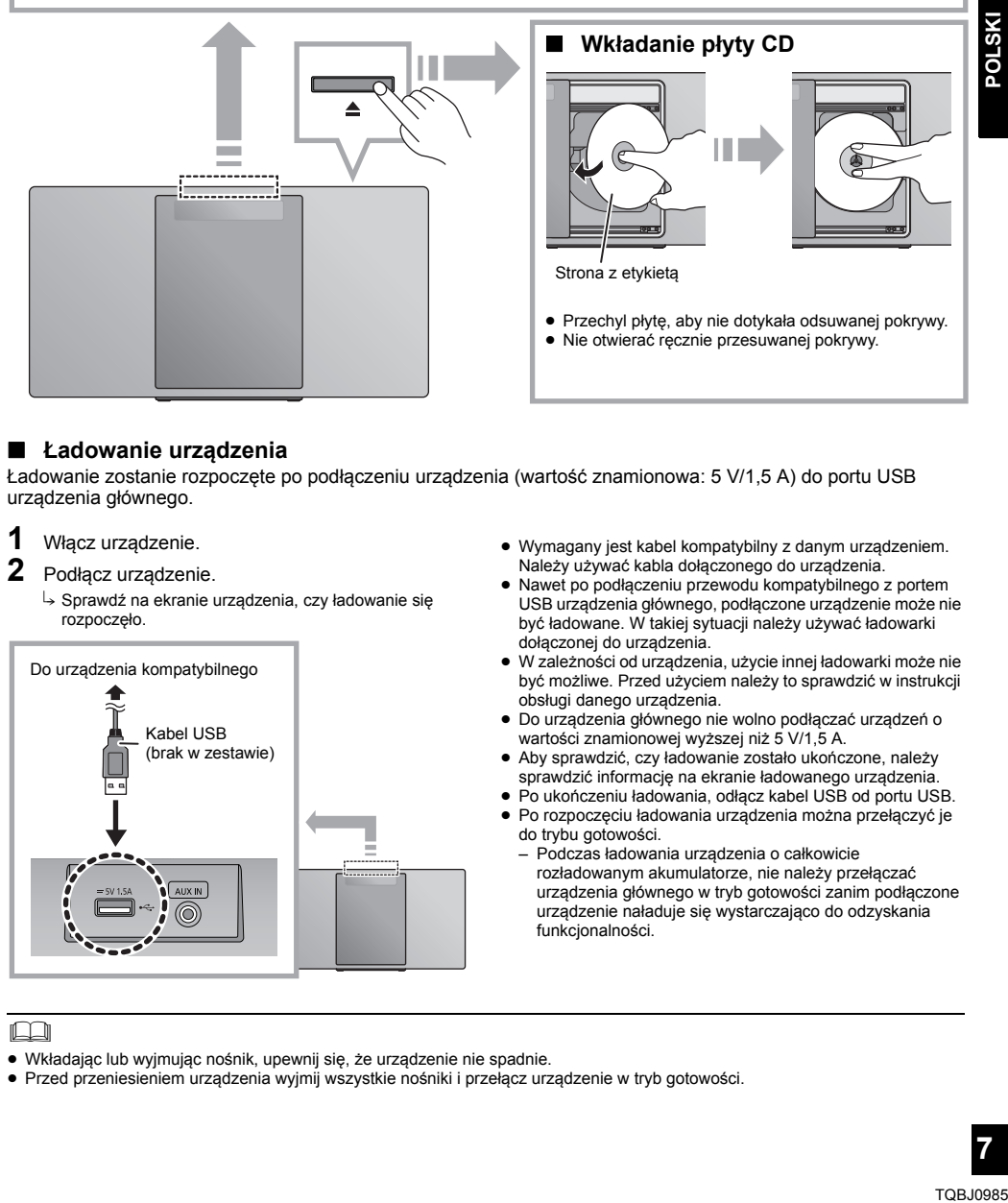

### ∫ **Ładowanie urządzenia**

Ładowanie zostanie rozpoczęte po podłączeniu urządzenia (wartość znamionowa: 5 V/1,5 A) do portu USB urządzenia głównego.

### **1** Włącz urządzenie.

### **2** Podłącz urządzenie.

 $\rightarrow$  Sprawdź na ekranie urządzenia, czy ładowanie się rozpoczęło.

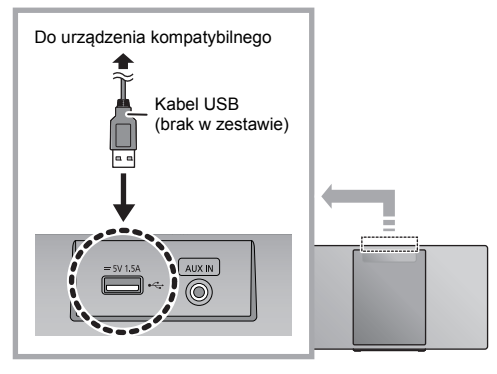

- ≥ Wymagany jest kabel kompatybilny z danym urządzeniem. Należy używać kabla dołączonego do urządzenia.
- ≥ Nawet po podłączeniu przewodu kompatybilnego z portem USB urządzenia głównego, podłączone urządzenie może nie być ładowane. W takiej sytuacji należy używać ładowarki dołączonej do urządzenia.
- ≥ W zależności od urządzenia, użycie innej ładowarki może nie być możliwe. Przed użyciem należy to sprawdzić w instrukcji obsługi danego urządzenia.
- ≥ Do urządzenia głównego nie wolno podłączać urządzeń o wartości znamionowej wyższej niż 5 V/1,5 A.
- ≥ Aby sprawdzić, czy ładowanie zostało ukończone, należy sprawdzić informację na ekranie ładowanego urządzenia.
- ≥ Po ukończeniu ładowania, odłącz kabel USB od portu USB.
- ≥ Po rozpoczęciu ładowania urządzenia można przełączyć je do trybu gotowości.
	- Podczas ładowania urządzenia o całkowicie rozładowanym akumulatorze, nie należy przełączać urządzenia głównego w tryb gotowości zanim podłączone urządzenie naładuje się wystarczająco do odzyskania funkcjonalności.

### ın

- ≥ Wkładając lub wyjmując nośnik, upewnij się, że urządzenie nie spadnie.
- ≥ Przed przeniesieniem urządzenia wyjmij wszystkie nośniki i przełącz urządzenie w tryb gotowości.

### **Ustawienia sieci**

Korzystając z inteligentnej platformy multimedialnej Qualcomm® AllPlayTM można strumieniować muzykę z urządzeń iOS (iPhone/iPad/iPod), Android™ lub PC (Windows) do głośników niniejszego systemu. Aby korzystać z tych funkcji, system musi być podłączony do tej samej sieci, co kompatybilne urządzenie. Qualcomm® AllPlay™ jest produktem Qualcomm Technologies, Inc.

≥ Po zakończeniu wprowadzania ustawień sieciowych

zaktualizuj oprogramowanie sprzętowe systemu.  $($  22)

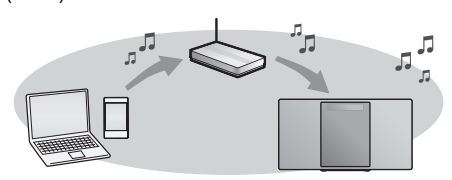

### **Wybierz jedną z poniższych metod ustawiania sieci.**

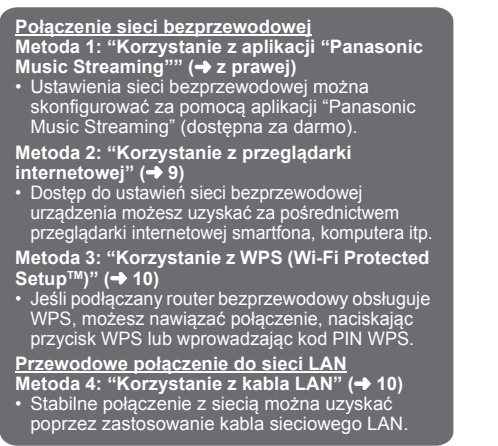

### **Połączenie sieci bezprzewodowej**

System posiada wbudowany moduł Wi-Fi® i może zostać podłączony do routera bezprzewodowego. **Przygotowanie**

- ≥ Umieść system możliwie blisko routera bezprzewodowego.
- ≥ Nie podłączaj kabla LAN. Spowoduje to anulowanie funkcii Wi-Fi®.

### **Metoda 1:**

### **Korzystanie z aplikacji "Panasonic Music Streaming"**

Więcej informacji znaleźć można również w dołączonej "SZYBKA KONFIGURACJA Wi-Fi®".

- **1** Pobierz aplikację "Panasonic Music Streaming" (dostępna za darmo) na smartfona lub tablet. (Zawsze korzystaj z najnowszej wersji aplikacji.)
	- **ios** : App Store
	- **Android** : Google Plav™

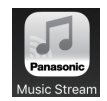

- **2** Uruchom aplikację i postępuj zgodnie z poleceniami na ekranie.
- **3** Upewnij się, że połączenie zostało nawiązane.
	- ≥ Po nawiązaniu połączenia na ekranie urządzenia głównego wyświetlony zostanie komunikat "SUCCESS". (Wskaźnik sieci ( $\rightarrow$  4) zapala się.)
		- Jeśli wyświetlony zostanie komunikat "FAIL", naciśnij [OK], sprawdź nazwę sieci (SSID) i hasło, a następnie spróbuj ponownie nawiązać połączenie.

Operacje, treści prezentowane na wyświetlaczu itp. aplikacji "Panasonic Music Streaming" mogą ulec zmianie.

W celu uzyskania najnowszych informacji odwiedź **http://panasonic.jp/support/global/cs/audio/app/** (Strona wyłącznie w języku angielskim.)

### ∩∩

≥ Ustawienie zostanie anulowane po upływie ustalonego limitu czasowego. W takim przypadku należy spróbować ponownie nawiązać połączenie.

Aby anulować połączenie, naciśnij [■].

### **Metoda 2:**

### **Korzystanie z przeglądarki internetowej**

- ≥ W poniższych objaśnieniach wykorzystano przykład smartfona.
- **1** Włącz system.
- **2** Naciśnij kilkakrotnie przycisk [RADIO, EXT-IN] na pilocie zdalnego sterowania, aby wybrać "NETWORK".
- **3** Aby wejść w tryb "SETTING"
	- 1 Naciśnij kilkakrotnie [SETUP] na pilocie zdalnego sterowania, aby wybrać "NET SETUP", a następnie naciśnij [OK].
	- 2 Naciśnij [◀, ▶] na pilocie zdalnego sterowania, aby wybrać "MANUAL", a następnie naciśnij [OK].
	- 3 Naciśnij [<, > 1 na pilocie zdalnego sterowania, aby wybrać "OK? YES", a następnie naciśnij [OK].
		- ≥ Po naciśnięciu [OK] w celu potwierdzenia "OK? YES", poprzednie połączenie sieciowe ustanowione z tym urządzeniem zostanie usunięte.
	- ≥ Można też na urządzeniu głównym, wciskając przycisk [ $\triangle$ ], nacisnąć i przytrzymać [ $\triangleright$ / $\blacksquare$ ] przez przynajmniej 4 sekundy.

"SETTING" miga na wyświetlaczu.

**4** Przejdź do ustawień Wi-Fi wykorzystywanego urządzenia kompatybilnego.

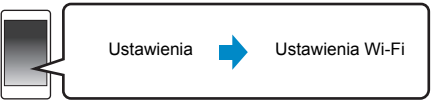

 $5$  Wybierz "HC1020  $\Box$  $\Box$  $\Box$  $\Box$  $\Box$  $\Box$  AJ", aby połączyć

się z systemem.

- ≥ " " odpowiadają oznaczeniom unikalnym dla każdego zestawu.
- ≥ Przed wyświetleniem na liście Wi-Fi może upłynąć nawet około 1 minuty.
- ≥ Jeśli proces się nie powiedzie, należy powtórzyć go kilkakrotnie.
- ≥ Upewnij się, że protokół DHCP jest włączony dla ustawienia sieci na kompatybilnym urządzeniu.

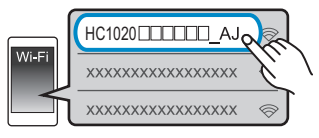

### **Strona ustawień sieciowych:**

Urządzenie z systemem iOS: Strona ustawień zostanie automatycznie wyświetlona w przeglądarce internetowej. Z wyjątkiem urządzeń z systemem iOS: Przeciągnij w dół pasek powiadomień urządzenia, aby odszukać powiadomienie "Sign in to Wi-Fi network" i dotknij je, aby wyświetlić ekran ustawień.

≥ W przypadku braku powiadomienia, otwórz przeglądarkę internetową i odśwież stronę, aby wyświetlić stronę z ustawieniami. Jeśli strona ustawień nie jest wyświetlana, wpisz "http://172.19.42.1/" w polu adresu.

**6** Wpisz nazwę urządzenia, a następnie wybierz "Next".

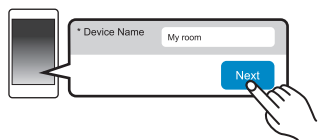

- ≥ Nazwa urządzenia zostanie wyświetlona jako nazwa systemu w sieci.
- ≥ Maksymalna liczba możliwych do wyświetlenia znaków: 32
- ≥ Emotikony nie są obsługiwane.
- ≥ Nazwa urządzenia zostaje ustalona po wybraniu "Next".
- ≥ Po nawiązaniu połączenia sieciowego można również zmienić nazwę urządzenia. (→ 11, "Wprowadzanie ustawień sieciowych")
- **7** Wybierz nazwę sieci (SSID) i wpisz hasło.
	- ≥ Nazwa sieci (SSID) i hasło powinny znajdować się na routerze bezprzewodowym.
	- ≥ Lista nazw sieci (SSID) zostanie wyświetlona po wybraniu okna "Network Name".
	- ≥ Aby wyświetlić wpisywane znaki w oknie "Password", wybierz "Show Password".
	- ≥ Jeśli sieć, z której korzystasz, wymaga określonych ustawień, odznacz pole "DHCP", aby wyłączyć DHCP. – Będzie można wprowadzić określony adres IP, maskę podsieci, bramę domyślną, podstawowy DNS itp.
	- ≥ Wybierz "Refresh list", aby zaktualizować listę sieci (SSID).

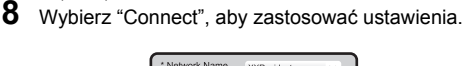

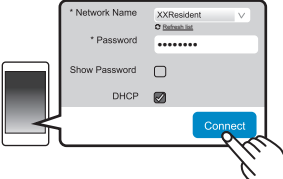

- ≥ Po nawiązaniu połączenia na ekranie urządzenia głównego wyświetlony zostanie komunikat "SUCCESS". (Wskaźnik sieci (→ 4) zapala się.)
	- Jeśli wyświetlony zostanie komunikat "FAIL", naciśnij [OK], sprawdź nazwę sieci (SSID) i hasło, a następnie spróbuj ponownie nawiązać połączenie.
- ≥ W zależności od urządzenia, ekran zakończenia połączenia może nie być wyświetlany.
- **9** Upewnij się, że zgodne urządzenie zostało z powrotem podłączone do domowej sieci bezprzewodowej.

∩⊪

≥ Włącz obsługę Java i ciasteczek w ustawieniach przeglądarki.

### **Metoda 3: Korzystanie z WPS (Wi-Fi Protected SetupTM)**

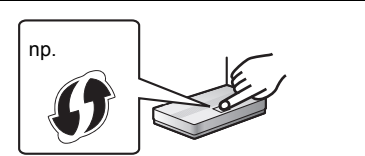

Kompatybilny bezprzewodowy router może posiadać oznaczenie identyfikacyjne WPS .

- **1** Włącz system.
- **2** Naciśnij kilkakrotnie przycisk [RADIO, EXT-IN] na pilocie zdalnego sterowania, aby wybrać "NETWORK".
- **3** Aby wejść w tryb "WPS PUSH"
	- 1 Naciśnij kilkakrotnie [SETUP] na pilocie zdalnego sterowania, aby wybrać "NET SETUP", a następnie naciśnij [OK].
	- "WPS PUSH" wyświetlone jest na wyświetlaczu.
	- 2 Naciśnij [OK].
	- 3 Naciśnij [◀, ▶] na pilocie zdalnego sterowania, aby wybrać "OK? YES", a następnie naciśnij [OK].
	- ≥ Można też na urządzeniu głównym, wciskając przycisk [ $\triangle$ ], nacisnąć i przytrzymać [ $\triangleright$ )  $\triangleright$  / $\triangleright$ ] przez przynajmniej 4 sekundy.
	- ≥ Jeśli urządzenie jest już podłączone do sieci LAN, komunikat "NETWORK INITIALIZING" wyświetlany będzie przez około 1 minutę.
	- "WPS" miga na wyświetlaczu.
- **4** Naciśnij przycisk WPS na routerze bezprzewodowym.
	- ≥ Po nawiązaniu połączenia na ekranie urządzenia głównego wyświetlony zostanie komunikat "SUCCESS". (Wskaźnik sieci (→ 4) zapala się.)
		- Jeżeli połączenie nie zostanie nawiązane w ustawionym limicie czasowym, może się pojawić komunikat "FAIL". Naciśnij [OK]. W takiej sytuacji spróbuj ponownie nawiązać połączenie. Jeśli komunikat "FAIL" jest nadal wyświetlany, spróbuj innych metod.

### ■ Korzystanie z kodu PIN WPS

- **1** Włącz system.
- **2** Naciśnij kilkakrotnie przycisk [RADIO, EXT-IN] na pilocie zdalnego sterowania, aby wybrać "NETWORK".
- **3** Aby wejść w tryb "WPS PIN"
	- 1 Naciśnij kilkakrotnie [SETUP] na pilocie zdalnego sterowania, aby wybrać "NET SETUP", a następnie naciśnij [OK].
	- 2 Naciśnij [◀, ▶] na pilocie zdalnego sterowania, aby wybrać "WPS PIN", a następnie naciśnij [OK].
	- ≥ Można też na urządzeniu głównym, wciskając przycisk [ $\triangle$ ], nacisnąć i przytrzymać [ $\overline{|\blacktriangleleft|}$ ] przez przynajmniej 4 sekundy.
	- ≥ Jeśli urządzenie jest już podłączone do sieci LAN, komunikat "NETWORK INITIALIZING" wyświetlany będzie przez około 1 minutę.
	- Kod PIN jest wyświetlany na ekranie.
- **4** Wprowadź kod PIN do routera bezprzewodowego.

### $\square$

- ≥ Po wejściu przez system w tryb kodu PIN WPS, nawiązanie połączenia za pomocą przycisku WPS nie będzie możliwe. Aby móc skorzystać z przycisku WPS należy wyłączyć i ponownie włączyć system i zmienić ustawienia sieciowe.
- ≥ W zależności od routera, inne podłączone urządzenia mogą chwilowo utracić połączenie.
- ≥ Więcej informacji znajduje się w instrukcji obsługi routera bezprzewodowego.

### **Połączenie sieci przewodowej**

### **Metoda 4: Korzystanie z kabla LAN**

- **1** Odłącz przewód zasilania.
- **2** Podłącz urządzenie do routera sieci szerokopasmowej itp. za pomocą kabla LAN.

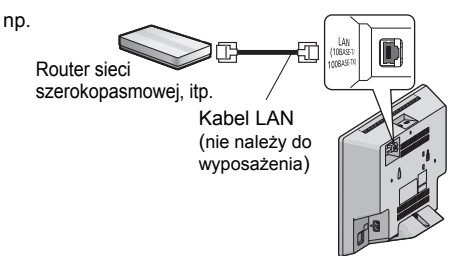

- **3** Podłącz przewód zasilania do urządzenia i uruchom system.
	- Po nawiązaniu połączenia wskaźnik sieci (→ 4) zapala się.

### m

- ≥ Do podłączania urządzeń peryferyjnych należy używać prostych kabli sieciowych (STP) kategorii 5 lub wyższej.
- ≥ Kabel LAN można podłączać lub odłączać tylko przy odłączonym przewodzie zasilania.
- ≥ Włożenie do złącza LAN jakichkolwiek innych kabli, oprócz kabla LAN może uszkodzić urządzenie.
- Odłączenie kabla LAN spowoduje inicjalizację ustawień sieciowych  $\rightarrow$  11). W takim przypadku należy wprowadzić ustawienia od nowa.
- ≥ Podłączenie kabla LAN spowoduje anulowanie funkcji Wi-Fi.

### **Wprowadzanie ustawień sieciowych**

Można zmienić nazwę systemu w sieci oraz wprowadzić określony adres IP, maskę podsieci, bramę domyślną, podstawowy DNS itp.

Można także zmienić nazwę systemu poprzez zmianę ustawień w aplikacji "Panasonic Music Streaming" (→ z prawej). Szczegółowe informacje na temat tej aplikacji znaleźć można na poniższej stronie internetowej.

**http://panasonic.jp/support/global/cs/audio/app/** (Strona wyłącznie w języku angielskim.)

### **Przygotowanie**

- Zakończ konfigurację sieci.  $(\rightarrow 8)$
- ≥ Podłącz urządzenie do tej samej sieci, do której podłączony jest system.
- Sprawdź adres IP systemu (→ 24) i zanotuj go.

**1** Uruchom przeglądarkę internetową na urządzeniu i wpisz adres IP systemu w pasku adresu, aby wyświetlić stronę ustawień.

- ≥ W zależności od otoczenia, przed wyświetleniem strony konfiguracji w przeglądarce może upłynąć kilka minut. W takim wypadku uruchom przeglądarkę ponownie.
- ≥ Jeżeli urządzenie podłączone jest poprzez Wi-Fi, możliwa jest tylko zmiana nazwy urządzenia. Po wprowadzeniu zmienionej nazwy urządzenia zamknij stronę ustawień.
	- Aby zmienić nazwę urządzenia, wybierz "Change" i wprowadź nową nazwę urządzenia, a następnie wybierz "Apply".
- **2** Wpisz nazwę urządzenia, a następnie wybierz "Next".
	- Szczegółowe informacje na temat nazwy urządzenia znaleźć można w kroku 6 w części "Korzystanie z przeglądarki internetowej"  $(49)$ .
- **3** Wybierz i wprowadź szczegółowe ustawienia.
	- ≥ Jeśli sieć, z której korzystasz, wymaga określonych ustawień, odznacz pole "DHCP", aby wyłączyć DHCP. – Będzie można wprowadzić określony adres IP, maskę
		- podsieci, bramę domyślną, podstawowy DNS itp.
- **4** Wybierz "Connect", aby zastosować ustawienia.
	- ≥ Po nawiązaniu połączenia na wyświetlaczu urządzenia pojawia się komunikat "SUCCESS".

### **Przesyłanie muzyki strumieniowo przez sieć**

Możesz przesyłać strumieniowo muzykę z urządzeń lub internetowych serwisów muzycznych do głośników systemu i innych głośników z technologią AllPlay. Możesz także przekazać strumień audio ze swojego systemu do innych głośników z technologią AllPlay.

### **Przesyłanie muzyki strumieniowo do urządzeń sieciowych**

Funkcja AllPlay umożliwia strumieniowe przesyłanie muzyki ze znajdującego się w sieci urządzenia do głośników systemu, np. za pomocą darmowej aplikacji "Panasonic Music Streaming".

- **ios** : App Store
- Android : Google Play™

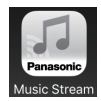

Operacje, treści prezentowane na wyświetlaczu itp. aplikacji "Panasonic Music Streaming" mogą ulec zmianie. W celu uzyskania najnowszych informacji odwiedź **http://panasonic.jp/support/global/cs/audio/app/**

Dostępne są także inne aplikacje. Szczegółowe informacje znaleźć można na stronie

**www.panasonic.com/global/consumer/homeav/ allseries/service** (Strony wyłącznie w języku angielskim.)

### **Przygotowanie**

- Zakończ konfigurację sieci. (→ 8)
- ≥ Podłącz poniższe urządzenia do tej samej sieci, do której podłączony jest system.
	- Urządzenie z zainstalowaną aplikacją, np. "Panasonic Music Streaming"
	- Urządzenie, na którym zapisane są pliki muzyczne

W poniższych objaśnieniach wykorzystano aplikację "Panasonic Music Streaming".

- **1** Włącz system.
	- Sprawdź czy wskaźnik sieci (→ 4) świeci się.
	- ≥ Jeżeli nie zapala się, należy sprawdzić ustawienia sieci.  $(48)$
- **2** Uruchom aplikację "Panasonic Music Streaming".
	- ≥ Zawsze używaj najnowszej wersji aplikacji.
- **3** Z menu "Speaker" wybierz swój system jako głośniki wyjściowe.
	- ≥ Jeśli posiadasz wiele głośników z technologią AllPlay, możesz zsynchronizować ich dźwięk.

Aby przypisać głośniki do grupy, przeciągnij n.p., " 8 wybranych głośników na siebie.

- Możesz także odtwarzać w tym samym czasie inne utwory na pozostałych głośnikach z technologią AllPlay.
- Liczba głośników z technologią AllPlay, na których można jednocześnie odtwarzać muzykę, może różnić się w zależności od okoliczności użytkowania.
- Po wyłączeniu jednego z głośników z technologią AllPlay, pozostałe głośniki w tej samej grupie mogą przestać odtwarzać dźwięk.
- **4** Wybierz źródło muzyki. **5** Wybierz utwór muzyczny.

**INSTO<sub>c</sub>** 

### ſŒ

- ≥ Jeżeli nazwa urządzenia nie jest ustawiona, system będzie wyświetlany jako "Panasonic HC1020".
- ≥ Podczas odtwarzania muzyki z serwera DLNA (komputer z systemem Windows 7 lub nowszym, smartfon, urządzenie NAS itp.), dodaj zawartość oraz folder do bibliotek Windows Media® Player, smartfona, urządzenia NAS itp.
- ≥ Lista odtwarzania programu Windows Media® Player może odtwarzać tylko zawartość zapisaną w bibliotekach.
- ≥ Informacje o obsługiwanych formatach znaleźć można w "Dane techniczne"  $(\rightarrow 29)$ .
	- Nie można odtwarzać plików zapisanych w formatach,
- które nie są obsługiwane przez używany serwer DLNA. ≥ W zależności od zawartości i podłączonego urządzenia, prawidłowe odtwarzanie może być niemożliwe.
- ≥ Przed wyłączeniem urządzenia pamiętaj o zatrzymaniu odtwarzania.

### **Przesyłanie strumieniowe muzyki online**

Niniejszy system jest kompatybilny z wieloma internetowymi serwisami muzycznymi. Szczegółowe informacje na temat kompatybilności można znaleźć na poniższej stronie internetowej. **www.panasonic.com/global/consumer/homeav/ allseries/service**

### **Przygotowanie**

- ≥ Sprawdź, czy sieć jest połączona z Internetem.
- ≥ Podłącz urządzenie z zainstalowanym kompatybilnym oprogramowaniem do tej samej sieci, do której podłączony jest system.
- **1** Włącz system.
	- Sprawdź czy wskaźnik sieci (→ 4) świeci się.
	- ≥ Jeżeli nie zapala się, należy sprawdzić ustawienia sieci.  $(48)$
- **2** Uruchom aplikację i wybierz utwór muzyczny do odtwarzania.

### ∫ **Korzystanie z programu Spotify**

Potrzebny będzie program Spotify Premium. Szczegółowe informacje znaleźć można na poniższej stronie internetowej.

### **www.spotify.com/connect/**

### **Po wykonaniu kroku 2**

- **3** Wybierz kwadratowy symbol graficzny utworu w dolnym lewym rogu ekranu odtwarzania.
- **4** Z menu " (v) " wybierz swój system jako głośniki wyjściowe.
	- ≥ Aby uzyskać efekt zsynchronizowanego dźwięku z wielu głośników z technologią AllPlay, musisz podzielić głośniki na grupy za pomocą aplikacji "Panasonic Music Streaming".  $(\rightarrow 11)$

### ∫ **Korzystanie z internetowych serwisów muzycznych innych niż Spotify**

### **Po wykonaniu kroku 2**

- **3** Z menu " $((\bigcirc)$ " wybierz swój system jako głośniki wyjściowe.
	- ≥ W zależności od serwisu konieczne może być otworzenie pełnoekranowego odtwarzacza w celu

wyświetlenia " ((O)) ".

≥ Jeśli posiadasz wiele głośników z technologią AllPlay, możesz zsynchronizować ich dźwięk. Wybierz "Group", a następnie wybierz żądane głośniki do grupy.

### $\Box$

- ≥ Jeżeli nazwa urządzenia nie jest ustawiona, system będzie wyświetlany jako "Panasonic HC1020".
- ≥ Wymagana jest rejestracja/subskrypcja.
- ≥ Mogą być naliczane opłaty.
- ≥ Usługi, ikony i specyfikacje mogą podlegać zmianom.
- ≥ Szczegółowe informacje uzyskać można na stronie internetowej danej usługi sieciowej.

### **Strumieniowe przesyłanie muzyki za pośrednictwem tego systemu**

Za pomoca aplikacii "Panasonic Music Streaming"  $\leftrightarrow$  11) można rozprowadzać strumień muzyczny ze źródła (radio/CD/Bluetooth®/AUX/USB) na inne głośniki z technologią AllPlay.

### **Przygotowanie**

- $\bullet$  Zakończ konfigurację sieci. (→ 8)
- ≥ Przygotuj źródło dźwięku w systemie (np. włóż płytę CD itp.)
- ≥ Zainstaluj aplikację "Panasonic Music Streaming" na urządzeniu.
- ≥ Podłącz urządzenie i głośniki z technologią AllPlay do tej samej sieci, do której podłączony jest system.
- **1** Włącz system.
	- Sprawdź czy wskaźnik sieci (→ 4) świeci się.
	- ≥ Jeżeli nie zapala się, należy sprawdzić ustawienia sieci.  $(4.8)$
- **2** Uruchom aplikację "Panasonic Music Streaming".
- ≥ Zawsze używaj najnowszej wersji aplikacji.
- **3** Z menu "Speaker" wybierz głośnik do

strumieniowania audio dla tego systemu.

- ≥ Aby strumieniować dźwięk z tego urządzenia do innych głośników zgodnych z AllPlay, przeciągnij symbol n.p.,  $\circ$  " wybranych głośników na siebie.
- **4** Wybierz żądane źródło z listy.
- **5** Wybierz ten system.

Urządzenie rozpocznie odczyt informacji o

wybranym źródle z systemu.

- ≥ System przejdzie do trybu wybranego źródła muzycznego.
- Głośnik wybrany w kroku 3 i ten system zostaną automatycznie zgrupowane.
- ≥ W zależności od wybranego źródła dźwięku odtwarzanie może zostać rozpoczęte. Jeżeli na urządzeniu zostanie wyświetlona lista zawartości, wybierz żądaną zawartość, aby rozpocząć odtwarzanie.
- ≥ Liczba głośników z technologią AllPlay, na których można jednocześnie odtwarzać muzykę, może różnić się w zależności od okoliczności użytkowania.
- ≥ Po wyłączeniu jednego z głośników z technologią AllPlay, pozostałe głośniki w tej samej grupie mogą przestać odtwarzać dźwięk.

∩∩

- ≥ Jeżeli nazwa urządzenia nie jest ustawiona, system będzie wyświetlany jako "Panasonic HC1020".
- ≥ Podczas odtwarzania zawartości wideo z wykorzystaniem tej funkcji, obraz i dźwięk mogą nie być zsynchronizowane.

### **Zapisywanie stacji w (FAVOURITE) [1] do [5] (Tylko podczas odtwarzania za pomocą aplikacji radia internetowego)**

**Urządzenie główne jest kompatybilne z Qualcomm® AllPlayTM Radio i zapewnia wsparcie radia TuneIn. Istnieje możliwość zaprogramowania stacji podczas odtwarzania radia internetowego za pomocą aplikacji "AllPlay Radio".**

Qualcomm<sup>®</sup> AllPlay™ Radio powered by TuneIn jest produktem Qualcomm Technologies, Inc.

Można zaprogramować maksymalnie 5 stacji pod (FAVOURITE) [1] do [5].

≥ Jeśli pod tą samą zaprogramowaną pozycją (FAVOURITE) [1] do [5] zapiszesz inną stację, stara stacja ulegnie nadpisaniu.

### **Przygotowanie**

- ≥ Sprawdź, czy sieć jest połączona z Internetem.
- ≥ Podłącz urządzenie za pomocą zainstalowanej aplikacji "AllPlay Radio" do tej samej sieci, do której podłączony jest system.
- **1** Włącz system.
	- Sprawdź czy wskaźnik sieci (→ 4) świeci się.
	- ≥ Jeżeli nie zapala się, należy sprawdzić ustawienia sieci.  $(48)$
- **2** Uruchom aplikację "AllPlay Radio" i wybierz utwór muzyczny do odtwarzania.
	- ≥ Zawsze używaj najnowszej wersji aplikacji.
- **3** Naciśnij i przytrzymaj jedną z pozycji od [1] do [5], aż na wyświetlaczu ukaże się komunikat "P $\Box$ ".  $('T" oznacza numer).$

### ∫ **Słuchanie zapisanych stacji**

Naciśnij jeden z przycisków [1] do [5].

∩∩

≥ Jeśli wybrany kanał nie został zapisany, wyświetlony zostanie komunikat "NO PRESET".

## **Operacje Bluetooth®**

Istnieje możliwość słuchania muzyki z urządzenia Bluetooth® poprzez połączenie bezprzewodowe z urządzeniem głównym.

≥ Więcej informacji znajduje się w instrukcji obsługi urządzenia Bluetooth®.

### **Połączenie poprzez menu Bluetooth®**

### **Przygotowanie**

≥ Włącz funkcję Bluetooth® w urządzeniu i umieść urządzenie w pobliżu tego zestawu.

### ∫ **Parowanie z urządzeniami Bluetooth®**

- **1** Naciśnij [  $\Omega$  ], aby wybrać "BLUETOOTH".
	- ≥ Jeżeli na wyświetlaczy wyświetlone jest "PAIRING", przejdź do kroku 3.
- **2** Naciśnij [PLAY MENU], aby wybrać "PAIRING", a następnie naciśnij [OK].
	- ≥ Ewentualnie naciśnij i przytrzymaj  $[SELECTOR, - \mathbf{Q}$  PAIRING] na urządzeniu.
- **3** Wybierz "SC-HC1020" z menu Bluetooth® urządzenia Bluetooth®.
	- ≥ Adres MAC urządzenia (np. 6C:5A:B5:B3:1D:0F) może zostać wyświetlony przed "SC-HC1020".
	- ≥ Nazwa połączonego urządzenia wyświetlana jest na ekranie przez kilka sekund.
- **4** Rozpocznij odtwarzanie na urządzeniu Bluetooth®.
- ∫ **Podłączanie sparowane urządzenie Bluetooth®**
- **1** Naciśnii [ **@** 1, aby wybrać "BLUETOOTH". ≥ "READY" jest wyświetlone na wyświetlaczu.
- **2** Wybierz "SC-HC1020" z menu Bluetooth® urządzenia Bluetooth®.
	- ≥ Nazwa połączonego urządzenia wyświetlana jest na ekranie przez kilka sekund.
- **3** Rozpocznij odtwarzanie na urządzeniu Bluetooth®.

### $\Box$

- ≥ Jeżeli wyświetli się komunikat proszący o klucz, wprowadź "0000".
- ≥ Można zarejestrować maksymalnie 8 urządzeń w tym zestawie. W przypadku sparowania dziewiątego urządzenia, urządzenie, które było najdłużej nieużywane, zostanie zastapione.
- ≥ Do zestawu można podłączać tylko jedno urządzenie jednocześnie.
- ≥ Kiedy "BLUETOOTH" wybrane jest jako źródło, niniejsze urządzenie automatycznie spróbuje połączyć się z ostatnio podłączonym urządzeniem Bluetooth®. (W trakcie tego procesu wyświetlane jest "LINKING".) W razie niepowodzenia spróbuj nawiązać połączenie ponownie.

### **Tryb transmisji Bluetooth®**

Możesz zmienić tryb transmisji, aby ustawić priorytet jakości transmisji lub jakości dźwięku.

### **Przygotowanie**

- Naciśnij [ 8 ], aby wybrać "BLUETOOTH".
- ≥ Jeżeli urządzenie Bluetooth® jest już podłączone, rozłącz je.
- **1** Naciśnij kilkakrotnie [PLAY MENU], aby wybrać "LINK MODE".
- **2** Naciśnij [2, <sup>1</sup>], aby wybrać tryb, a następnie naciśnij [OK].

**MODE 1:** Nacisk na jakość połączenia **MODE 2:** Nacisk na jakość dźwięku

 $\Gamma$ 

- ≥ Wybierz "MODE 1", jeżeli dźwięk jest przerywany.
- ≥ Podczas odtwarzania zawartości wideo z wykorzystaniem tej funkcji, obraz i dźwięk mogą nie być zsynchronizowane. W takim przypadku należy wybrać "MODE 1".
- ≥ Ustawienie fabryczne to "MODE 2".

### **Poziom sygnału wejściowego Bluetooth®**

Jeżeli poziom sygnału wyjściowego transmisji z urządzenia Bluetooth® jest zbyt niski, zmień ustawienie poziomu sygnału wejściowego.

### **Przygotowanie**

- ≥ Podłącz urządzenie Bluetooth®.
- **1** Naciśnij kilkakrotnie [PLAY MENU], aby wybrać "INPUT LEVEL".
- Naciśnij [◀, ▶], aby wybrać poziom, a następnie naciśnij [OK].

"LEVEL  $0$ "  $\leftrightarrow$  "LEVEL  $+1$ "  $\leftrightarrow$  "LEVEL  $+2$ " ^--------------------------------------------------J

### $\Box$

- ≥ Wybierz "LEVEL 0", jeżeli dźwięk jest zniekształcony.
- Ustawienie fabryczne to "LEVEL 0".

### **Odłączanie urządzenia Bluetooth®**

- **1** Kiedy urządzenie Bluetooth® jest podłączone: Naciśnij kilkakrotnie [PLAY MENU], aby wybrać "DISCONNECT?".
- Naciśnij [◀, ▶], aby wybrać "OK? YES", a następnie naciśnij [OK].

### ∩∩

- ≥ Można również odłączyć urządzenie Bluetooth® naciskając i przytrzymując przycisk [SELECTOR, -8] PAIRING] na urządzeniu głównym.
- ≥ Urządzenie Bluetooth® zostanie rozłączone, jeżeli wybrane zostanie inne źródło audio (n.p., "CD").

### **Informacje o Bluetooth®**

**Firma Panasonic nie ponosi odpowiedzialności za narażenie danych na zagrożenia podczas transmisji bezprzewodowej.**

### ∫ **Stosowane pasmo częstotliwości**

≥ System wykorzystuje pasmo częstotliwości 2,4 GHz.

### ∫ **Certyfikacja tego urządzenia**

- ≥ Zestaw podlega ograniczeniom dotyczącym częstotliwości i ma odpowiedni certyfikat wydany na podstawie odpowiednich przepisów. Nie ma więc konieczności uzyskiwania pozwolenia na transmisję bezprzewodową.
- ≥ Poniższe działania są ścigane przez prawo w niektórych krajach:
	- Rozkładanie na części lub modyfikacja systemu.
	- Usuwanie informacji dotyczących specyfikacji.

### ∫ **Ograniczenia użytkowania**

- ≥ Nie gwarantuje się możliwości transmisji bezprzewodowej i/lub stosowania ze wszystkimi urządzeniami z technologią Bluetooth®.
- ≥ Wszystkie urządzenia muszą być zgodne z normami określonymi przez Bluetooth SIG, Inc.
- ≥ W zależności od specyfikacji i ustawień urządzenia, podłączenie może nie być możliwe lub niektóre operacje mogą się różnić.
- ≥ Zestaw obsługuje technologię bezpieczeństwa Bluetooth®. Jednak w zależności od środowiska, w którym działa, oraz/lub ustawień, bezpieczeństwo to może nie być wystarczające. Podczas bezprzewodowej transmisji danych do zestawu należy zachować ostrożność.
- ≥ Zestaw nie może przesyłać danych do urządzenia Bluetooth®.

### ∫ **Zasięg stosowania**

≥ Używaj urządzenia w odległości maksymalnie 10 m. Zasięg może się zmniejszyć w zależności od otoczenia, przeszkód lub zakłóceń.

### ∫ **Zakłócenia powodowane przez inne urządzenia**

- ≥ W wyniku zakłóceń powodowanych przez inne Bluetooth® urządzenie lub urządzenia, które korzystają z pasma częstotliwości 2,4 GHz, znajdujące się w pobliżu systemu, system może nie działać prawidłowo i mogą wystąpić problemy takie jak hałas oraz przeskakiwanie dźwięku.
- ≥ System może nie działać prawidłowo, jeżeli fale radiowe emitowane przez pobliską stację nadawczą itp. są zbyt silne.

### ∫ **Przeznaczenie**

- ≥ System przeznaczony jest do użytku ogólnego.
- ≥ Nie należy używać tego zestawu w pobliżu urządzeń lub w środowisku wrażliwym na zakłócenia radiowe (np. lotniska, szpitale, laboratoria itp.).

### **Przyciski odtwarzania z nośników**

Poniższe oznaczenia wskazują dostępność funkcji.

- [CD]: Płyty CD audio w formacie CD-DA lub płyty CD zawierające pliki MP3 (→ 28) USB: Urządzenia USB zawierające pliki MP3
- $\left(\rightarrow 28\right)$  $B$ LUETOOTH : Podłącz urządzenie Bluetooth® ( $\rightarrow$  14)
- [NETWORK]: Po podłączeniu do urządzenia z

technologią AllPlay/DLNA  $(\rightarrow 11)$ 

### **Odtwarzanie podstawowe (**[CD]**,** [USB]**,** [BLUETOOTH]**,** [NETWORK]**)**

### **Przygotowanie**

- Włącz urządzenie.
- ≥ Włóż nośnik lub podłącz urządzenie zgodne z Bluetooth<sup>®</sup>/AllPlay/DLNA.  $(\rightarrow 7, 11, 14)$
- **1** Wybór źródła dźwięku.

Dla dysku:

Naciśnij kilkakrotnie [CD/USB], aby wybrać "CD".

Dla urządzenia USB:

Naciśnij kilkakrotnie [CD/USB], aby wybrać "USB".

Dla urządzenia Bluetooth®:

Naciśnij [  $\Omega$  ], aby wybrać "BLUETOOTH".

- Do urządzenia kompatybilnego z AllPlay/DLNA: Gdy system zostanie wybrany jako głośniki wyjściowe, źródło audio zostanie zmienione na źródło sieciowe.
	- ≥ Można też nacisnąć kilkakrotnie [RADIO, EXT-IN], aby wybrać "NETWORK".

(W przypadku wybierania na urządzeniu głównym należy naciskać [SELECTOR, - 8] PAIRING].)

**2** Naciśnij [▶/ll] aby rozpocząć odtwarzanie.

### **Podstawowe przyciski**

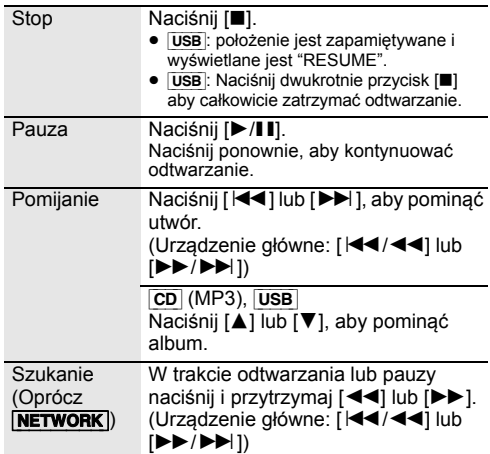

### ∫ **Aby wyświetlić informacje (**[CD]**,** [USB]**,** [BLUETOOTH]**)**

Można wyświetlić utwór, artystę, nazwę albumu, typ pliku, częstotliwość próbkowania oraz inne informacje. (Informacje zależą od źródła dźwięku.)

Naciśnij kilkakrotnie [DISPLAY].

np. [USB] (MP3)

- "ALL": Numer albumu MP3.
- "TOOD": Numer ścieżki MP3.

(" $\square$ " oznacza numer).

### M

● Aby skorzystać z funkcji zdalnej kontroli urządzenia Bluetooth®, urządzenie Bluetooth® musi obsługiwać AVRCP (Audio Video Remote Control Profile – Profil zdalnego sterowania Audio Video). W zależności od stanu urządzenia, obsługa niektórych

przycisków może nie być możliwa. ≥ [NETWORK]: Niektóre przyciski mogą nie działać w zależności od używanej aplikacji itp.

- ≥ [CD], [USB]: Wyboru utworów można dokonywać poprzez naciskanie przycisków numerycznych.
- ≥ Maksymalna liczba wyświetlanych znaków: Około 32
- ≥ System obsługuje znaczniki ID3 w wersji 1 i 2.
- ≥ Dane tekstowe nieobsługiwane przez urządzenie nie mogą być wyświetlane lub mogą zostać wyświetlane nieprawidłowo.

# **INSTO<sub>c</sub>**

### **Tryby odtwarzania (**[CD]**,** [USB]**)**

Wybierz tryb odtwarzania.

- **1** Naciśnij kilkakrotnie [PLAY MENU], aby wybrać "PLAYMODE" lub "REPEAT".
- **2** Naciśnij [◀, ▶], aby wybrać ustawienie, a następnie naciśnij [OK].

### PLAYMODE

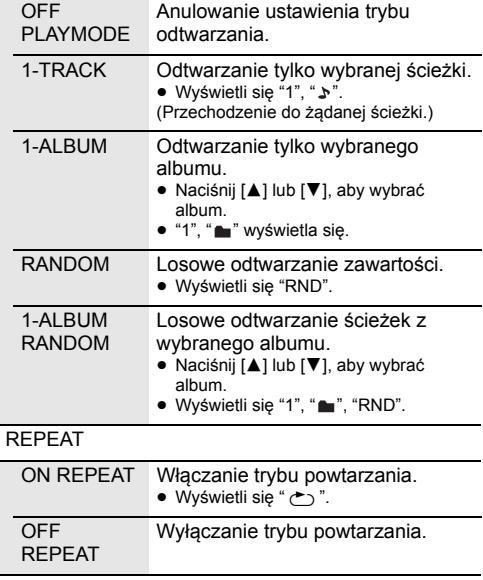

### $\Box$

- ≥ Podczas odtwarzania w losowej kolejności nie można przejść do utworów poprzednio odtworzonych lub naciśnij przyciski numeryczne.
- ≥ Funkcja trybu odtwarzania nie działa podczas korzystania z "Programowanie odtwarzania".
- ≥ Po otwarciu odsuwanej pokrywy lub wyjęciu nośnika USB tryb zostaje anulowany.

### **Programowanie odtwarzania (**[CD]**,** [USB]**)**

Ta funkcja pozwala zaprogramować do 24 utworów. [CD] (CD-DA)

≥ "PROGRAM" zostaje wyświetlone na kilka sekund.

**1** Naciśnij [PROGRAM] w trybie zatrzymanym.

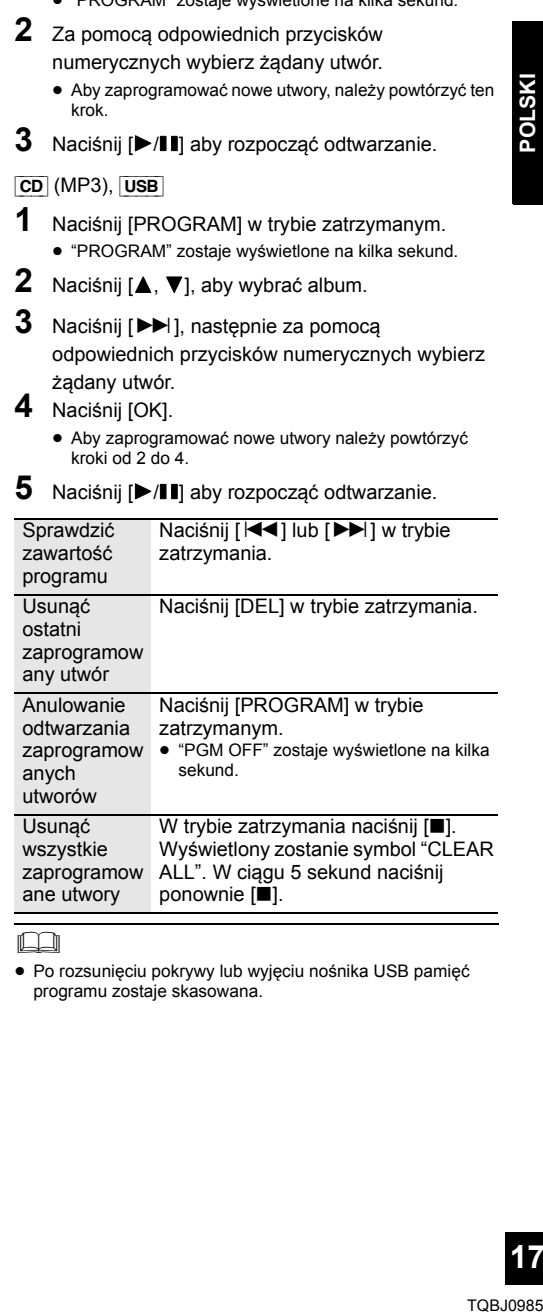

### $\square$

≥ Po rozsunięciu pokrywy lub wyjęciu nośnika USB pamięć programu zostaje skasowana.

## **Słuchanie DAB/DAB+**

### **Przygotowanie**

- Upewnij się, że antena DAB jest podłączona. (→ 6)
- Włącz urządzenie.
- ≥ Naciśnij kilkakrotnie [RADIO, EXT-IN], aby wybrać "DAB+".

### **Zapamiętywanie stacji**

By słuchać programów transmitowanych w technologii DAB/DAB+, dostępne stacje radiowe muszą być zapisane na urządzeniu głównym.

≥ W przypadku wybrania "DAB+" po raz pierwszy, urządzenie automatycznie rozpocznie "DAB AUTO SCAN" i zapamięta stacje dostępne w Twoim regionie.

### $\mathbb{M}$

≥ Komunikat "SCAN FAILED" wyświetlany jest w przypadku niepomyślnego skanowania. Ustal miejsce o najsilniejszym sygnale (+ 19, "Sprawdzanie lub poprawianie odbioru"), a następnie rozpocznij ponowne poszukiwanie stacji DAB/DAB+.

### ∫ **Ponowne poszukiwanie stacji DAB/DAB+**

Gdy zostaną dodane nowe stacje lub po przemieszczeniu anteny należy ponownie przeprowadzić wyszukiwanie.

- **1** Naciśnij [RADIO MENU], aby wybrać "AUTO SCAN", a następnie naciśnij [OK].
- **2** Gdy miga "START ?", naciśnij [OK].

### LL

≥ W trakcie aktualizacji pamięci stacji poprzez automatyczne wyszukiwanie zaprogramowane stacje zostają usunięte. Dokonaj ich ponownego ustawienia (→ poniżej).

### **Słuchanie zapamiętanych stacji**

Naciśnij [44] lub [ $\blacktriangleright$ ], aby wybrać stację.

≥ Możesz także nacisnąć [:/6] lub [5/9] na urządzeniu głównym, gdy wybrano "STATION" jako tryb strojenia\*1.

### **Programowanie stacji DAB/DAB+**

Zaprogramować można do 20 stacji DAB/DAB+. Kanały od 1 do 5 ustawione zostaną jako ulubione stacje pod (FAVOURITE) [1] do [5].  $\rightarrow$  z prawej, "Zmiana stacji zapisanych pod (FAVOURITE) [1] do [5]")

- **1** Podczas słuchania stacji radiowej DAB/DAB+ naciśnij [PROGRAM].
- **2** Naciśnij przyciski numeryczne, aby wybrać numer programu.

- ≥ Nie można programować stacji, jeśli nie nadają lub jeśli wybrano podprogram.
- ≥ Zaprogramowanie stacji radiowej w danym kanale powoduje usunięcie uprzednio zaprogramowanej w tym kanale stacji.

### **Zmiana stacji zapisanych pod (FAVOURITE) [1] do [5]**

W prostu sposób zmienić można stacje zapisane pod (FAVOURITE) [1] do [5].

Podczas słuchania stacji radiowej DAB/DAB+ Naciśnij i przytrzymaj jedną z pozycji od [1] do [5], aż na wyświetlaczu ukaże się komunikat "P $\Box$ ".

(" $\square$ " oznacza numer).

### ∩

≥ Po zmianie stacji zapisanych pod (FAVOURITE) [1] do [5], kanały 1 do 5 zostają również zmienione na analogiczne stacje.

### **Słuchanie zaprogramowanych stacji DAB/DAB+**

Naciskaj przyciski numeryczne, [ $\blacktriangleleft$ ] lub [ $\blacktriangleright$ )], aby wybrać zaprogramowaną stację.

- ≥ Możesz także nacisnąć [:/6] lub [5/9] na urządzeniu głównym, gdy wybrano "PRESET" jako tryb strojenia\*1.
- ≥ Można wybrać kanał od 1 do 5 naciskając od (FAVOURITE) [1] do [5] na urządzeniu głównym.
- \*1: Aby zmienić tryb strojenia
	- 1 Naciśnij kilkakrotnie [RADIO MENU], aby wybrać "TUNE MODE".
	- 2 Naciśnij [◀, ▶], aby wybrać "STATION" lub "PRESET". a następnie naciśnij [OK].

### $\Box$

- ≥ By wybrać zaprogramowaną stację należy uprzednio zaprogramować stacje ręcznie.
- ≥ By zaprogramować dodatkową stację, należy wybrać ją za pomocą metody przedstawionej w "Słuchanie zapamiętanych stacji" ( $\rightarrow$  lewy).

### **Słuchanie podprogramów**

Niektóre stacje DAB/DAB+ udostępniają program główny oraz podprogramy. Jeśli stacja, której słuchasz, oferuje podprogramy, wyświetlać się będzie " $\blacksquare$ ".

- **1** Gdy widoczne jest " $\blacksquare$ ". Naciśnij kilkakrotnie [RADIO MENU], aby wybrać "DAB SECONDARY".
- $2 \cup z$ yj  $\left\lfloor \blacktriangleleft, \blacktriangleright \right\rfloor$ , aby wybrać podprogram, a następnie naciśnij [OK].

### $\square$

≥ Zmiana ustawienia powoduje powrót do programu głównego (np. przełączenie stacji).

m

### **Wyświetlacz**

Naciśnij [DISPLAY], aby zmienić wyświetlaną zawartość.

Na wyświetlaczu pojawi się informacja. Po każdym naciśnięciu przycisku:

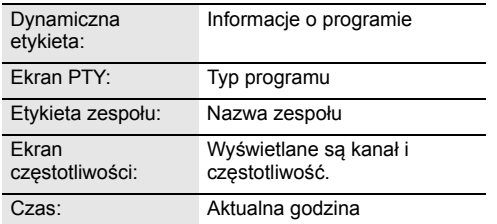

### **Automatyczne aktualizacja zegara**

Jeśli stacja DAB/DAB+ zawiera informacje o czasie, zegar urządzenia zostanie automatycznie zaktualizowany.

- **1** Naciśnij kilkakrotnie [RADIO MENU], aby wybrać "AUTO CLOCK ADJ".
- **2** Naciśnij  $\left[ \blacktriangleleft, \blacktriangleright \right]$ , aby wybrać "ON ADJUST", a następnie naciśnij [OK].

<sup>≥</sup> Wybierz "OFF ADJUST", aby wyłączyć automatyczną aktualizację zegara.

### **Sprawdzanie lub poprawianie odbioru**

By sprawdzić jakość odbioru, wymagane jest zapamiętanie co najmniej 1 kanału.

- ≥ Jeśli komunikat "SCAN FAILED" pojawi się po wybraniu "DAB+" lub automatycznym wyszukiwaniu, przejdź do sekcji "Ręczne dostrajanie 1 kanału"  $\leftrightarrow$  poniżej)
- ≥ Jeśli na urządzeniu tym zapamiętano już stacje, przejdź do sekcji "Sprawdzanie jakości odbioru sygnału DAB/DAB+" (→ z prawej)

### ∫ **Ręczne dostrajanie 1 kanału**

Funkcję tę wykorzystuje się do przeskanowania 1 kanału, gdy dokonano regulacji położenia anteny DAB.

### **Przygotowanie**

Zanotuj kanał dostępny w Twoim regionie (np. 12B 225,648 MHz).

- **1** Gdy wyświetla się "SCAN FAILED": Wyreguluj ustawienie anteny DAB.
- **2** Naciśnij kilkakrotnie [RADIO MENU], aby wybrać "MANUAL SCAN".
- **3** Naciśnij  $\left[ \blacktriangleleft, \blacktriangleright \right]$ , by wybrać kanał dostępny w Twoim regionie, a następnie naciśnij [OK].

- <sup>≥</sup> Jeśli stacje nadawcze są zapamiętane, przejdź do "Ponowne poszukiwanie stacji DAB/DAB+", by zapisać stacie nadające na innych kanałach.  $(\rightarrow 18)$
- ≥ Jeśli wciąż widoczny jest komunikat "SCAN FAILED", powtórz kroki od 1 do 3, do chwili zapamiętania stacji. Jeśli to nie pomoże, skorzystaj z zewnętrznej anteny DAB lub skontaktuj się ze sprzedawcą.

### ∫ **Sprawdzanie jakości odbioru sygnału DAB/DAB+**

### **1** Podczas słuchania stacji radiowej DAB/DAB+: Naciskając [RADIO MENU] wybierz "SIGNAL QUALITY", a następnie wybierz [OK].

≥ Prezentowany jest aktualny kanał ze wskazaniem jakości sygnału.

Jakość sygnału 0 (słaba) – 8 (doskonała)

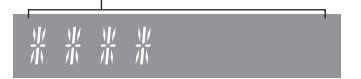

**2** Jeśli jakość odbioru jest niedostateczna, należy umieścić antenę w miejsku, w którym ulega ona poprawie.

**3** By kontynuować sprawdzenie jakości innych kanałów:

Naciśnij ponownie [◀, ▶] i wybierz żądaną częstotliwość.

**4** Naciśnij [OK], aby wyjść.

<sup>≥</sup> Po dokonaniu korekty położenia anteny należy przeprowadzić automatyczne wyszukiwanie i zaktualizować pamięć stacji. (+ 18)

### **Słuchanie radia FM**

Można zaprogramować maksymalnie 30 stacji. Kanały od 1 do 5 ustawione zostaną jako ulubione stacje pod (FAVOURITE) [1] do [5].  $(\rightarrow$  z prawej, "Zmiana stacji zapisanych pod (FAVOURITE) [1] do [5]")

### **Przygotowanie**

- Upewnij się, że antena jest podłączona.  $(\rightarrow 6)$
- ≥ Włącz urządzenie.
- ≥ Naciśnij kilkakrotnie [RADIO, EXT-IN], aby wybrać "FM".

### **Automatyczne programowanie stacji**

- **1** Naciśnij [RADIO MENU], aby wybrać "A.PRESET".
- **2** Naciśnij  $\left\{ \blacktriangleleft, \blacktriangleright \right\}$ , aby wybrać "LOWEST" lub "CURRENT", a następnie naciśnij [OK].

### **LOWEST:**

Rozpoczęcie automatycznego programowania od najniższej częstotliwości ("FM 87.50").

### **CURRENT:**

Rozpoczęcie automatycznego programowania od bieżącej częstotliwości.\*1

- ≥ Tuner zaczyna programowanie wszystkich stacji, które może odbierać, w kolejności rosnącej.
- \*1: Aby zmienić częstotliwość, przeczytaj rozdział "Strojenie ręczne".

### **Słuchanie zaprogramowanej stacji**

Naciskaj przyciski numeryczne, [ $\blacktriangleleft$ ] lub [ $\blacktriangleright$ ] aby wybrać zaprogramowaną stację.

- Możesz także nacisnąć [ $\blacktriangleleft$ / $\blacktriangleleft$ ] lub  $\blacktriangleright$ / $\blacktriangleright$ ) na urządzeniu głównym, gdy wybrano "PRESET" jako tryb strojenia\*2.
- ≥ Można wybrać kanał od 1 do 5 naciskając od (FAVOURITE) [1] do [5] na urządzeniu głównym.

### ∫ **Strojenie ręczne**

Naciśnij [44] lub [ $\blacktriangleright$ ], aby dostroić radio do żądanej stacii.

• Możesz także nacisnąć [ $\blacktriangleleft$ / $\blacktriangleleft$ ] lub  $\blacktriangleright$ / $\blacktriangleright$ )] na urządzeniu głównym, gdy wybrano "MANUAL" jako tryb strojenia\*2.

Aby uruchomić automatyczne strojenie, należy nacisnąć i przytrzymać ten przycisk, do momentu, gdy wyświetlana częstotliwość zacznie szybko się zmieniać.

- \*2: Aby zmienić tryb strojenia
	- 1 Naciśnij kilkakrotnie [RADIO MENU], aby wybrać "TUNE MODE".
	- 2 Naciśnij [◀, ▶], aby wybrać "MANUAL" lub "PRESET", a następnie naciśnij [OK].

### **Ręczne programowanie stacji**

- Podczas słuchania stacji radiowej Naciśnij [PROGRAM].
- **2** Wybierz żądaną zaprogramowaną stację przyciskiem numerycznym.
	- ≥ Powtórz kroki od 1 do 2, aby zaprogramować kolejne stacie.

<sup>≥</sup> Jeśli pod tą samą zaprogramowaną pozycją zapiszesz inną stacie, stara stacia ulegnie nadpisaniu.

### **Zmiana stacji zapisanych pod (FAVOURITE) [1] do [5]**

W prostu sposób zmienić można stacje zapisane pod (FAVOURITE) [1] do [5].

Podczas słuchania stacji radiowej Naciśnij i przytrzymaj jedną z pozycji od [1] do [5], aż na wyświetlaczu ukaże się komunikat "P  $\Box$ ".

(" $\Box$ " oznacza numer.)

<sup>≥</sup> Po zmianie stacji zapisanych pod (FAVOURITE) [1] do [5], kanały 1 do 5 zostają również zmienione na analogiczne stacje.

### ∫ **Wyświetlanie aktualnego stanu sygnału FM**

Naciśnij kilkakrotnie [DISPLAY], aby wybrać "FM STATUS".

"FM ST": Odbierany jest sygnał FM stereo. "FM - - - -": Sygnał nie jest odbierany lub sygnał FM jest słaby lub w trybie mono. "FM MONO": Należy ustawić "FM MODE" na "MONO". (→ 25, "Jeśli słychać nadmierny szum podczas odbioru FM.")

■■<br>■ "STEREO" pojawia się po nastrojeniu na stację stereo.

### ∫ **Wyświetlanie danych tekstowych RDS**

System ten ma możliwość wyświetlania danych tekstowych transmitowanych przez system RDS dostępny w niektórych rejonach.

Naciśnij kilkakrotnie [DISPLAY] .

"PS": Nazwa stacji "PTY": Typ programu "FREQ": Częstotliwość

- <sup>≥</sup> RDS jest dostępny wyłącznie wtedy, gdy system stereo pracuje w trybie odbioru.
- ≥ RDS może nie być dostępny w przypadku słabego odbioru.

## **Regulacja dźwięku**

Odtwarzanie dźwięku można wzbogacić o poniższe efekty dźwiekowe.

### **1** Naciśnij kilkakrotnie [SOUND], aby wybrać efekt.

**2** Naciśnij [◀, ▶], aby wybrać ustawienie, a następnie naciśnij [OK].

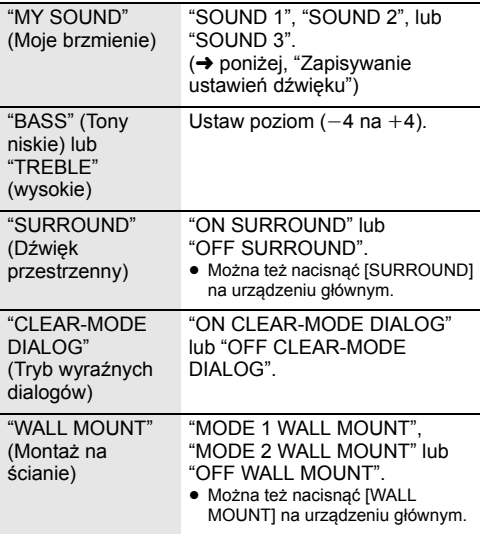

- ≥ W przypadku niektórych źródeł może dać się zauważyć pogorszenie jakości dźwięku podczas stosowania tych efektów dźwiękowych. Wówczas należy wyłączyć efekty dźwiekowe.
- ≥ Jeżeli jako źródło wybrano "AUX", możesz wybrać opcję "INPUT LEVEL", aby ustawić poziom sygnału wejściowego z urządzenia zewnętrznego.  $(46)$

### **Zapisywanie ustawień dźwięku**

Swoje ustawienia dźwięku zapisać możesz w "SOUND 1", "SOUND 2" lub "SOUND 3" jako "MY SOUND".

- 1 Ustaw żądane efekty dźwiękowe. (→ powyżej)
- **2** Naciśnij [SETUP], aby wybrać "SAVE MY SOUND".
- Naciśnij [◀, ▶], aby wybrać numer ustawienia, a następnie naciśnij [OK].
	- ≥ Wyświetli się "SAVED".
	- ≥ Po przypisaniu nowych ustawień temu samemu numerowi ustawienia, uprzednio zapisane ustawienia dźwięku są nadpisywane.

### **Wywoływanie uprzednio zapisanych ustawień dźwięku**

- **1** Naciśnij [SOUND], aby wybrać "MY SOUND".
- **2** Naciśnij  $\left[ \blacktriangleleft, \blacktriangleright \right]$ , aby wybrać żądany numer ustawienia, a następnie naciśnij [OK].

### **D.Bass**

Naciskaj [D.BASS], aby wybrać "ON D.BASS" lub "OFF D.BASS".

≥ Można też nacisnąć [D.BASS] na urządzeniu.

### **Programowanie korektora dźwięku (Preset EQ)**

Naciskaj [PRESET EQ], aby wybrać "HEAVY" (ciężki), "SOFT" (łagodny), "CLEAR" (wyraźny), "VOCAL" (wokal) lub "FLAT" (płaski/wył.).

### m

≥ Po wybraniu "PRESET EQ" ustawienia tonów niskich i wysokich zostaną odpowiednio zmienione.

### **Zegar i timer**

### **Ustawienia zegara**

Jest to zegar 24-godzinny.

### **Korzystanie z informacji zegara urządzenia sieciowego**

Można przesyłać informacje zegara z urządzenia do urządzenia głównego za pomocą aplikacji "Panasonic Music Streaming"  $(4 11)$ .

### **Przygotowanie**

- Zakończ konfiguracie sieci. (→ 8)
- ≥ Zainstaluj aplikację "Panasonic Music Streaming" na urządzeniu.
- ≥ Podłącz urządzenie do tej samej sieci, do której podłączony jest system.
- **1** Włącz system.
	- Sprawdź czy wskaźnik sieci (→ 4) świeci się.
	- ≥ Jeżeli nie zapala się, należy sprawdzić ustawienia sieci.  $(48)$
- **2** Uruchom aplikację "Panasonic Music Streaming".
	- ≥ Zawsze używaj najnowszej wersji aplikacji.
	- ≥ Informacje zegara zostaną przesłane do systemu.

### **Manualna regulacja zegara**

- **1** Naciśnij [CLOCK/TIMER], aby wybrać "CLOCK".
- **2** Naciśnij [**▲**, ▼], aby ustawić czas, a następnie naciśnij [OK].

### ∫ **Aby sprawdzić godzinę**

Naciśnij [CLOCK/TIMER].

- <sup>≥</sup> Zegar zostaje wyzerowany w przypadku awarii zasilania oraz po odłączeniu przewodu zasilania.
- ≥ Zegar należy regularnie nastawiać, aby zawsze była ustawiona dokładna godzina.

### **Timer wyłączający**

Timer wyłączający może wyłączyć urządzenie po określonym czasie.

Naciśnij [SLEEP] kilkakrotnie, aby wybrać ustawienie (w minutach).

 $"SLEEP 30" \rightarrow "SLEEP 60" \rightarrow "SLEEP 90" \rightarrow "SLEEP 120"$  $-$  "OFF" (Anului)  $\leftarrow$ 

∩∩

- ≥ Pozostały czas jest pokazywany na wyświetlaczu urządzenia głównego w każdej minucie, z wyjątkiem sytuacji gdy wykonywane są inne operacje. Gdy pozostaje już tylko 1 minuta wyświetlane jest "SLEEP 1".
- ≥ Możliwe jest jednoczesne użycie timera odtwarzania i wyłączającego. Timer wyłączający jest głównym timerem urządzenia.

### **Timer odtwarzania**

Można ustawić timer w celu włączania urządzenia codziennie o określonej godzinie.

### **Przygotowanie**

Ustaw zegar.

- **1** Naciśnij kilkakrotnie [CLOCK/TIMER], aby wybrać "TIMER ADJ".
- **2** Naciśnij [▲, ▼], aby ustawić czas rozpoczęcia ("ON TIME"), a następnie naciśnij [OK].
- **3** Naciśnij [▲, ▼], aby ustawić czas zakończenia ("OFF TIME"), a następnie naciśnij [OK].
- **4** Naciśnij [3, <sup>4</sup>], aby wybrać źródło dźwięku\*, a następnie naciśnij [OK].

### **Włączanie timera**

- **1** Przygotuj wybrane źródło dźwięku i ustaw żądaną głośność.
- 2 Naciśnij [**O**, PLAY].
	- Wyświetli sie "<sup>®</sup>".

Aby wyłączyć, ponownie naciśnij [O, PLAY].

**3** Naciśnij [Í], aby przełączyć urządzenie do trybu gotowości.

### ∫ **Aby sprawdzanie ustawień**

Naciśnij kilkakrotnie [CLOCK/TIMER], aby wybrać "TIMER ADJ".

(W trybie gotowości, naciśnij dwukrotnie [CLOCK/ TIMER].)

M

- ≥ Timer rozpoczyna odtwarzanie z niskim poziomem głośności, który stopniowo rośnie do ustawionego poziomu.
- ≥ Jeśli timer jest aktywny, zadziała codziennie o ustawionej godzinie.
- ≥ Jeśli wyłączysz i włączysz ponownie urządzenie podczas pracy timera, nie zatrzyma się on o wyznaczonej godzinie.
- \* "CD", "USB", "DAB+" i "FM" można wybrać jako źródło dźwięku.

### **Aktualizacje oprogramowania sprzętowego**

Co jakiś czas firma Panasonic może udostępnić zaktualizowane oprogramowanie sprzętowe dla tego systemu, które może usprawnić istniejące lub dodać nowe funkcje. Aktualizacje te są darmowe.

Można także zaktualizować oprogramowanie sprzętowe, klikając na wyskakujące okienko z powiadomieniem na ekranie aplikacji "Panasonic Music Streaming" (→ 11). Szczegółowe informacie na temat tej aplikacji znaleźć można na poniższej stronie internetowej.

**http://panasonic.jp/support/global/cs/audio/app/** (Strona wyłącznie w języku angielskim.)

### **Pobieranie zajmuje około 10 minut. NIE ODŁĄCZAJ przewodu zasilania, gdy**

**wyświetlany jest jeden z poniższych komunikatów.** "UPDATING" lub "UPD%"

 $($ " $\Box$ " oznacza numer).

≥ Podczas trwania aktualizacji nie można wykonywać żadnych operacji.

### **Przygotowanie**

- Włącz system.
- $\bullet$  Podłącz system do sieci domowej. ( $\rightarrow$  8) – Sprawdź, czy sieć jest połączona z Internetem.
- **1** Naciśnij kilkakrotnie [RADIO, EXT-IN]**,** aby wybrać "NETWORK".
- **2** Naciśnij kilkakrotnie [SETUP], aby wybrać "FW UPDATE", a następnie naciśnij [OK].
- **3** Naciśnij  $[4, 1]$ , aby wybrać "OK? YES", a następnie naciśnij [OK], aby rozpocząć aktualizację.

≥ Wybierz "OK? NO", aby anulować aktualizację. Rozpoczęcie aktualizacji sygnalizuje komunikat "UPDATING".

Postęp w czasie aktualizacji przedstawiany jest jako "UPD□□%". (" □ " oznacza numer.)

**4** Po zakończeniu aktualizacji pojawi się komunikat "SUCCESS".

Odłącz przewód zasilania i podłącz go ponownie po minucie.

### M

- ≥ Jeśli nie ma dostępnych aktualizacji, wyświetlony zostanie komunikat "NO NEED".
- ≥ Pobieranie może trwać dłużej lub mogą wystąpić problemy w zależności od połączenia.

### **Sprawdzanie wersji oprogramowania sprzętowego**

Naciśnij kilkakrotnie [SETUP], aby wybrać "FW VER.", a następnie naciśnij [OK].

Wyświetlona zostanie wersja zainstalowanego oprogramowania sprzętowego.

≥ Naciśnij [OK], aby wyjść.

**22**

### **Inne**

### **Funkcja automatycznego wyłączania**

Zgodnie z ustawieniami fabrycznymi, urządzenie przełącza się do trybu gotowości automatycznie, jeżeli nie jest odtwarzany dźwięk i urządzenie nie jest używane przez około 20 minut.

### **Aby anulować tę funkcję**

- **1** Naciśnij kilkakrotnie [SETUP], aby wybrać "AUTO OFF".
- Naciśnij [◀, ▶], aby wybrać "OFF", a następnie naciśnij [OK].

### ∩∩

- ≥ Aby włączyć funkcję, wybierz "ON" w kroku 2.
- ≥ Nie można wybrać tego ustawienia, gdy źródłem jest radio lub gdy "NET STANDBY" ustawiono na "ON".
- ≥ Jeżeli opcja "NET STANDBY" ustawiona jest na "ON", ta funkcja będzie również ustawiona na "ON". Aby zmienić to ustawienie, ustaw opcję "NET STANDBY" na "OFF". (→ z prawej)
- ≥ Po podłączeniu do urządzenia Bluetooth®, funkcja ta nie będzie działać.

### **Bluetooth® gotowość**

Jeżeli wybrano "SC-HC1020" z menu Bluetooth® sparowanego urządzenia Bluetooth®, urządzenie główne automatycznie włączy się z trybu gotowości i nawiąże połączenie Bluetooth®.

- **1** Naciśnij kilkakrotnie [SETUP], aby wybrać "BLUETOOTH STANDBY".
- **2** Naciśnij  $\left( \blacktriangleleft, \blacktriangleright \right]$ , aby wybrać "ON", a następnie naciśnij [OK].

### $\Box$

- ≥ Aby wyłączyć funkcję, wybierz "OFF" w kroku 2.
- ≥ Ustawienie fabryczne to "OFF". Gdy ta funkcja jest ustawiona na "ON", zużycie energii w trybie gotowości wzrośnie.

### **Zmiana kodu urządzenia i pilota**

Gdy inne urządzenie firmy Panasonic reaguje na polecenia dołączonego pilota, zmień kod pilota.

- **1** Naciśnij kilkakrotnie [CD/USB], aby wybrać "CD".
- **2** Naciśnij i przytrzymaj [∫] na urządzeniu oraz [2] na pilocie, aż na ekranie wyświetli się "REMOTE 2".
- **3** Naciśnij i przytrzymaj [OK] i [2] na pilocie przez co najmniej 4 sekundy.

≥ Aby zmienić tryb z powrotem na "REMOTE 1", powtórz czynności opisane powyżej, zamieniając [2] z [1].

### **Sieciowy tryb gotowości**

System może włączać się automatycznie z trybu gotowości, po wybraniu go jako głośników wyjściowych urządzenia sieciowego.

Jako domyślne ustawienie fabryczne, przed podłączeniem systemu do sieci domowej, sieciowy tryb gotowości jest wyłączony.

Po pierwszym podłączeniu systemu do sieci domowej, funkcja ta zostaje automatycznie włączona.

Można również włączyć sieciowy tryb gotowości, wykonując poniższe kroki:

- **1** Naciśnij kilkakrotnie [SETUP], aby wybrać "NET STANDBY", a następnie naciśnij [OK].
- Naciśnij [◀, ▶], aby wybrać "ON", a następnie naciśnij [OK].
- ≥ Gdy "NET STANDBY" jest w stanie "ON"
	- Sieć (przewodowa LAN/Wi-Fi) będzie aktywna także w trybie gotowości.
	- W trybie gotowości zużycie energii zostaje zwiększone. Aby zmniejszyć zużycie energii w trybie gotowości, wyłącz sieciowy tryb gotowości.

### **Wyłączanie sieciowego trybu gotowości**

Wybierz "OFF" w kroku 2.

**COLSKI**<br>Boundary Minds<br>FOLSKI<br>TQBJ0985 ≥ Po przełączeniu "NET STANDBY" na "OFF" – Sieć (przewodowa LAN/Wi-Fi) zostanie wyłączona w trybie gotowości, jeżeli system zostanie przełączony do trybu gotowości ze źródłem innym niż "NETWORK".

Sieć (przewodowa LAN/Wi-Fi) zostanie uruchomiona po włączeniu systemu.

- Sieciowy tryb gotowości będzie aktywny, jeżeli system został przełączony do trybu gotowości i wybrano "NETWORK" jako źródło, a system jest podłączony do sieci.
- Aby sieciowy tryb gotowości pozostał wyłączony, należy wybrać źródło inne niż "NETWORK" przed przełączeniem do trybu gotowości.

### ∩∩

- ≥ Po zresetowaniu ustawień sieciowych zostaną przywrócone domyślne ustawienia tej funkcji.  $\leftrightarrow$  24)
- ≥ Gdy system zostaje włączony przy użyciu tej funkcji, początek odtwarzanego utworu muzycznego może nie zostać odtworzony.
- ≥ W zależności od aplikacji, warunki aktywowania tej funkcji mogą być różne.
- ≥ System może nie zostać włączony, nawet jeżeli został wybrany jako głośniki wyjściowe. W takiej sytuacji należy uruchomić odtwarzanie.

 $\Box$ 

### **Ustawienia bezprzewodowej sieci LAN**

Funkcję bezprzewodowej sieci LAN można włączyć lub wyłączyć.

- **1** Naciśnij kilkakrotnie [RADIO, EXT-IN]**,** aby wybrać "NETWORK".
- **2** Naciśnij kilkakrotnie [SETUP], aby wybrać "WIRELESS LAN", a następnie naciśnij [OK].
- **3** Naciśnii  $[4, 1]$ , aby wybrać "ON" lub "OFF", a następnie naciśnij [OK].

### $\Box$

● Ustawienie fabryczne to "ON".

### **Siła sygnału Wi-Fi**

Sprawdzanie siły sygnału Wi-Fi w miejscu instalacji systemu.

### **Przygotowanie**

Podłącz system do sieci bezprzewodowej.  $(48)$ 

- **1** Naciśnij kilkakrotnie [RADIO, EXT-IN]**,** aby wybrać "NETWORK".
- **2** Naciśnij kilkakrotnie [SETUP], aby wybrać "SIGNAL LEVEL", a następnie naciśnij [OK]. Na ekranie wyświetlany jest komunikat "LEVEL  $\square$ ". (" $\Box$ " oznacza cyfrę.)
	- ≥ Naciśnij [OK], aby wyłączyć ten tryb wyświetlania.

### $\Box$

- ≥ Zalecana siła sygnału to "3". Zmień lokalizację lub ułożenie routera bezprzewodowego, jeśli wyświetlacz systemu wskazuje "2" lub "1" i zobacz, czy połączenie się poprawiło.
- ≥ Jeśli wyświetlone jest wskazanie "LEVEL 0", oznacza to, że system nie może nawiązać połączenia z routerem bezprzewodowym.  $(\rightarrow 26)$

### **Nazwa sieci bezprzewodowej (SSID)**

Wyświetl nazwę podłączonej sieci bezprzewodowej (SSID).

- **1** Naciśnij kilkakrotnie [RADIO, EXT-IN]**,** aby wybrać "NETWORK".
- **2** Naciśnij kilkakrotnie [SETUP], aby wybrać "NET INFO", a następnie naciśnij [OK].
- **3** Naciśnij kilkakrotnie [◀, ▶], aby wybrać "SSID", a następnie naciśnij [OK].
	- ≥ Naciśnij [OK], aby wyjść.

### $\Box$

- ≥ Jeżeli wyświetlone jest "NO CONNECT", system nie jest podłączony do sieci bezprzewodowej.
- ≥ Znaki, które nie mogą być wyświetlone, są zastępowane przez " $\star$ ".

### **Adres IP/MAC**

Aby sprawdzić adres IP systemu lub adres MAC Wi-Fi.

- **1** Naciśnij kilkakrotnie [RADIO, EXT-IN]**,** aby wybrać "NETWORK".
- **2** Naciśnij kilkakrotnie [SETUP], aby wybrać "NET INFO", a następnie naciśnij [OK].
- **3** Naciśnij kilkakrotnie [◀, ▶], aby wybrać "IP ADDR." lub "MAC ADDR.", a następnie naciśnij [OK].
- <sup>≥</sup> Adres IP lub adres MAC jest wyświetlany częściowo. **4** Naciśnij [2, <sup>1</sup>] na pilocie zdalnego sterowania,
	- aby wyświetlić pozostały fragment adresu IP lub adresu MAC.
	- ≥ Naciśnij [OK], aby wyjść.
	- ≥ Wskazanie " " wyświetlane w lewym górnym lub dolnym rogu wyświetlacza oznacza odpowiednio pierwsze i ostatnie urządzenie.

### **Resetowanie ustawień sieciowych**

Aby zresetować ustawienia sieciowe.

- **1** Naciśnij kilkakrotnie [RADIO, EXT-IN], aby wybrać "NETWORK".
- **2** Naciśnij kilkakrotnie [SETUP], aby wybrać "NET RESET", a następnie naciśnij [OK].
- **3** Naciśnij  $\left( \blacktriangleleft, \blacktriangleright \right)$ , aby wybrać "OK? YES", a następnie naciśnij [OK].
	- ≥ Na ekranie wyświetlany jest komunikat "NETWORK INITIALIZING". Gdy na ekranie ponownie wyświetlone zostanie "NETWORK", oznacza to, że ustawienia sieciowe zostały zresetowane.

### ∩

≥ Ta funkcja nie ma wpływu na ustawienia "WIRELESS LAN".

### **Usuwanie usterek**

Przed oddaniem urządzenia do naprawy należy sprawdzić następujące pozycje. Jeżeli masz wątpliwości co do niektórych punktów lub jeśli podane w poniższym przewodniku środki nie rozwiązują problemu, skonsultuj się ze swoim sprzedawcą.

#### **Czy zainstalowano najnowsze oprogramowanie układowe?**

Panasonic na bieżąco dba o ulepszanie i rozwój

oprogramowania sprzętowego systemu, aby klienci mogli cieszyć się korzyściami płynącymi z zastosowania najnowszych technologii.  $(\rightarrow 22)$ 

**W celu uzyskania dalszej pomocy, wsparcia oraz porad dotyczących urządzenia, odwiedź stronę: http://panasonic.jp/support/global/cs/audio/** (Strona wyłącznie w języku angielskim.)

### **Aby przywrócić wszystkie ustawienia do wartości fabrycznych**

Pamięć należy wyzerować w następujących sytuacjach:

- ≥ Urządzenie nie reaguje po naciśnięciu przycisków.
- Gdy chcesz wyczyścić i zresetować ustawienia.
- 1 Odłącz wszystkie kable zasilające. (Przed przystąpieniem do kroku (2) należy odczekać 30 sekund.)
- (2) Kiedy wciśniesz i przytrzymasz przycisk [少/] na urządzeniu, podłącz jednocześnie przewód zasilający.
	- ≥ Przytrzymaj [Í/I], aż na wyświetlaczu pojawi się "---------".
- 3 Zwolnij [少/l].

### $\Box$

- ≥ Zostaną przywrócone ustawienia fabryczne. Należy ponownie wprowadzić ustawienia.
- ≥ Aby zresetować ustawienia sieciowe, przeprowadź operację resetowania ustawień sieciowych.  $\leftrightarrow$  24)

### **Ogólne**

### **Nie można włączyć urządzenia.**

≥ Po podłączeniu przewodu zasilania odczekaj około 10 sekund zanim włączysz urządzenie.

### **Podczas odtwarzania słychać przydźwięk.**

≥ Oddalić przewody oraz inne urządzenia od przewodów zasilających lub lamp świetlówkowych.

### **Urządzenie nie działa.**

- ≥ Być może włączył się jeden z mechanizmów bezpieczeństwa urządzenia. 1 Naciśnij [Í/I] na urządzeniu głównym, aby przełączyć je w tryb gotowości.
	- ≥ Jeśli urządzenie nie wyłącza się, należy odłączyć przewód zasilania od gniazdka sieciowego, podłączyć go ponownie po około 30 sekundach, a następnie odczekać około 10 sekund.
	- 2 Naciśnij [Í/I] na urządzeniu głównym, aby je włączyć. Jeżeli urządzenie nadal nie działa, skontaktuj się ze sprzedawcą.

### **Ładowanie nie rozpoczyna się w trybie gotowości.**

≥ Włącz urządzenie i upewnij się, że ładowanie zostało rozpoczęte, a następnie przełącz urządzenie w tryb gotowości.  $(\rightarrow$  7)

### **Słychać szum.**

≥ Kiedy urządzenie jest podłączone jednocześnie do gniazda AUX IN i portu USB, w niektórych urządzeniach może powstawać szum. W takim przypadku należy wyjąć kabel USB z portu USB.

### **Pilot zdalnego sterowania**

### **Pilot nie działa prawidłowo.**

● Bateria jest rozładowana lub nieprawidłowo włożona. (→ 5)

### **Płyta**

### **Wyświetlanie jest niepoprawne lub odtwarzanie nie rozpoczyna się.**

- ≥ Upewnij się, że płyta może być odtwarzana w tym urządzeniu.  $\leftrightarrow$  28)
- ≥ Soczewka jest zawilgocona. Odczekaj około godziny, a następnie spróbuj ponownie.

### **USB**

### **Brak odpowiedzi po wciśnięciu [**1**/**;**].**

≥ Odłącz urządzenie USB i podłącz je ponownie. Ewentualnie wyłącz i ponownie włącz urządzenie.

### **Napęd USB lub zapisane dane nie mogą zostać odczytane.**

- ≥ Format napędu USB lub jego treść nie są kompatybilne z urządzeniem  $(428)$ .
- ≥ Funkcja hosta USB tego produktu może nie działać z niektórymi urządzeniami USB.

### **Powolne działanie napędu flash USB.**

≥ Pliki o dużych rozmiarach lub napęd Flash USB o dużej pojemności wymagają dłuższego czasu wczytywania.

### **Czas odtwarzania, który rzeczywiście upłynął, i czas wyświetlany różnią się od siebie.**

≥ Skopiuj dane na inne urządzenie USB lub wykonaj kopię zapasową danych i sformatuj urządzenie USB.

### **Radio**

### **Słaby odbiór sygnału DAB/DAB+.**

- ≥ Odsuń antenę od urządzeń takich jak komputer, telewizor oraz od innych kabli i przewodów.
- ≥ Użyj anteny zewnętrznej.

### **Jeśli słychać nadmierny szum podczas odbioru FM.**

- ≥ Zmień wyjście dźwięku na monofoniczne.
	- 1 Naciśnij kilkakrotnie [RADIO MENU], aby wybrać "FM MODE". 2 Naciśnij [2, 1], aby wybrać "MONO", a następnie naciśnij [OK]

Dźwięk zmienia się w monofoniczny.

- ≥ Aby anulować, wybierz "STEREO" lub zmień częstotliwość.
- W normalnej sytuacji wybierz "STEREO".

### **Podczas słuchania radia słychać szum lub zakłócenia.**

- Upewnij się, że antena jest prawidłowo podłączona. (→ 6)<br>• Wyregului pozycje anteny
- ≥ Wyreguluj pozycję anteny.
- ≥ Zachowaj odpowiednią odległość pomiędzy anteną a przewodem zasilania.
- ≥ Jeśli w pobliżu są budynki lub góry, użyj anteny zewnętrznej.
- ≥ Wyłącz odbiornik TV lub inne odtwarzacze albo oddal je od urządzenia.
- ≥ Nie zbliżaj do urządzenia telefonów komórkowych jeśli powoduje to zakłócenia.

**25**

### **Bluetooth®**

#### **Nie można ukończyć parowania.**

≥ Sprawdź stan urządzenia Bluetooth®.

#### **Nie można podłączyć urządzenia.**

- ≥ Parowanie urządzenia nie powiodło się lub rejestracja została zastąpiona nową. Spróbuj sparować urządzenie ponownie. (→ 14)
- ≥ Urządzenie główne może być podłączone do innego urządzenia. Odłącz inne urządzenie i spróbuj sparować urządzenie ponownie. (→ 14)
- ≥ Jeśli w "LINK MODE" wybrano "MODE 2", należy wybrać "MODE 1". (l 14)
- ≥ Jeżeli problem utrzymuje się, wyłącz urządzenie i włącz je ponownie. W razie potrzeby powtórz jeszcze raz.

#### **Urządzenie jest podłączone, ale dźwięk nie jest odtwarzany z głośników tego urządzenia.**

≥ W przypadku niektórych wbudowanych urządzeń Bluetooth®, konieczne jest ręczne ustawienie odtwarzania dźwięku na "SC-HC1020". Szczegółowe informacje znajdują się w instrukcji obsługi danego urządzenia.

#### **Dźwięk jest przerywany.**

- ≥ Urządzenie znajduje się poza zasięgiem komunikacji 10 m. Umieść urządzenie Bluetooth® bliżej urządzenia głównego.
- ≥ Usuń wszelkie przeszkody występujące pomiędzy urządzeniami.
- ≥ Inne urządzenia korzystające z zakresu częstotliwości 2,4 GHz, takie jak router sieci bezprzewodowej, kuchenki mikrofalowe, telefony bezprzewodowe itp. mogą powodować zakłócenia. Zbliż urządzenie
- Bluetooth® do urządzenia głównego i ustaw je dalej od innych urządzeń. • Wybierz "MODE 1" w celu zapewnienia stabilnej komunikacji. (→ 14)

### **Sieć**

#### **Nie można się połączyć z siecią.**

- Sprawdź podłaczenie sieciowe i ustawienia. (→ 8)
- ≥ Jeśli sieć jest ustawiona jako niewidoczna, należy ustawić sieć bezprzewodową jako widoczną podczas konfiguracji sieci dla niniejszego urządzenia lub użyć połączenia przewodowego LAN. (→ 10)
- ≥ Zabezpieczenia Wi-Fi systemu obsługują tylko WPA2TM. Dlatego też podłączany router bezprzewodowy musi być zgodny ze standardem WPA2TM. Szczegóły na temat poziomu zabezpieczeń podłączanego routera i sposobu wprowadzania zmian znajdują się w instrukcjach obsługi lub można je uzyskać kontaktując się z dostawcą Internetu.
- ≥ Upewnij się, że funkcja Multicast routera bezprzewodowego jest włączona.
- ≥ W przypadku niektórych routerów przycisk WPS może nie działać. Wówczas należy skorzystać z innych metod.  $(\rightarrow 8)$
- Sprawdź ustawienia "WIRELESS LAN". (→ 24)

### **Systemu nie można wybrać jako głośników wyjściowych.**

- ≥ Sprawdź, czy urządzenia są podłączone do tej samej sieci, do której podłączony jest system.
- ≥ Podłącz ponownie urządzenia do sieci.
- ≥ Wyłącz router bezprzewodowy i włącz go ponownie.
- ≥ Wyłącz system i włącz go ponownie, a następnie ponownie wybierz system jako głośniki wyjściowe.

### **Nie uruchamia się odtwarzanie. Dźwięk jest przerywany.**

- ≥ Jeśli w routerze bezprzewodowym stosujemy pasmo 2,4 GHz, jednoczesne stosowanie routera z innymi urządzeniami wykorzystującymi pasmo 2,4 GHz, takimi jak kuchenki mikrofalowe, telefony bezprzewodowe itd., może powodować przerwy w połączeniu. Należy zwiększyć odległość między urządzeniem głównym a tymi urządzeniami.
	- Jeśli podłączany router bezprzewodowy obsługuje pasmo 5 GHz, należy spróbować zastosować pasmo 5 GHz. W celu zmiany pasma na 5 GHz, zmień ustawienia sieciowe za pomocą przeglądarki internetowej (→ 9). W kroku 8 należy pamiętać o<br>konieczności wybrania swojej nazwy sieci (SSID) dla pasma 5 GHz.
- ≥ Nie systemu w metalowej szafce, ponieważ może ona blokować sygnał Wi-Fi.
- ≥ Umieść system bliżej routera bezprzewodowego.
- ≥ Jeśli z tej samej sieci bezprzewodowej korzysta nie tylko ten system, ale też kilka innych urządzeń bezprzewodowych, wyłącz inne urządzenia lub ogranicz ich korzystanie z sieci bezprzewodowej.
- ≥ Jeżeli odtwarzanie się zatrzyma, sprawdź stan odtwarzania w urządzeniu.
- ≥ Podłącz ponownie urządzenia do sieci.
- ≥ Wyłącz router bezprzewodowy i włącz go ponownie.
- **26** Sprawdź, czy działa przewodowe połączenie LAN. (→ 10).

### **Komunikaty**

### **Na wyświetlaczu urządzenia mogą się pojawić następujące komunikaty lub numery serwisowe.**

#### **"--:--"**

≥ Po raz pierwszy podłączono przewód zasilania lub ostatnio wystąpiła awaria zasilania. Ustaw czas (→ 21).

#### **"ADJUST CLOCK"**

≥ Zegar nie jest ustawiony. Ustaw prawidłowo zegar.

#### **"ADJUST TIMER"**

● Timer odtwarzania nie jest ustawiony. Ustaw odpowiednio timer.

#### **"AUTO OFF"**

≥ Urządzenie nie było używane przez około 20 minut i za minutę zostanie wyłączone. Naciśnij dowolny przycisk, aby anulować.

#### **"ERROR"**

≥ Wykonano nieprawidłową operację. Przeczytaj instrukcję i spróbuj ponownie.

#### **"F" / "F" (" " oznacza numer.)**

≥ Wystąpił problem z urządzeniem. Należy odłączyć przewód zasilania od gniazdka sieciowego, podłączyć go ponownie po około 30 sekundach, a następnie odczekać około 10 sekund i włączyć urządzenie. Jeśli problem nie zniknie, należy odłączyć przewód zasilania i skontaktować się ze swoim sprzedawcą.

#### **"FAIL"**

- ≥ Aktualizacja lub ustawianie się nie powiodło. Po wyłączeniu urządzenia należy odłączyć przewód zasilania od gniazdka sieciowego, podłączyć go ponownie po około 30 sekundach, a następnie odczekać około 10 sekund, włączyć urządzenie i ponowić proces aktualizacji.
- ≥ Pobieranie oprogramowania sprzętowego nie powiodło się. Naciśnij dowolny przycisk, aby zakończyć. Spróbuj ponownie później.
- ≥ Nie można odnaleźć serwera. Naciśnij dowolny przycisk, aby zakończyć. Upewnij się, że sieć bezprzewodowa jest połączona z Internetem.

#### **"ILLEGAL OPEN"**

≥ Odsuwana pokrywa nie znajduje się w prawidłowym położeniu. Po wyłączeniu urządzenia należy odłączyć przewód zasilania od gniazdka sieciowego, podłączyć go ponownie po około 30 sekundach, a następnie odczekać około 10 sekund i włączyć urządzenie. Jeśli wciąż wyświetlany jest komunikat, należy odłączyć przewód zasilania i skontaktować się ze swoim sprzedawcą.

#### **"INVALID TO PRESET"**

≥ Nie można zaprogramować podczas odtwarzania Spotify.

#### **"LEVEL 0"**

- ≥ Brak łącza między systemem i routerem bezprzewodowym.
	- Spróbuj wykonać następujące czynności:
	- Upewnij się, że router bezprzewodowy jest włączony.
	- Wyłącz system i włącz go ponownie. Zresetuj ustawienia sieci bezprzewodowej. (→ 8)
	-

Jeśli problem nie zniknie, skontaktuj się ze sprzedawcą.

#### **"LINKING"**

- ≥ Po wybraniu "BLUETOOTH" system próbuje połączyć się z ostatnio używanym urządzeniem Bluetooth®.
- ≥ System komunikuje się z routerem bezprzewodowym, aby zakończyć konfigurację ustawień sieciowych.

W zależności od routera bezprzewodowego, proces ten może zająć kilka minut. Spróbuj przysunąć system bliżej routera bezprzewodowego.

### **"NETWORK INITIALIZING" "SETUP IN PROGRESS, TRY AGAIN"**

- ≥ Trwa wewnętrzne przetwarzanie danych w systemie.
	- Zaczekaj około 3 minut.
	- Nie odłączaj przewodu zasilania. Może to spowodować nieprawidłowe działanie urządzenia.

#### **"NO CONNECT"**

≥ System nie może się połączyć z siecią. Sprawdź połączenie sieciowe. (→ 8)

### **"NO DEVICE"**

≥ Urządzenie USB nie jest włożone prawidłowo. Zapoznaj się z instrukcją i spróbuj ponownie  $(\rightarrow 7)$ .

#### **"NO DISC"**

• Włóż płytę do odtworzenia (→ 7).

#### **"NO PLAY"**

- ≥ Sprawdź nośnik i znajdujące się na nim dane. Można odtwarzać wyłącznie obsługiwane formaty.  $(\rightarrow 29)$
- ≥ Pliki w urządzeniu USB mogą być uszkodzone. Sformatuj urządzenie USB i spróbuj ponownie.
- ≥ Możliwe, że wystąpił problem z urządzeniem. Wyłącz je i włącz ponownie.

#### **"NO PRESET"**

≥ Nie przypisano kanału dla wybranego ustawienia. Ustaw kanały.  $(4 13, 18)$ 

### **"NO SIGNAL"**

• Nie można uzyskać sygnału stacji. Sprawdź antenę (→ 6).

#### **"NOT SUPPORTED"**

● Podłaczono nieobsługiwane urządzenie USB.

#### **"PGM FULL"**

≥ Liczba zaprogramowanych ścieżek jest większa niż 24.

### **"PLAYERROR"**

≥ Został włączony nieobsługiwany plik. System pominie tę ścieżkę i przejdzie do kolejnej.

#### **"READING"**

≥ Urządzenie sprawdza informacje na płycie "CD"/"USB". Gdy zniknie to wskazanie, rozpocznij obsługę.

#### **"REMOTE " (" " oznacza numer.)**

- ≥ Pilot i urządzenie używają różnych kodów. Zmień kod na pilocie.
	- Gdy wyświetlane jest wskazanie "REMOTE 1", naciśnij i przytrzymaj [OK] i [1] przez co najmniej 4 sekundy.
	- Gdy wyświetlane jest wskazanie "REMOTE 2", naciśnij i przytrzymaj [OK] i [2] przez co najmniej 4 sekundy.

#### **"SCAN FAILED"**

≥ Stacje są poza zasięgiem. Należy sprawdzić antenę oraz spróbować wyszukać je automatycznie  $(4.18)$ .

Jeśli komunikat "SCAN FAILED" wciąż jest widoczny, należy wyszukać najsilniejszy sygnał przy pomocy funkcji dostrajania "MANUAL SCAN".  $(4 19)$ 

#### **"SOUND NOT SET" (" " oznacza numer.)**

≥ Brak zapisanych ustawień dźwięku pod wybranym numerem. Należy zapisać ustawienia dźwięku. (→ 21)

#### **"USB OVER CURRENT ERROR"**

≥ Urządzenie USB pobiera za dużo energii. Wybierz źródło inne niż "USB", wyjmij kabel USB i wyłącz urządzenie główne.

#### **"VBR"**

≥ System nie może pokazać pozostałego czasu odtwarzania dla ścieżek ze zmienną prędkością bitów (VBR).

#### **"WAIT"**

- ≥ Komunikat ten jest wyświetlany np. podczas wyłączania urządzenia.
- ≥ Miga, gdy system próbuje przejść do trybu ustawień sieciowych.

#### **Wskaźnik sieci (→ 4) miga**

≥ Może się to zdarzyć, gdy na przykład połączenie sieciowe zostało przerwane.

## **Licencje**

Nazwa Bluetooth® i logotypy są zarejestrowanymi znakami towarowymi, będącymi własnością firmy Bluetooth SIG, Inc. i wszelkie ich użycie przez firmę Panasonic Corporation jest objęte licencją. Pozostałe znaki towarowe i nazwy handlowe są własnością ich posiadaczy.

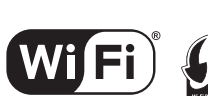

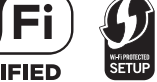

Logo Wi-Fi CERTIFIEDTM jest znakiem certyfikacji Wi-Fi Alliance®.

Znak identyfikacyjny Wi-Fi Protected Setup™ jest znakiem certyfikacji Wi-Fi Alliance®.

"Wi-Fi®" jest zarejestrowanym znakiem towarowym firmy Wi-Fi **Alliance®** 

"Wi-Fi Protected SetupTM", "WPATM", i "WPA2TM" to znaki towarowe firmy Wi-Fi Alliance®.

Qualcomm jest znakiem towarowym firmy Qualcomm Incorporated, zarejestrowanym w Stanach Zjednoczonych i innych państwach. AllPlay jest znakiem towarowym firmy Qualcomm Connected Experiences, Inc., zarejestrowanym w Stanach Zjednoczonych i innych państwach. TuneIn jest znakiem towarowym firmy TuneIn Inc. zarejestrowanym w Stanach Zjednoczonych i innych państwach. Wykorzystano za zgodą.

Oprogramowanie Spotify podlega opisanym tutaj warunkom licencji należących do osób trzecich: www.spotify.com/connect/third-party-licenses.

DLNA, the DLNA Logo and DLNA CERTIFIED are trademarks, service marks, or certification marks of the Digital Living Network Alliance.

Windows jest znakiem towarowym lub zarejestrowanym znakiem towarowym firmy Microsoft Corporation w Stanach Zjednoczonych i w innych krajach.

Google Play oraz Android są znakami towarowymi firmy Google Inc.

Technologia kodowania dźwięku MPEG Layer-3 na licencji firmy Fraunhofer IIS i Thomson.

iPad, iPhone, iPod oraz iPod touch są znakami towarowymi firmy Apple Inc. zarejestrowanymi w Stanach Zjednoczonych i innych krajach.

App Store jest znakiem usługowym firmy Apple Inc.

### **Konserwacja urządzenia i nośników**

Przed wykonywaniem prac konserwacyjnych wyjmij kabel zasilający z gniazda.

### ∫ **Urządzenie należy czyścić miękką i suchą szmatką**

- ≥ Gdy urządzenie jest bardzo zabrudzone, należy przetrzeć je zwilżoną, mocno wyciśniętą szmatką, a następnie wytrzeć do sucha.
- ≥ Do czyszczenia obudowy głośników używaj delikatnej ściereczki. Nie stosuj chusteczek ani innych materiałów, które łatwo się rozdzierają. Drobne strzępki papieru mogą się dostać do obudowy głośnika.
- ≥ Do czyszczenia urządzenia nie wolno używać alkoholu, rozcieńczalnika do farb ani benzyny ekstrakcyjnej.
- ≥ Zanim użyjesz ściereczki nasączonej środkami chemicznymi, uważnie przeczytaj dołączone do niej informacje.

### ∫ **Konserwacja soczewki**

- Soczewkę należy czyścić regularnie, aby zapobiec nieprawidłowemu działaniu. Jeżeli jest ona bardzo zanieczyszczona, przedmuchać pył za pomocą sprężonego powietrza w sprayu lub użyć patyczka z bawełnianym wacikiem.
- ≥ Nie wolno stosować środka do czyszczenia soczewek CD. ≥ Nie zostawiaj odsuwanej pokrywy otwartej przez dłuższy
- czas. Spowoduje to zanieczyszczenie soczewki.
- ≥ Należy uważać, aby nie dotknąć soczewki palcami.

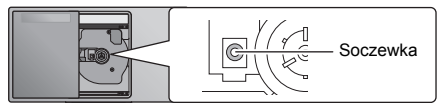

### ∫ **Czyszczenie płyt**

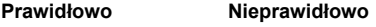

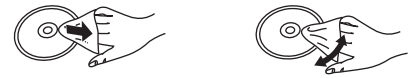

Przetrzyj wilgotną szmatką, a następnie wytrzyj do sucha.

### ∫ **Środki ostrożności podczas przenoszenia płyt**

- ≥ Płyty należy chwytać za krawędzie, aby unikać nieusuwalnych zarysowań lub pozostawiania odcisków palców na płycie.
- ≥ Nie umieszczaj etykiet ani naklejek na płycie.
- ≥ Nie stosuj środków w sprayu do czyszczenia płyt, rozcieńczalników, płynów zapobiegających przed elektrycznością statyczną ani innych rozpuszczalników.
- ≥ Nie stosuj następujących płyt:
	- Płyt z pozostałością kleju po odklejonych naklejkach lub etykietach (wypożyczane płyty itp.).
	- Płyt pozaginanych albo popękanych.
	- Płyt o nieregularnych kształtach, np. w kształcie serca.

### ∫ **Pozbywanie się lub oddawanie urządzenia**

W urządzeniu mogą być zachowane ustawienia użytkownika. W przypadku pozbywania się urządzenia należy wykonać procedurę przywracania ustawień fabrycznych dla wszystkich funkcji, aby skasować ustawienia użytkownika.

 $\leftrightarrow$  25, "Aby przywrócić wszystkie ustawienia do wartości fabrycznych")

### **Nośniki, które mogą być odtwarzane**

### **Obsługiwane płyty CD**

≥ Płyty z logo CD.

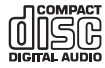

- ≥ Urządzenie odtwarza płyty zgodne z formatem CD-DA.
- ≥ System pozwala na odtwarzanie plików w formacie CD-DA lub MP3 z nośników CD-R/RW.
- ≥ Urządzenie może nie odtwarzać niektórych płyt ze względu na ich stan.
- ≥ Przed rozpoczęciem odtworzenia należy sfinalizować płytę w urządzeniu, na którym została nagrana.
- ≥ Jeżli na płycie zamieszczono materiały zarówno w formacie MP3, jak i w normalnym formacie audio (CD-DA), urządzenie odtwarza materiał nagrany na wewnętrznej części płyty.
- ≥ Niniejsze urządzenie nie odtwarza plików nagranych w trybie zapisu pakietowego.
- ≥ Płyty muszą być zgodne z normą ISO9660 level 1 lub 2 (z wyjątkiem formatów z rozszerzeniem).

### $\square$

- ≥ Niektóre płyty CD-R/RW mogą nie być odtwarzane z powodu złego stanu nagrania.
- ≥ Pliki MP3 są zdefiniowane jako utwory i foldery są zdefiniowane jako album.
- ≥ Urządzenie może odtwarzać do:
	- CD-DA: 99 utworów
- MP3: 999 utworów, 255 albumów (łącznie z folderem głównym)
- ≥ Nagrania nie zawsze odtwarzane są w kolejności nagrywania.

### **Obsługiwane urządzenia USB**

- ≥ To urządzenie nie gwarantuje połączenia ze wszystkimi urządzeniami USB.
- ≥ Obsługiwane systemy plików to FAT12, FAT16 i FAT32.
- ≥ Niniejsze urządzenie obsługuje specyfikację USB 2.0 Full Speed.
- ≥ Urządzenia USB o pojemności przekraczającej 32 GB mogą nie działać w niektórych warunkach.
- ≥ Obsługiwane formaty: pliki z rozszerzeniem ".mp3" lub ".MP3".
- ≥ W zależności od tego, w jaki sposób zostały utworzone pliki, mogą one nie być odtwarzane w kolejności, w jakiej zostały ponumerowane lub mogą w ogóle nie być odtwarzane.

### ſ

- ≥ Pliki są zdefiniowane jako utwory i foldery są zdefiniowane jako album.
- ≥ Urządzenie może odtwarzać do:
- 800 albumów (włącznie z folderem nadrzędnym) – 8000 utworów
- 999 utworów w jednym albumie

### **Dane techniczne**

### ∫ **INFORMACJE OGÓLNE**

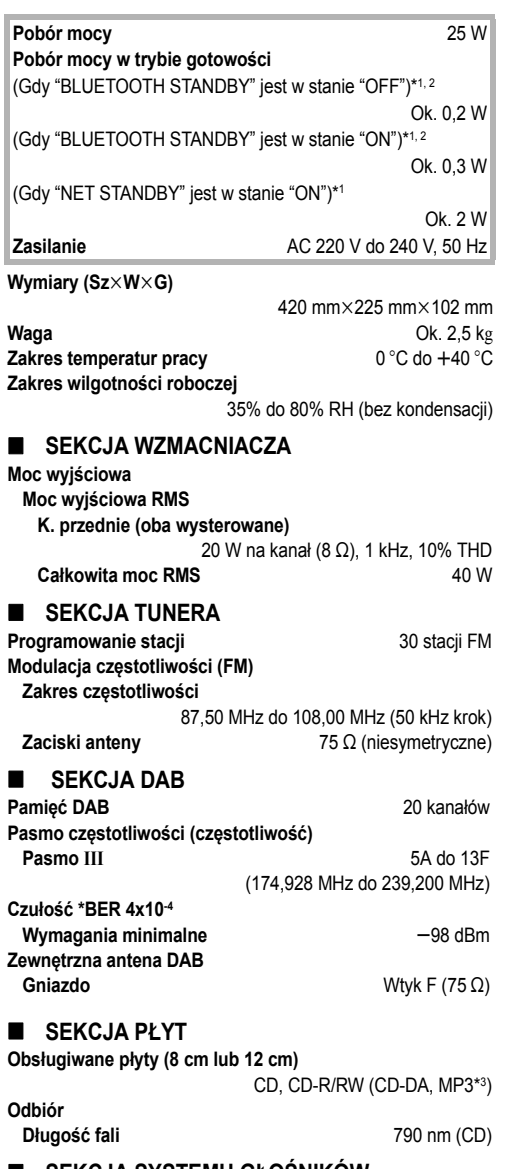

### ∫ **SEKCJA SYSTEMU GŁOŚNIKÓW**

**Głośnik(i)**

**Pełen zakres** 8 cm kopułkowy × 2

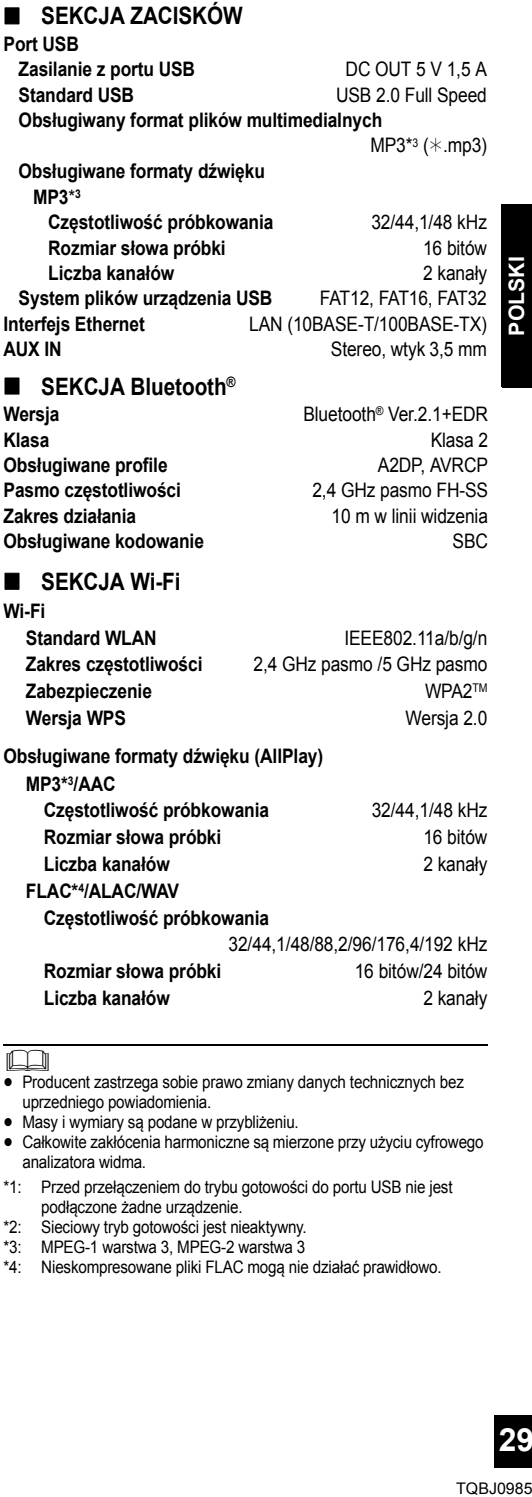

<sup>≥</sup> Producent zastrzega sobie prawo zmiany danych technicznych bez uprzedniego powiadomienia.

≥ Masy i wymiary są podane w przybliżeniu.

≥ Całkowite zakłócenia harmoniczne są mierzone przy użyciu cyfrowego analizatora widma.

\*1: Przed przełączeniem do trybu gotowości do portu USB nie jest podłączone żadne urządzenie.

\*2: Sieciowy tryb gotowości jest nieaktywny.

\*3: MPEG-1 warstwa 3, MPEG-2 warstwa 3

\*4: Nieskompresowane pliki FLAC mogą nie działać prawidłowo.

### **Mocowanie urządzenia do ściany (opcja)**

Urządzenie można zamontować na ścianie za pomocą dostarczonych uchwytów ściennych, uchwytu zabezpieczającego itp. Upewnij się, że używana śruba oraz ściana są w stanie wytrzymać obciążenie co najmniej 36 kg. Śruby i inne elementy nie są załączone do zestawu, gdyż ich rodzaj i rozmiar są różne dla poszczególnych instalacji.

- ≥ Aby dowiedzieć się więcej o wymaganych rodzajach śrub, przeczytaj instrukcje w kroku 6 oraz kroku 7 w części "Instrukcja montowania do ściany".
- Jako dodatkowe zabezpieczenie, przymocuj urządzenie do ściany za pomocą linki zabezpieczającej.

### **Akcesoria do instalacji**

### ∫ **Dostarczone akcesoria**

- ≥ 2 Wsporniki ścienne
- 1 Uchwyt zabezpieczający
- ≥ 1 Rysunek pomocniczy montażu na ścianie
- ∫ **Dodatkowo wymagane akcesoria (dostępne w sprzedaży)**
- ≥ 4 Śruby mocujące wspornika ściennego
- ≥ 2 Śruby mocujące uchwytu zabezpieczającego
- ≥ 1 Linka zabezpieczająca przed upadkiem\*
- 1 Wkręt z oczkiem

Użyj linki mogącej utrzymać masę ponad 36 kg (o średnicy około 1,5 mm).

- ≥ **Przechowuj śruby poza zasięgiem dzieci.**
- ≥ **Przechowuj wsporniki do montażu ściennego poza zasięgiem dzieci.**
- ≥ **Przechowuj wkręt z oczkiem poza zasięgiem dzieci.**

### **Środki bezpieczeństwa**

**Wymagana jest profesjonalna instalacja. Instalację należy powierzać wyłącznie wykwalifikowanemu instalatorowi. PANASONIC ZRZEKA SIĘ ODPOWIEDZIALNOŚCI ZA JAKIEKOLWIEK SZKODY MATERIALNE ORAZ/LUB POWAŻNE OBRAŻENIA CIAŁA, W TYM ŚMIERĆ, NA SKUTEK NIEPRAWIDŁOWEJ INSTALACJI LUB NIEWŁAŚCIWEGO OBCHODZENIA SIĘ.**

### **OSTRZEŻENIE**

Aby zapobiec obrażeniom, urządzenie należy dobrze przymocować do ściany, zgodnie z instrukcjami montażu.

### **Instrukcja montowania do ściany**

**Przed zainstalowaniem, wyłączyć urządzenie i odłączyć przewód zasilania od gniazda zasilania.**

**1** Odkręć śrubę mocującą z tyłu urządzenia.

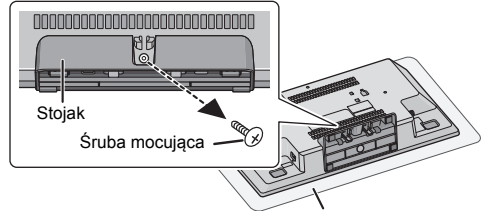

Miękki koc lub tkanina

- **2** Odłącz podstawę od urządzenia, naciskając zaczepy w górę.
	- ≥ Podczas podnoszenia zaczepów, delikatnie pociągnąć podstawę do przodu.

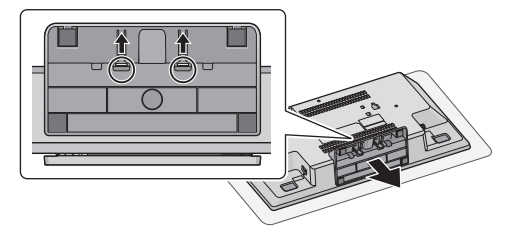

Odkręconą śrubę i stojak zachować do wykorzystania w przyszłości. ≥ W przypadku ponownego korzystania z urządzenia w

pozycji stojącej należy na powrót zamocować stojak i zabezpieczyć go śrubą.

**3** Przymocuj sznurek zabezpieczający przed upadkiem (brak w zestawie) do urządzenia.

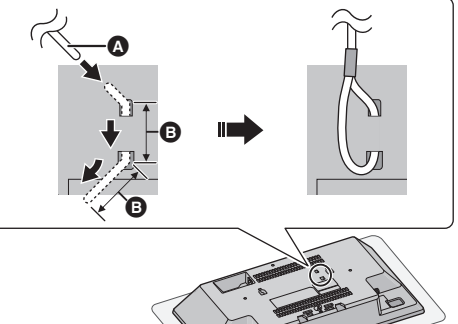

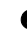

A **Sznurek zabezpieczający przed upadkiem (brak w zestawie)**

≥ Zgiąć przewód dwukrotnie na końcu, za każdym razem pod kątem 45° w odstępie 5 mm i przełożyć przez otwory.

**30**

- **4** Umieść rysunek pomocniczy montażu na ścianie w miejscu, gdzie ma zostać zamontowane urządzenie.
	- Przed wybraniem miejsca instalacji urządzenia sprawdź, czy siła sygnału Wi-Fi jest wystarczająca.  $(424)$
	- ≥ Rozprostuj rysunek pomocniczy montażu na ścianie podczas przyklejania.

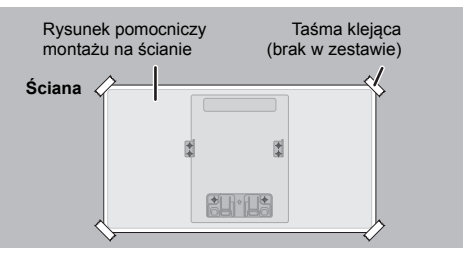

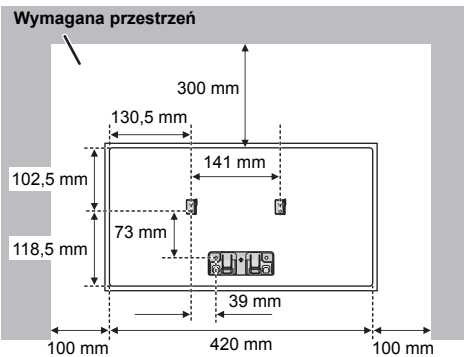

- **5** Zrób otwory na ścianie w środku każdego krzyżyka na rysunku pomocniczym.
	- ≥ Po użyciu zdejmij rysunek pomocniczy ze ściany.
- **6** Przymocuj każdy wspornik do montażu ściennego do ściany za pomocą 2 śrub (brak w zestawie).
	- ≥ Za pomocą poziomicy sprawdź, czy oba wsporniki do montażu ściennego są umieszczone w poziomie.

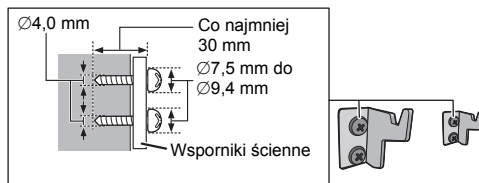

**7** Przymocuj uchwyt zabezpieczający dwoma śrubami (brak w zestawie) do ściany.

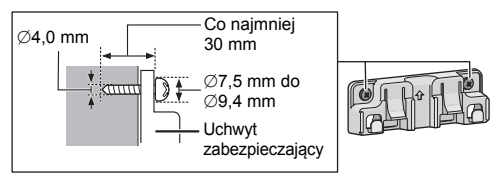

- **8** Zamocuj urządzenie.
	- 1 Zaczep urządzenie bezpiecznie na wspornikach do montażu naściennego, trzymając je dwiema rękami.
	- ≥ Podłącz antenę i przewód zasilania do urządzenia przed jego zawieszeniem na ścianie.  $(46)$

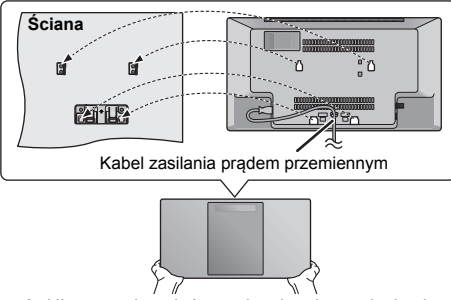

- 2 Nieznacznie unieś urządzenie, aby znalazło się na odpowiedniej wysokości względem zaczepu, a następnie opuść je w celu zamocowania w uchwycie zabezpieczającym.
- ≥ Kliknięcie oznaczać będzie, że urządzenie zostało zablokowane w uchwycie zabezpieczającym.
- ≥ Po zawieszeniu urządzenia ostrożnie odsuń rękę, upewniając się, czy urządzenie wisi bezpiecznie na uchwytach ściennych i uchwycie zabezpieczającym.

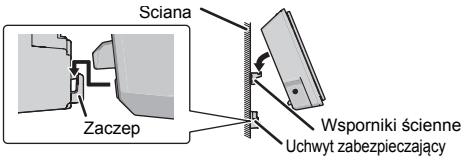

- **9** Przymocuj sznurek zabezpieczający przed upadkiem (brak w zestawie) do ściany.
	- ≥ Upewnij się, że luz sznurka jest minimalny.

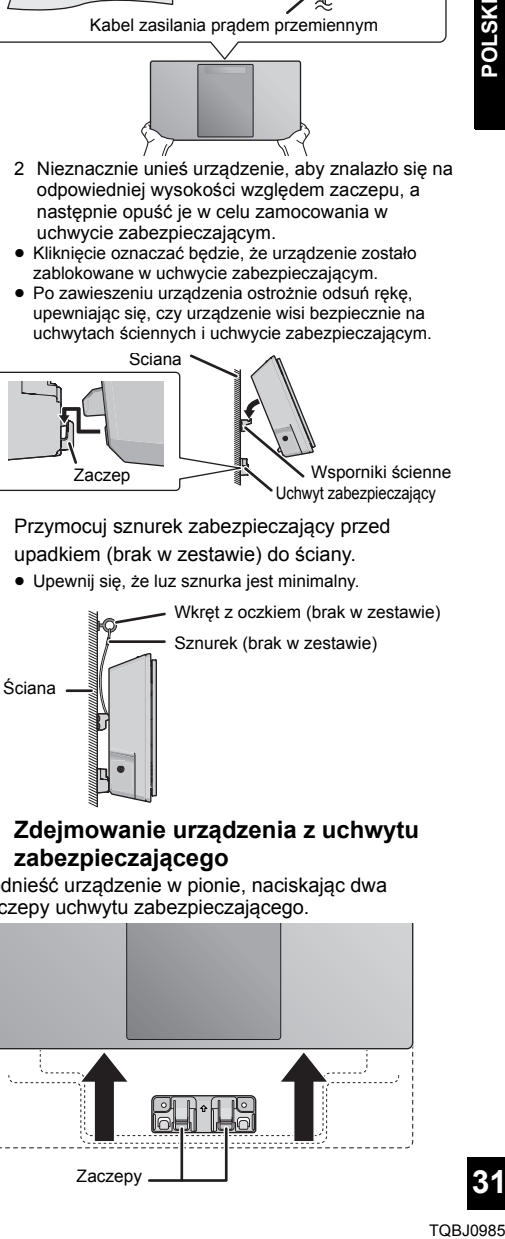

∫ **Zdejmowanie urządzenia z uchwytu zabezpieczającego**

Podnieść urządzenie w pionie, naciskając dwa zaczepy uchwytu zabezpieczającego.

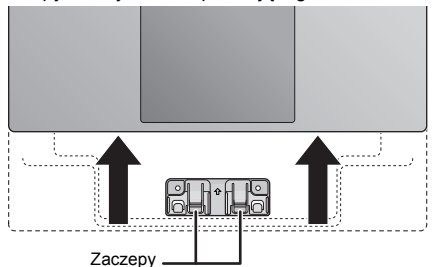

**31**

## **Bezpečnostní opatření**

### **VAROVÁNÍ**

### **Zařízení**

- ≥ Za účelem snížení rizika požáru, zásahu elektrickým proudem nebo poškození výrobku,
	- Chraňte zařízení před deštěm, vlhkostí, kapající a stříkající vodou.
	- Nepokládejte na zařízení předměty naplněné tekutinou, např. vázy.
	- Používejte pouze doporučené příslušenství.
	- Nesundávejte kryty.
	- Neopravujte sami zařízení opravy přenechejte kvalifikovaným pracovníkům servisu.
	- Dejte pozor, aby se do zařízení nedostaly kovové předměty.
	- Nepokládejte na zařízení těžké předměty.

### **Síťová šňůra**

- ≥ Za účelem snížení rizika požáru, zásahu elektrickým proudem nebo poškození výrobku,
	- Ujistěte se, že napájecí napětí odpovídá napětí uvedenému na zařízení.
	- Dobře zasuňte zástrčku do zásuvky.
	- Neohýbejte kabel, netahejte za něj a nepokládejte na něj těžké předměty.
	- Nesahejte na zástrčku mokrýma rukama.
	- Při vypojování zástrčky ji držte za plastové tělo.
	- Nepoužívejte poškozenou zástrčku či zásuvku.
- Rozpojovacím zařízením je síťová zásuvka. Nainstalujte toto zařízení tak, aby bylo možno síťovou zásuvku okamžitě odpojit ze sítě.

### **UPOZORNĚNÍ**

### **Zařízení**

- ≥ Toto zařízení používá laser. Ovládání, nastavení nebo provádění úkonů jiných, než jsou popsány v této příručce, může vést ke vzniku nebezpečného záření.
- Nepokládejte na zařízení zdroje otevřeného ohně, jako zapálené svíčky apod.
- ≥ Zařízení může být rušeno rádiovými vlnami např. z mobilního telefonu. V případě takových interferencí lépe oddělte zařízení od mobilního telefonu.
- ≥ Zařízení je zkonstruováno pro použití v mírném podnebí.

### **Umístění přístroje**

- Umístěte zařízení na rovný povrch.
- ≥ Za účelem snížení rizika požáru, zásahu elektrickým proudem nebo poškození výrobku,
	- Neinstalujte ani nepokládejte zařízení do knihovny, vestavěné skříně nebo do jiných stísněných prostor. Zajistěte pro zařízení dostatečné větrání.
	- Nezakrývejte ventilační otvory zařízení novinami, ubrusy, záclonami a podobnými předměty.
	- Nevystavujte zařízení přímému slunci, vysokým teplotám, vysoké vlhkosti ani nadměrným vibracím.

### **Baterie**

- ≥ V případě nesprávné výměny baterie hrozí nebezpečí výbuchu. K výměně používejte pouze typ baterií doporučený výrobcem.
- ≥ Nesprávným zacházením s bateriemi může dojít k vytečení elektrolytu a k požáru.
	- Když nebudete dálkové ovládání delší dobu používat, vyjměte z něj baterii. Uskladněte ji na chladném tmavém místě.
	- Baterie nevystavujte horku ani ohni.
	- Nenechávejte baterii (baterie) dlouhou dobu v automobilu vystaveném přímému slunci se zavřenými dveřmi a okny.
	- Baterie nerozebírejte a nezkratujte je.
	- Alkalické a manganové baterie znovu nenabíjejte.
- Nepoužívejte baterie s odloupnutým obalem. ≥ Při likvidaci baterií se obraťte na místní úřady nebo prodejce
- a zeptejte se na správný způsob likvidace.

### **Likvidace použitých zařízení a baterií Jen pro státy Evropské unie a země s fungujícím systémem recyklace a zpracování odpadu.**

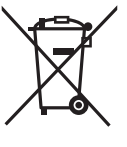

Tyto symboly na výrobcích, jejich obalech a v doprovodné dokumentaci upozorňují na to, že se použitá elektrická a elektronická zařízení, včetně baterií, nesmějí likvidovat jako běžný komunální odpad.

Aby byla zajištěna správná likvidace a recyklace použitých výrobků a baterií, odevzdávejte je v souladu s národní legislativou na příslušných sběrných místech.

Správnou likvidací přispějete k úspoře cenných přírodních zdrojů a předejdete možným negativním dopadům na lidské zdraví a životní prostředí. O další podrobnosti o sběru a recyklaci odpadu

požádejte místní úřady. Při nesprávné likvidaci tohoto druhu odpadu se

vystavujete postihu podle národní legislativy.

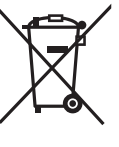

### **Poznámka k symbolu baterie (značka pod symbolem):**

Tento symbol může být použitý v kombinaci s chemickou značkou. Takový případ je souladu s požadavky směrnice pro chemické látky.

## $C \in 0700$   $D$

### **Prohlášení o shodě**

Společnost "*Panasonic Corporation*" tímto prohlašuje, že tento výrobek je ve shodě se základními požadavky a dalšími příslušnými ustanoveními směrnice 1999/5/EC. Zákazníci si mohou stáhnout kopii originálu prohlášení o shodě pro naše produkty R&TTE z našeho serveru: http://www.doc.panasonic.de Oprávněný zástupce: Panasonic Marketing Europe GmbH, Panasonic Testing Centre, Winsbergring 15, 22525

Hamburg, Německo

Tento výrobek je v souladu s normami pro rádiová zařízení následujících zemí.

GB, DE, AT, BE, DK, SE, FR, IT, ES, NL, FI, GR, PT, PL, HU, CZ, SK, EE, LV, LT, SI, BG, RO, MT, CY, IE, LU, HR, NO, CH, IS, LI, TR

WLAN funkce tohoto produktu je určena k používání výlučně uvnitř budov.

Tento produkt je určen pro připojení na přístupový bod sítě WLAN 2.4 GHz nebo 5 GHz.

### **Obsah**

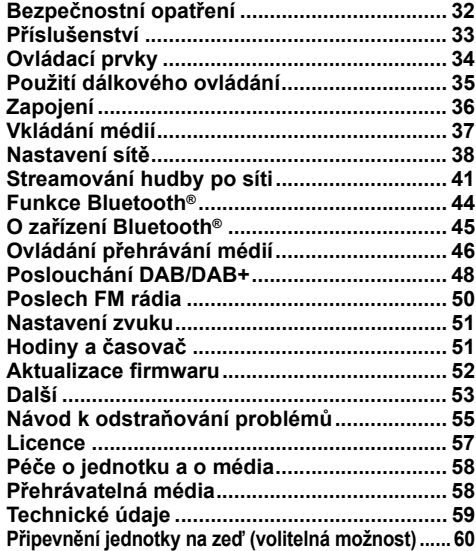

### **Informace o popisech v tomto návodu k obsluze**

- ≥ Stránky, na které je odkazováno, jsou označovány následujícím způsobem: " $\rightarrow$   $\circlearrowright$ .
- ≥ Není-li uvedeno jinak, jsou postupy popsány s použitím dálkového ovládání. Pokud jsou ovládací prvky na tomto zařízení totožné, lze je rovněž použít.

### **Příslušenství**

Před zahájením používání zařízení zkontrolujte dodané příslušenství.

- ∏ **1 Dálkové ovládání** (N2QAYB001139)
- ∏ **1 Baterie dálkového ovládání**
- ∏ **1 Napájecí kabel**
- ∏ **1 Pokojová anténa DAB**

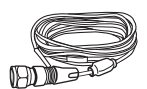

### **Příslušenství pro montáž na zeď**

∏ **1 Bezpečnostní držák** ∏ **2 Konzoly na zeď**

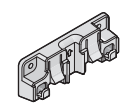

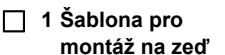

- ≥ Použijte tuto šablonu při
- montáži na zeď.  $(460)$

### $\Box$

- ≥ Nepoužívejte napájecí kabel s jinými zařízeními.
- ≥ Čísla výrobku uvedená v tomto návodu k obsluze představují správná čísla výrobku od prosince 2016. Mohou být předmětem změny.

Symboly na tomto produktu (včetně příslušenství) reprezentují následující:

AC  $\sim$ 

 $\equiv$ DC

- 冋 Zařízení třídy II (Zařízení má dvojitou izolaci.)
- I On (Zap.)
- Í Pohotovostní režim

### **Ovládací prvky**

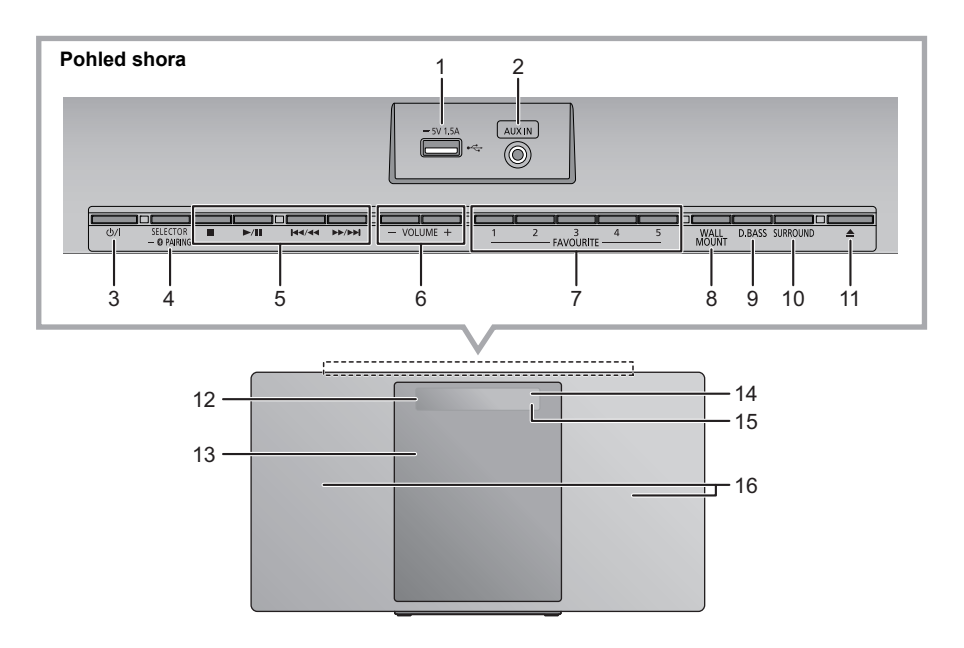

- 1 USB port  $($   $\rightarrow$  37)
- 2 AUX IN konektor  $(4.36)$
- 3 **Tlačítko pohotovostního režimu/zapnutí (**Í**/I)** Stisknutím se přístroj přepne mezi provozním a pohotovostním režimem. V pohotovostním režimu přístroj stále spotřebovává malé množství energie.

4 Volba zdroje zvuku Na tomto zařízení:

 $"CD" \longrightarrow "DAB+" \longrightarrow "FM" \longrightarrow "AUX"$ 

: ; "NETWORK" (------ "BLUETOOTH" (------ "USB"

● Stisknutím a podržením vyberete režim párování (→ 44) nebo odpojte zařízení Bluetooth<sup>®</sup> (→ 45).

Na dálkovém ovládání:

[8]: "BLUETOOTH"

```
[CD/USB]: "CD" \leftrightarrow "USB"
```

```
[RADIO, EXT-IN]: "DAB+" \longrightarrow "FM" \longrightarrow "AUX""NETNPK"
```
5 Tlačítka pro základní ovládání přehrávání

- 6 Nastavení hlasitosti (0 (min.) až 50 (max.))
- 7 FAVOURITE tlačítka pro ukládání nebo výběr rozhlasové stanice ([1] až [5])  $(\rightarrow 43, 48, 50)$
- 8 Aktivace režimu montáže na stěnu
- 9 Vyberte D.BASS
- 10 Nastavení prostorového zvuku
- 11 Otevření a zavření posuvných dvířek
- 12 Displej
- 13 Posuvný kryt
- 14 Čidlo signálu dálkového ovladače Vzdálenost: Do cca 7 m přímo před zařízením Úhel: přibl.  $30^\circ$  doleva a doprava
- 15 Kontrolka sítě
- 16 Reproduktory

Tyto reproduktory nemají magnetické stínění. Neumisťujte je blízko televizorů, osobních počítačů nebo jiných zařízení snadno ovlivnitelných magnetickým polem.

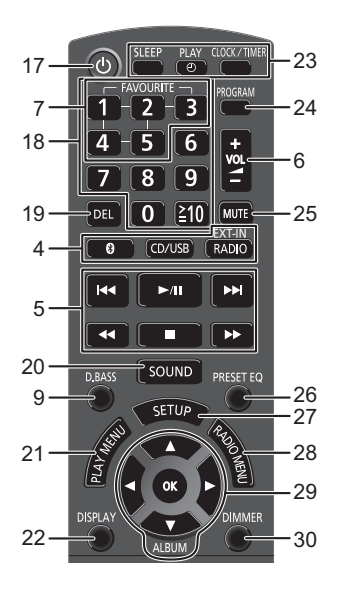

- 17 Zapnutí nebo vypnutí zařízení
- 18 Výběr čísla
	- ≥ Volba 2 ciferného čísla
	- Příklad: 16:  $\geq 10$ ]  $\rightarrow$  [1]  $\rightarrow$  [6] ≥ Pro volbu 3-místného čísla Příklad: 124:  $[\geq 10] \rightarrow [\geq 10] \rightarrow [1] \rightarrow [2] \rightarrow [4]$
- 19 Vymazání naprogramované skladby
- 20 Vstup do menu zvuk
- 21 Otevření nabídky přehrávání
- 22 Změna zobrazovaných informací
- 23 Nastavení hodin a časovače
- 24 Aktivace funkce programování
- 25 Vypnutí zvuku Opětovným stisknutím funkci zrušíte. Funkci "MUTE" rovněž zrušíte stisknutím tlačítka pro nastavení hlasitosti nebo vypnutím zařízení.
- 26 Vyberte předvolbu EQ
- 27 Vstup do menu nastavení
- 28 Nastavení položky nabídky rádia
- 29 Výběr/Potvrzení
- 30 Ztlumení jasu panelu displeje a indikátoru Opětovným stisknutím funkci zrušíte.

## **Použití dálkového ovládání**

Vložte baterii tak, aby póly  $(+)$  a  $-)$  odpovídaly indikaci na dálkovém ovládání.

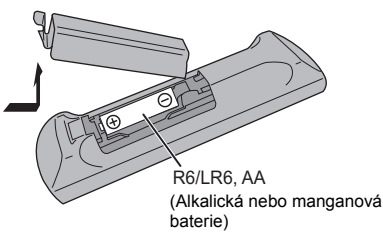

Nasměrujte jej na snímač signálu dálkového ovládání na tomto zařízení.

≥ Abyste zabránili interferencím, nepokládejte před čidlo signálu žádné předměty.

## **Zapojení**

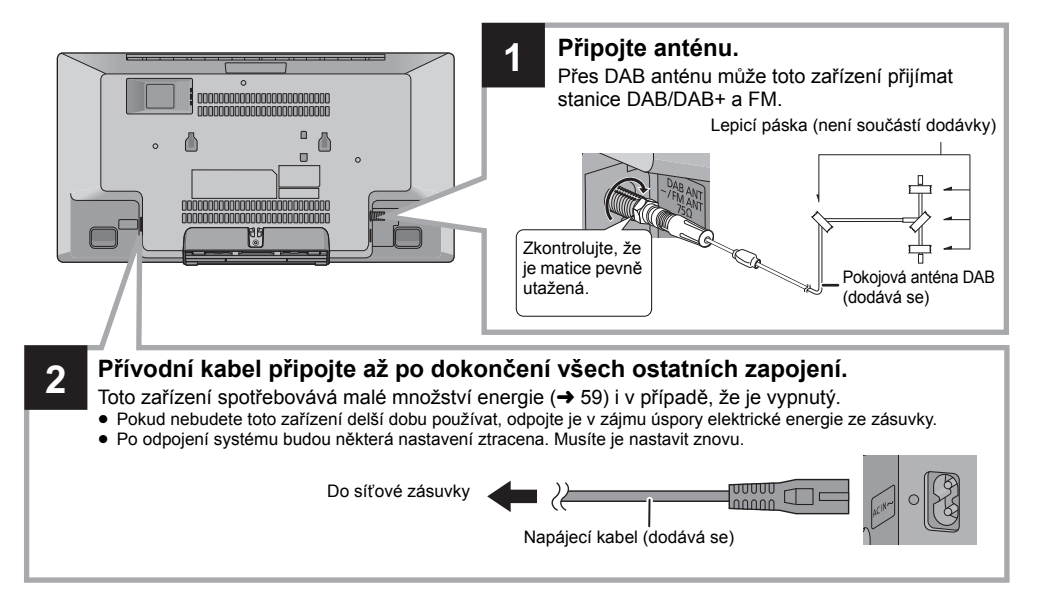

 $\Box$ 

- ≥ Přilepte anténu lepicí páskou na zeď nebo na sloupek v takové poloze, která zajistí příjem signálu s nejmenším rušením.
- ≥ Pokud je signál rádia slabý, použijte venkovní DAB anténu (není součástí dodávky).

### **Připojení externího hudebního zařízení**

- **1** Připojte externí hudební zařízení pomocí audio kabelu (není součástí dodávky).
	- ≥ Typ zástrčky: ‰3,5 mm stereofonní
- **2** Opakovaným stisknutím tlačítka [RADIO, EXT-IN] vyberte hodnotu "AUX" a spusťte přehrávání na připojeném zařízení.
- ∫ **Výběr hlasitosti vstupu z externího zařízení**
- 1 V režimu AUX stiskněte opakovaně tlačítko [SOUND] pro výběr možnosti "INPUT LEVEL".
- 2 Stisknutím tlačítka [◀, ▶] vyberte položku "NORMAL" nebo "HIGH" a pak stiskněte tlačítko [OK].

≥ Výchozí tovární nastavení je "NORMAL".

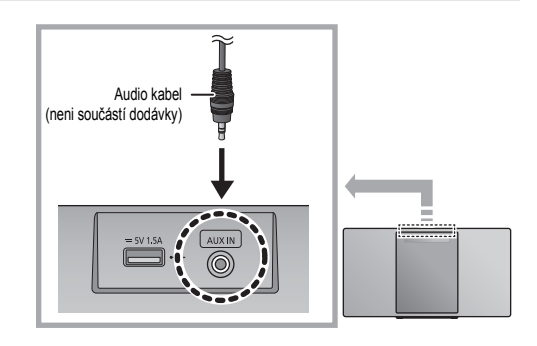

- ≥ Aby bylo zkreslení zvuku v režimu "HIGH" nižší, vyberte možnost "NORMAL".
- ≥ Vypnutím ekvalizéru nebo snížením hlasitosti na externím zařízení můžete snížit hlasitost vstupního signálu. Při vysoké hlasitosti vstupního signálu dochází ke zkreslení zvuku.
- ≥ Podrobnější informace naleznete v návodu k obsluze zařízení.

ll Ch

### **Vkládání médií**

### ∫ **Připojení zařízení USB**

- ≥ Zasuňte USB zařízení přímo. Nepoužívejte žádný USB prodlužovací kabel.
- ≥ Pokud zařízení USB nepoužíváte, odpojte jej.
- ≥ Před odpojením USB zařízení zvolte jiný zdroj než "USB".

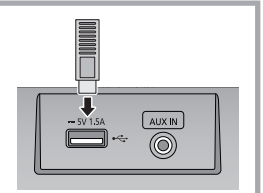

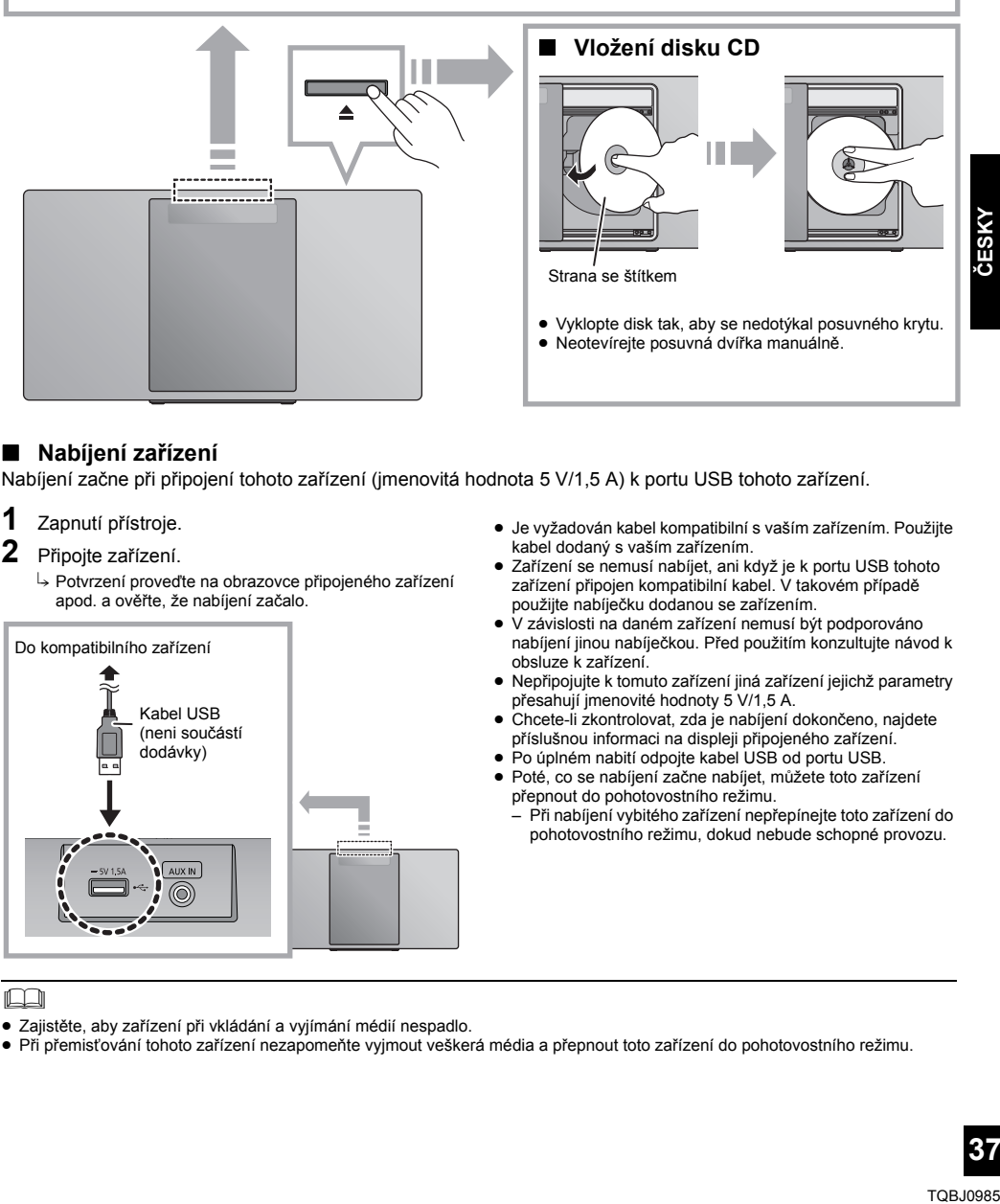

### ∫ **Nabíjení zařízení**

Nabíjení začne při připojení tohoto zařízení (jmenovitá hodnota 5 V/1,5 A) k portu USB tohoto zařízení.

- **1** Zapnutí přístroje.
- **2** Připojte zařízení.
	- $\rightarrow$  Potvrzení proveďte na obrazovce připojeného zařízení apod. a ověřte, že nabíjení začalo.

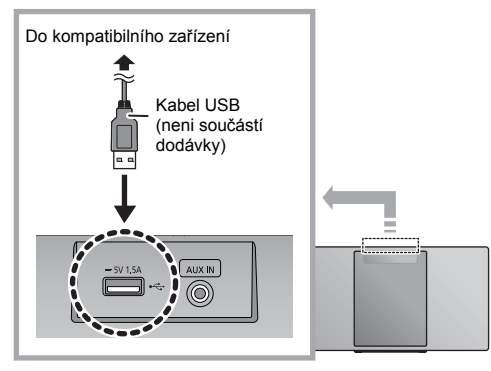

- ≥ Je vyžadován kabel kompatibilní s vaším zařízením. Použijte kabel dodaný s vaším zařízením.
- ≥ Zařízení se nemusí nabíjet, ani když je k portu USB tohoto zařízení připojen kompatibilní kabel. V takovém případě použijte nabíječku dodanou se zařízením.
- ≥ V závislosti na daném zařízení nemusí být podporováno nabíjení jinou nabíječkou. Před použitím konzultujte návod k obsluze k zařízení.
- ≥ Nepřipojujte k tomuto zařízení jiná zařízení jejichž parametry přesahují jmenovité hodnoty 5 V/1,5 A.
- ≥ Chcete-li zkontrolovat, zda je nabíjení dokončeno, najdete příslušnou informaci na displeji připojeného zařízení.
- ≥ Po úplném nabití odpojte kabel USB od portu USB.
- ≥ Poté, co se nabíjení začne nabíjet, můžete toto zařízení přepnout do pohotovostního režimu.
	- Při nabíjení vybitého zařízení nepřepínejte toto zařízení do pohotovostního režimu, dokud nebude schopné provozu.

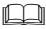

- ≥ Zajistěte, aby zařízení při vkládání a vyjímání médií nespadlo.
- ≥ Při přemisťování tohoto zařízení nezapomeňte vyjmout veškerá média a přepnout toto zařízení do pohotovostního režimu.

**CESKY** 

### **Nastavení sítě**

Můžete streamovat hudbu ze zařízení iOS (iPhone/ iPad/iPod), zařízení AndroidTM nebo počítače (Windows) do reproduktorů tohoto zařízení pomocí

platformy chytrých médií Qualcomm® AllPlav™.

Chcete-li tyto funkce využívat, musí být tento systém připojen ke stejné síti, k níž je připojeno kompatibilní zařízení.

- Qualcomm® AllPlayTM je produktem Qualcomm Technologies, Inc. ≥ Po dokončení nastavení sítě aktualizujte firmware
- tohoto systému.  $(\rightarrow 52)$

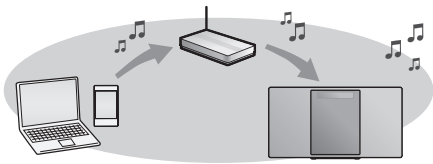

### **Vyberte způsob nastavení sítě z dále uvedeného.**

**Připojení k bezdrátové síti LAN**

- **Způsob 1: "Používání aplikace "Panasonic<br>Music Streaming"'' (<b>→ v**pravo)<br>• Nastavení bezdrátové sítě lze provést pomocí<br>· aplikace "Panasonic Music Streaming" (zdarma).
- **Způsob 2: "Použití internetového prohlížeče" (→ 39)**<br>• K nastavení sítě na tomto zařízení můžete
- přistoupit z internetového prohlížeče z chytrého telefonu, počítače nebo jiného zařízení.

**Způsob 3: "Pomocí funkce WPS (Wi-Fi** 

- 
- **Protected Setup™)" (→ 40)**<br>• Pokud váš bezdrátový směrovač podporuje<br>standard zabezpečení WPS, můžete nastavit<br>připojení stiskem tlačítka WPS nebo zadáním<br>kódu PIN pro WPS.

### **Připojení ke kabelové místní síti**

**Způsob 4: ''Použití sítového kabelu'' (→ 40)**<br>• Můžete také vytvořit pevné připojení k síti

síťovým kabelem.

### **Bezdrátové připojení k síti**

Tento systém má vestavěnou funkci Wi-Fi® a může být připojen k bezdrátovému směrovači.

### **Příprava**

- ≥ Umístěte tento systém co nejblíže k bezdrátovému směrovači.
- ≥ Nepřipojujte síťový kabel. Pokud by jste jej připojili, deaktivovali byste funkce Wi-Fi®.

### **Způsob 1: Používání aplikace "Panasonic Music Streaming"**

Informace naleznete také v dodané příručce "Wi-Fi® STRUČNÁ INSTALAČNÍ PŘÍRUČKA".

- **1** Stáhněte si do vašeho chytrého telefonu/tabletu bezplatnou aplikaci "Panasonic Music Streaming". (Vždy používejte nejnovější verzi aplikace.)
	- **ios** : App Store
	- **Android** : Google Plav™

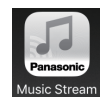

- **2** Spusťte aplikaci a postupujte podle pokynů na obrazovce.
- **3** Zkontrolujte, že je dokončeno připojení.
	- ≥ Když dojde k připojení, na obrazovce zařízení se zobrazí "SUCCESS". (Kontrolka sítě (→ 34) se rozsvítí.) – Pokud se zobrazí "FAIL", stiskněte [OK] a zkontrolujte
		- název sítě (SSID) a heslo. Poté zkuste nastavení znovu.

Operace a položky na displeji, např. aplikace "Panasonic Music Streaming", se mohou měnit. Neinověiší informace naleznete na adrese **http://panasonic.jp/support/global/cs/audio/app/** (Tato stránka je pouze v angličtině.)

### ∩∩

≥ Nastavení bude zrušeno po nastaveném časovém limitu. V takovém případě zkuste nastavit znovu. Pokud chcete zrušit toto nastavení, stiskněte [∫].

### **Způsob 2: Použití internetového prohlížeče**

- ≥ Následující vysvětlení předpokládají použití chytrého telefonu.
- **1** Zapněte tento systém.
- **2** Opakovaným stisknutím tlačítka [RADIO, EXT-IN] na dálkovém ovládání vyberte položku "NETWORK".
- **3** Přechod do režimu "SETTING"
	- 1 Opakovaným stisknutím tlačítka [SETUP] na dálkovém ovládání vyberte položku "NET SETUP" a pak stiskněte tlačítko [OK].
	- 2 Stisknutím tlačítka [◀, ▶] na dálkovém ovládání vyberte položku "MANUAL" a pak stiskněte tlačítko [OK].
	- 3 Stisknutím tlačítka [4, >] na dálkovém ovládání vyberte položku "OK? YES" a pak stiskněte tlačítko [OK].
		- Po stisknutí [OK] pro potvrzení "OK? YES" bude ztraceno předchozí připojení na síť nastavené s tímto zařízením.
	- Také můžete stisknout a přidržet na zařízení tlačítko [▲] a při tom alespoň na 4 sekundy stisknout tlačítko  $[2/1]$ .
	- Na displeji bliká text "SETTING".
	- **4** Na kompatibilním zařízení přejděte na nastavení Wi-Fi.

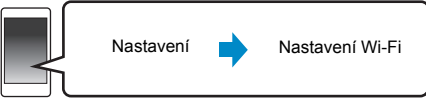

- 
- **5** Stiskem položky "HC1020  $\Box$  $\Box$  $\Box$  $\Box$  $\Box$  $\Box$  $\Box$  $\Box$ připojte k tomuto systému.
	- ≥ " " označuje znak, který je jedinečný pro každé nastavení.
	- ≥ Může trvat až 1 minutu, než se zobrazí v seznamu Wi-Fi.
	- ≥ Pokud tato funkce nefunguje správně, opakujte ji několikrát.
	- ≥ Ujistěte se, že je na vašem kompatibilním zařízení aktivováno DHCP pro nastavení sítě.

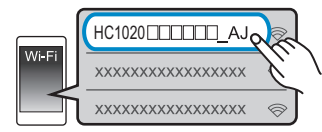

### **Stránka nastavení sítě:**

Zařízení iOS: v internetovém prohlížeči se automaticky zobrazí stránka nastavení.

S výjimkou zařízení s operačním systémem iOS: stáhněte dolů oznamovací pruh zařízení, vyhledejte oznámení "Sign in to Wi-Fi network" a klepněte na něj. Zobrazí se stránka nastavení.

≥ Pokud není žádné oznámení, spusťte internetový prohlížeč a obnovte stránku. Zobrazí se stránka nastavení. Pokud se stránka nastavení nezobrazí, napište do pole pro adresu URL "http://172.19.42.1/".

**6** Napište název zařízení a poté vyberte položku "Next".

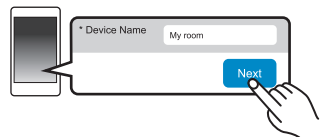

- ≥ Název zařízení bude na síti zobrazen jako název tohoto systému.
- ≥ Maximální počet zobrazovaných znaků: 32
- ≥ Nejsou podporovány znaky Emoji.
- ≥ Název zařízení se nastaví, když je vybráno "Next".
- ≥ Po nastavení připojení sítě můžete tento název zařízení změnit.  $\leftrightarrow$  41, "Nastavení sítě")
- **7** Vyberte název sítě (SSID) a napište heslo.
	- Zkontrolujte na bezdrátovém směrovači název sítě (SSID) a heslo.
	- ≥ Pokud vyberete možnost "Network Name", zobrazí se názvy sítí (SSID).
	- ≥ Pokud chcete zobrazit znaky zapsané do pole "Password", vyberte "Show Password".
	- ≥ Pokud vaše síť vyžaduje specifické nastavení, deaktivujte DHCP zrušením výběru "DHCP". – Můžete použít určitou adresu IP, masku podsítě,
		- výchozí bránu, primární DNS atd.
	- ≥ Pokud chcete aktualizovat seznam názvů sítí (SSID), vyberte možnost "Refresh list".
- **8** Aplikujte změny nastavení výběrem položky "Connect".

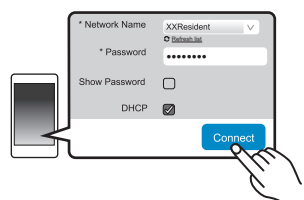

- ≥ Když dojde k připojení, na obrazovce zařízení se zobrazí "SUCCESS". (Kontrolka sítě (→ 34) se rozsvítí.)
	- Pokud se zobrazí "FAIL", stiskněte [OK] a zkontrolujte název sítě (SSID) a heslo. Poté zkuste nastavení znovu.
- ≥ V závislosti na použitém zařízení se nemusí zobrazit obrazovka dokončení připojení.
- **9** Kompatibilní zařízení je nutné připojit zpět k vaší domácí bezdrátové síti.

### IJ

≥ V nastavení svého prohlížeče povolte aplikace Java a soubory Cookie.

### **Způsob 3: Pomocí funkce WPS (Wi-Fi Protected Setup™)**

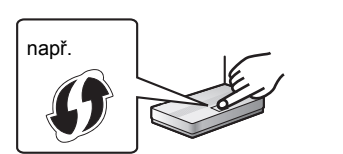

Označení identifikační značky WPS může mít kompatibilní bezdrátový směrovač.

- **1** Zapněte tento systém.
- **2** Opakovaným stisknutím tlačítka [RADIO, EXT-IN] na dálkovém ovládání vyberte položku "NETWORK".
- **3** Přechod do režimu "WPS PUSH"
	- 1 Opakovaným stisknutím tlačítka [SETUP] na dálkovém ovládání vyberte položku "NET SETUP" a pak stiskněte tlačítko [OK]. "Na displeji zařízení je zobrazen text "WPS PUSH".
	- 2 Stiskněte [OK].
	- 3 Stisknutím tlačítka [◀, ▶] na dálkovém ovládání vyberte položku "OK? YES" a pak stiskněte tlačítko [OK].
	- Také můžete stisknout a přidržet na zařízení tlačítko [▲] a při tom alespoň na 4 sekundy stisknout tlačítko [ $\blacktriangleright\blacktriangleright$ / $\blacktriangleright\blacktriangleright$ ].
	- ≥ Pokud je jednotka již připojena k bezdrátové síti LAN, zobrazí se asi na 1 minutu zpráva "NETWORK INITIALIZING". Na displeji bliká text "WPS".
- **4** Na bezdrátovém směrovači stiskněte tlačítko WPS.
	- ≥ Když dojde k připojení, na obrazovce zařízení se zobrazí "SUCCESS". (Kontrolka sítě (→ 34) se rozsvítí.)
		- Pokud není připojení dokončeno ve stanoveném časovém limitu, může se zobrazit "FAIL". Stiskněte [OK]. Zkuste nastavení znovu. Pokud zůstane zobrazeno "FAIL", zkuste jiné způsoby.

### ∫ **Použití kódu PIN WPS**

- **1** Zapněte tento systém.
- **2** Opakovaným stisknutím tlačítka [RADIO, EXT-IN] na dálkovém ovládání vyberte položku "NETWORK".
- **3** Přechod do režimu "WPS PIN"
	- 1 Opakovaným stisknutím tlačítka [SETUP] na dálkovém ovládání vyberte položku "NET SETUP" a pak stiskněte tlačítko [OK].
	- 2 Stisknutím tlačítka [◀, ▶] na dálkovém ovládání vyberte položku "WPS PIN" a pak stiskněte tlačítko [OK].
	- ≥ Také můžete stisknout a přidržet na zařízení tlačítko [<] a při tom alespoň na 4 sekundy stisknout tlačítko [ $\blacktriangleleft$ / $\blacktriangleleft$ ].
	- ≥ Pokud je jednotka již připojena k bezdrátové síti LAN, zobrazí se asi na 1 minutu zpráva "NETWORK INITIALIZING". Na displeji se zobrazí kód PIN.
	-
- **4** Zadejte kód PIN do bezdrátového směrovače.

### $\Box$

- ≥ Jakmile systém přejde do režimu kódu PIN WPS, nelze provést nastavení pomocí tlačítka WPS. Pokud chcete použít tlačítko WPS, vypněte a znovu zapněte systém a proveďte nastavení sítě znovu.
- ≥ V závislosti na směrovači mohou jiná připojená zařízení dočasně ztratit připojení.
- **40** ≥ Podrobnější informace naleznete v návodu k obsluze bezdrátového směrovače.

### **Připojení ke kabelové místní síti**

### **Způsob 4: Použití sítového kabelu**

- **1** Odpojte kabel sížového napájení (AC).
- **2** Pomocí síťového kabelu připojte zařízení k širokopásmovému směrovači atd.

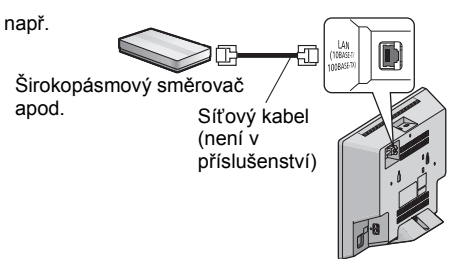

- **3** Připojte přívodní kabel k zařízení a zapněte tento systém.
	- Když dojde k připojení, rozsvítí se kontrolka sítě (→ 34).

### $\Box$

- ≥ K připojení periferních zařízení použijte přímé síťové kabely (STP) kategorie 5 nebo vyšší.
- ≥ Síťový kabel je nutné připojovat a odpojovat, pouze když je přívodní kabel odpojen.
- ≥ Připojení jakéhokoli jiného kabelu kromě kabelu LAN v terminálu LAN může jednotku poškodit.
- ≥ Pokud je síťový kabel odpojen, inicializuje se nastavení sítě (→ 41). V takovém případě proveďte nastavení znovu.
- ≥ Pokud je připojen síťový kabel, funkce Wi-Fi bude deaktivována.

### **Nastavení sítě**

Můžete změnit název systému na síti a použít určitou adresu IP, masku podsítě, výchozí bránu, primární DNS atd.

Název tohoto systému můžete také změnit změnou nastavení v aplikaci "Panasonic Music Streaming" (→ vpravo). Podrobnosti o aplikaci naleznete na níže uvedeném webu.

**http://panasonic.jp/support/global/cs/audio/app/** (Tato stránka je pouze v angličtině.)

### **Příprava**

- Dokončete nastavení sítě. (→ 38)
- ≥ Připojte vaše zařízení ke stejné síti, jako je připojen tento systém.
- Zkontrolujte a zaznamenejte adresu IP tohoto systému  $\left(\rightarrow 54\right)$ .
- **1** Na svém zařízení spusťte internetový prohlížeč a do pole pro adresu zadejte adresu IP tohoto systému. Zobrazí se stránka nastavení.

- ≥ V závislosti na prostředí může trvat několik minut, než se zobrazí stránka nastavení. V takovém případě znovu spusťte prohlížeč.
- ≥ Pokud je zařízení připojeno k Wi-Fi, lze změnit pouze název zařízení. Po provedení změn zavřete stránku nastavení.
	- Pokud chcete změnit název zařízení, vyberte "Change" a zadejte nový název zařízení. Poté vyberte "Apply".
- **2** Zadejte název zařízení a vyberte "Next".
	- ≥ Podrobnosti o názvu zařízení jsou uvedeny v kroku 6 "Použití internetového prohlížeče" (→ 39).
- **3** Vyberte a zadejte podrobnosti.
	- Pokud vaše síť vyžaduje specifické nastavení, deaktivujte DHCP zrušením výběru "DHCP".
		- Můžete použít určitou adresu IP, masku podsítě, výchozí bránu, primární DNS atd.
- **4** Aplikujte změny nastavení výběrem položky "Connect".
	- ≥ Po připojení se na obrazovce zařízení zobrazí "SUCCESS".

### **Streamování hudby po síti**

Můžete streamovat hudbu z vašich zařízení nebo hudebních online služeb do reproduktorů tohoto systému a jiných reproduktorů AllPlay. Můžete též streamovat zdroj hudby z tohoto systému do jiných reproduktorů AllPlay.

### **Streamování hudby na síťových zařízeních**

Pro streamování hudby ze zařízení na síti do reproduktorů tohoto systému můžete použít funkci AllPlay pomocí aplikace "Panasonic Music Streaming" (bezplatná) atd.

- **ios** : App Store
- **Android** : Google Play™

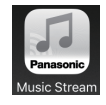

Operace a položky na displeji, např. aplikace "Panasonic Music Streaming", se mohou měnit. Nejnovější informace naleznete na adrese

**http://panasonic.jp/support/global/cs/audio/app/** Je k dispozici více aplikací. Podrobnosti naleznete na

**www.panasonic.com/global/consumer/homeav/ allseries/service**

(Tyto stránky jsou pouze v angličtině.)

### **Příprava**

- Dokončete nastavení sítě. (→ 38)
- ≥ Připojte následující zařízení ke stejné síti, jako je připojen tento systém.
	- Zařízení s nainstalovanou aplikací "Panasonic Music Streaming" atd.
	- Zařízení obsahující hudbu

Následující kroky předpokládají použití aplikace "Panasonic Music Streaming".

- **1** Zapněte tento systém.
	- Zkontroluite, že se rozsvítila kontrolka sítě (→ 34).
	- Pokud nesvítí, zkontrolujte nastavení sítě. (→ 38)
- **2** Spusťte aplikaci "Panasonic Music Streaming".
	- ≥ Vždy používejte nejnovější verzi aplikace.

**3** Ze "Speaker" vyberte tento systém jako výstupní reproduktory.

≥ Pokud máte více reproduktorů AllPlay, můžete zvuk z nich synchronizovat.

Pokud chcete seskupit reproduktory, přetáhněte např.,

- " " požadovaných reproduktorů na sebe.
- Můžete také přehrávat různé skladby současně na jiných reproduktorech AllPlay.
- Počet reproduktorů AllPlay, které mohou přehrávat současně, závisí na podmínkách použití.
- Pokud vypnete jeden reproduktor AllPlay, ostatní reproduktory ve stejné skupině mohou přestat přehrávat.
- **4** Zvolte zdroj hudby.
- **5** Vyberte skladbu.

### ∩

- Pokud není nastaven název zařízení, bude tento systém zobrazen jako "Panasonic HC1020".
- ≥ Při přehrávání hudby ze serveru DLNA (počítač s operačním systémem Windows 7 nebo novějším, chytrý telefon, zařízení NAS atd.) přidejte obsah a složku do knihoven Windows Media® Player, chytrého telefonu nebo zařízení NAS atd.
- ≥ Seznam stop přehrávače Windows Media® Player může přehrávat pouze obsah uložený v knihovnách.
- ≥ Podporované formáty jsou uvedeny v "Technické údaje"  $(\rightarrow 59)$ .
	- Nelze přehrávat formáty, které nejsou podporovány vaším serverem DLNA.
- ≥ V závislosti na obsahu a připojeném zařízení nemusí probíhat přehrávání bez chyb.
- ≥ Před vypnutím zařízení nezapomeňte vypnout přehrávání.

### **Online streamování hudby**

Tento systém je kompatibilní s několika online hudebními službami.

#### Další informace naleznete na adrese **www.panasonic.com/global/consumer/homeav/ allseries/service**

### **Příprava**

- ≥ Ujistěte se, že je síť připojena k Internetu.
- ≥ Připojte zařízení s instalovanou kompatibilní aplikací ke stejné síti, jako je tento systém.
- **1** Zapněte tento systém.
	- Zkontrolujte, že se rozsvítila kontrolka sítě (→ 34).
	- Pokud nesvítí, zkontroluite nastavení sítě. (→ 38)
- **2** Spusťte aplikaci a vyberte skladu pro přehrávání.

### ∫ **Použití Spotify**

Budete potřebovat Spotify Premium. Podrobnosti naleznete na následujících webových stránkách. **www.spotify.com/connect/**

### **Po kroku 2**

- **3** Vyberte čtvercový obrázek skladby v levém dolním rohu obrazovky přehrávání.
- $4$  Z nabídky " $\left(\right)$ " vyberte tento systém jako výstupní reproduktor.
	- ≥ Pokud chcete využít zvuk z několika reproduktorů AllPlay, musíte je seskupit pomocí aplikace "Panasonic Music Streaming".  $(441)$
- ∫ **Použití jiné online hudební služby než Spotify**

### **Po kroku 2**

- **3** Z nabídky " $((\bigcirc)$ " vyberte tento systém jako výstupní reproduktor.
	- ≥ V závislosti na použité službě může být možné použít

přehrávač na celé obrazovce pro zobrazení " ".

≥ Pokud máte více reproduktorů AllPlay, můžete zvuk z nich synchronizovat. Vyberte "Group" a poté vyberte reproduktory, které chcete seskupit.

### $\Box$

- Pokud není nastaven název zařízení, bude tento systém zobrazen jako "Panasonic HC1020".
- ≥ Je vyžadována registrace nebo předplatné.
- ≥ Služba může být zpoplatněna.
- ≥ Služby, ikony a specifikace se mohou měnit.
- ≥ Podrobnosti zjistíte na webu příslušné hudební služby.

# **CESKY**

### **Streamování hudby na tomto systému**

Můžete použít aplikaci "Panasonic Music Streaming"  $(\rightarrow 41)$  pro streamování zdroje hudby z tohoto systému (rádio/CD/Bluetooth®/AUX/USB) do jiných reproduktorů AllPlay.

### **Příprava**

- Dokončete nastavení sítě. (→ 38)
- ≥ Připravte požadovaný zdroj zvuku na tomto systému (např. vložte disk CD atd.)
- ≥ Na svém zařízení spusťte aplikaci "Panasonic Music Streaming".
- ≥ Připojte vaše zařízení a reproduktory AllPlay do stejné sítě, jako je tento systém.

### **1** Zapněte tento systém.

- Zkontroluite, že se rozsvítila kontrolka sítě (→ 34).
- Pokud nesvítí, zkontrolujte nastavení sítě. (→ 38)
- **2** Spusťte aplikaci "Panasonic Music Streaming".
	- Vždy používejte nejnovější verzi aplikace.
- **3** Pro streamování tohoto zvuku vyberte reproduktor
	- z "Speaker".
	- Pokud chcete streamovat tento zvuk na jiných reproduktorech používajících AllPlay, přetáhněte např., požadovaných reproduktorů na sebe.
- **4** Ze seznamu vyberte požadovaný zdroj hudby.

### **5** Vyberte tento systém.

Zařízení začne číst informace vybraného zdroje hudby z tohoto systému.

- ≥ Systém změní režim voliče pro vybraný zdroj hudby.
- ≥ Reproduktor vybraný v kroku 3 a tento systém budou automaticky seskupeny.
- ≥ V závislosti na vybraném zdroji hudby může začít přehrávání. Pokud se na vašem zařízení zobrazí seznam obsahu, vyberte požadovaný obsah pro přehrávání.
- Počet reproduktorů AllPlay, které mohou přehrávat současně, závisí na podmínkách použití.
- Pokud vypnete jeden reproduktor AllPlay, ostatní reproduktory ve stejné skupině mohou přestat přehrávat.

### ∩∩

- Pokud není nastaven název zařízení, bude tento systém zobrazen jako "Panasonic HC1020".
- ≥ Pokud zobrazujete obsah videa touto funkcí, video a zvukový výstup nemusí být synchronizovány.

### **Ukládání stanic do (FAVOURITE) [1] na [5] (Pouze při přehrávání pomocí**

**aplikace internetového rádia)**

**Toto zařízení je kompatibilní s rádiem Qualcomm® AllPlayTM používajícím Tuneln. Můžete přednastavit stanice při používání internetové aplikace rádia "AllPlay Radio".** Qualcomm® AllPlayTM Rádio Radio používající TuneIn je produktem společnosti Qualcomm Technologies, Inc.

Pod (FAVOURITE) [1] můžete uložit až 5 stanic do [5].

≥ Dříve uložená stanice je přepsána jinou stanicí uloženou pod stejným názvem (FAVOURITE) [1] do [5].

### **Příprava**

- ≥ Ujistěte se, že je síť připojena k Internetu.
- ≥ Připojte zařízení s instalovanou aplikací "AllPlay Radio" do stejné sítě, jako je tento systém.
- **1** Zapněte tento systém.
	- Zkontrolujte, že se rozsvítila kontrolka sítě (→ 34).
	- Pokud nesvítí, zkontrolujte nastavení sítě. (→ 38)
- **2** Spusťte aplikaci "AllPlay Radio" a vyberte stanici pro přehrávání.
	- ≥ Vždy používejte nejnovější verzi aplikace.
- **3** Stiskněte a přidržte jedno z tlačítek [1] až [5], dokud se na displeji nezobrazí údaj "P $\Box$ ". (" □ " označuje nějaké číslo.)

### ∫ **Poslech stanic uložených do paměti**

Stiskněte jedno z [1] až [5].

 $\Box$ 

● Pokud vybraný přednastavený kanál nebyl přednastaven, zobrazí se "NO PRESET".

### **Funkce Bluetooth®**

Toto zařízení umožňuje bezdrátový poslech zvuku ze zvukového zařízení Bluetooth®.

≥ Podrobnosti o zařízení Bluetooth® naleznete v návodu k obsluze.

### **Připojení pomocí nabídky Bluetooth®**

### **Příprava**

≥ Na zařízení zapněte funkci Bluetooth® a umístěte zařízení do blízkosti tohoto zařízení.

### ∫ **Párování se zařízením Bluetooth®**

### **1** Stisknutím [ **a** ] vyberte "BLUETOOTH".

- ≥ Pokud je zařízení "PAIRING" uvedeno na displeji, přejděte ke kroku 3.
- **2** Stisknutím tlačítka [PLAY MENU] vyberte "PAIRING" a pak stiskněte [OK].
	- ≥ Alternativně stiskněte a přidržte tlačítko  $[SELECTOR, -$  PAIRING] na tomto zařízení.
- **3** Zvolte "SC-HC1020" z menu Bluetooth® zařízení Bluetooth®.
	- ≥ Adresa MAC (např. 6C:5A:B5:B3:1D:0F) se může zobrazit dříve, než se zobrazí "SC-HC1020".
	- Název připojeného zařízení je na několik sekund zobrazen na displeji.
- **4** Spusťte přehrávání na zařízení Bluetooth®.

### ∫ **Připojování spárovaného zařízení Bluetooth®**

- **1** Stisknutím [ **8** ] vyberte "BLUETOOTH".
	- ≥ Na displeji zařízení je zobrazen text "READY".
- **2** Zvolte "SC-HC1020" z menu Bluetooth® zařízení Bluetooth®.
	- ≥ Název připojeného zařízení je na několik sekund zobrazen na displeii.
- **3** Spusťte přehrávání na zařízení Bluetooth®.

### $\mathbb{M}$

- ≥ Pokud budete vyzváni k zadání hesla, zadejte hodnotu "0000".
- ≥ S tímto zařízením můžete registrovat až 8 zařízení. Pokud je spárováno 9. zařízení, bude nahrazeno zařízení, které se nepoužívalo po nejdelší dobu.
- ≥ Toto zařízení lze najednou připojit pouze k jednomu zařízení.
- ≥ Pokud jako zdroj vyberete funkci "BLUETOOTH", pokusí se tato jednotka automaticky připojit k poslednímu připojenému zařízení Bluetooth®. (V průběhu procesu je na displeji zobrazen nápis "LINKING".) Pokud pokus o připojení selže, zkuste navázat připojení znovu.

### **Režim vysílání Bluetooth®**

Režim přenosu lze změnit pro zajištění vyšší kvality přenosu nebo vyšší kvality zvuku.

### **Příprava**

- Stisknutím [ 3 ] vyberte "BLUETOOTH".
- ≥ Pokud je již zařízení Bluetooth® připojeno, odpojte ho.
- **1** Opakovaným stisknutím tlačítka [PLAY MENU] vyberte možnost "LINK MODE".
- Pro volbu režimu stiskněte možnost [◀, ▶] a pak stiskněte tlačítko [OK].

**MODE 1:** Důraz na konektivitu **MODE 2:** Důraz na kvalitu zvuku

### $\Gamma$

- ≥ Pokud dojde k přerušení přehrávání zvuku, vyberte možnost "MODE 1".
- ≥ Pokud zobrazujete obsah videa touto funkcí, video a zvukový výstup nemusí být synchronizovány. V takovém případě vyberte v nastavení "MODE 1".
- ≥ Výchozí tovární nastavení je "MODE 2".

### **Úroveň vstupu Bluetooth®**

Pokud je vstupní úroveň zvuku ze zařízení Bluetooth® příliš nízká, změňte nastavení vstupní úrovně.

### **Příprava**

- ≥ Připojte zařízení Bluetooth®.
- **1** Opakovaným stisknutím tlačítka [PLAY MENU] vyberte možnost "INPUT LEVEL".
- **2** Pro volbu úrovně stiskněte možnost [◀, ▶] a pak stiskněte tlačítko [OK].

"LEVEL  $0$ "  $\leftrightarrow$  "LEVEL  $+1$ "  $\leftrightarrow$  "LEVEL  $+2$ " ^--------------------------------------------------J

### ∩∩

- ≥ Je-li zvuk zkreslený, zvolte "LEVEL 0".
- ≥ Výchozí tovární nastavení je "LEVEL 0".

### **Odpojení zařízení Bluetooth®**

- **1** Po připojení zařízení Bluetooth®: Opakovaným stisknutím tlačítka [PLAY MENU] vyberte možnost "DISCONNECT?".
- **2** Stisknutím [2, <sup>1</sup>] zvolte "OK? YES" a poté stiskněte [OK].

### $\mathbb{M}$

- ≥ Zařízení Bluetooth® můžete rovněž odpojit stisknutím a podržením tlačítka [SELECTOR,  $-\mathbf{Q}$  PAIRING] na tomto zařízení.
- ≥ Zařízení Bluetooth® bude odpojeno, pokud vyberete odlišný zdroj zvuku (např., "CD").

## **O zařízení Bluetooth®**

**Společnost Panasonic nenese žádnou odpovědnost za data a/nebo informace prozrazené během bezdrátového přenosu.**

### ∫ **Používané kmitočtové pásmo**

≥ Tento systém využívá frekvenční pásmo 2,4 GHz.

### ∫ **Certifikace zařízení**

- ≥ Tento systém vyhovuje kmitočtovým omezením a je certifikován na základě telekomunikačních zákonů, takže povolení k bezdrátovému provozu není nutné.
- ≥ Níže uvedené činnosti jsou v některých státech podle zákona trestné:
	- Rozebírání nebo pozměňování systému.
	- Odstranění označení uvádějících technické specifikace.

### ∫ **Omezení použití**

- ≥ Bezdrátový přenos a používání všech zařízení vybavených technologií Bluetooth® nejsou zaručeny.
- ≥ Všechna zařízení musí být v souladu se standardy Bluetooth SIG, Inc.
- ≥ V závislosti na specifikacích a nastavení zařízení může dojít k selhání spojení či odlišnému provedení operací.
- Tento systém podporuje funkce zabezpečení Bluetooth®. V závislosti na prostředí provozu a/nebo nastavení však toto zabezpečení nemusí dostačovat. Data bezdrátově přenášená do tohoto systému přenášejte s opatrností.
- ≥ Tento systém neumožňuje přenos dat do zařízení Bluetooth®.

### ∫ **Dosah použití**

≥ Toto zařízení používejte v maximálním dosahu 10 m. Rozsah se může snížit vlivem okolního prostředí, překážek nebo rušení.

### ∫ **Rušení způsobené jinými zařízeními**

- ≥ Tento systém nemusí fungovat správně a může docházet k problémům jako šum a přeskakování zvuku z důvodu rušení radiovými vlnami, pokud se systém nachází příliš blízko dalším zařízením Bluetooth® nebo zařízením, která využívají pásmo 2,4 GHz.
- Systém nemusí správně fungovat, pokud jsou radiové vlny z blízké vysílací stanice apod. příliš silné.

### ∫ **Určené použití**

- Systém je určeno pro normální obecné používání.
- ≥ Nepoužívejte tento systém poblíž citlivých zařízení či v prostředí citlivém na rušení rádiové frekvence (např.: letiště, nemocnice, laboratoře atd.).

## **Ovládání přehrávání médií**

Následující značky označují dostupnost funkce.

- [CD]: Audio CD ve formátu CD-DA nebo CD obsahující soubory MP3  $(458)$ USB: USB zařízení obsahující soubory MP3
- $($   $\rightarrow$  58) **BLUETOOTH**: Připojené zařízení Bluetooth<sup>®</sup> ( $\rightarrow$  44)
- [NETWORK]: Při připojení zařízení kompatibilního s AllPlay/DLNA  $($  41)

### **Základní přehrávání (**[CD]**,** [USB]**,** [BLUETOOTH]**,** [NETWORK]**)**

### **Příprava**

- Zapnutí přístroje.
- ≥ Vložte médium nebo připojte zařízení kompatibilní s Bluetooth<sup>®</sup>/AllPlay/DLNA.  $(\rightarrow 37, 41, 44)$
- **1** Výběr zdroje zvuku.

Pro disk:

Opakovaným stisknutím [CD/USB] zvolte "CD". Pro zařízení USB:

Opakovaným stisknutím [CD/USB] zvolte "USB". Pro zařízení Bluetooth®:

Stisknutím [  $\, \, \Omega \,$  ] zvolte "BLUETOOTH". Pro kompatibilní zařízení AllPlay/DLNA:

Pokud je jako výstupní reproduktory vybrán tento systém, zdroj zvuku se změní na zdroj ze sítě.

● Můžete také opakovaně stisknout [RADIO, EXT-IN] a vybrat "NETWORK".

(Při výběru použití tohoto zařízení opakovaně stiskněte tlačítko [SELECTOR, - 8 PAIRING].)

2 Stiskněte [ $\blacktriangleright$ /II] pro zahájení přehrávání.

### **Základní ovládání**

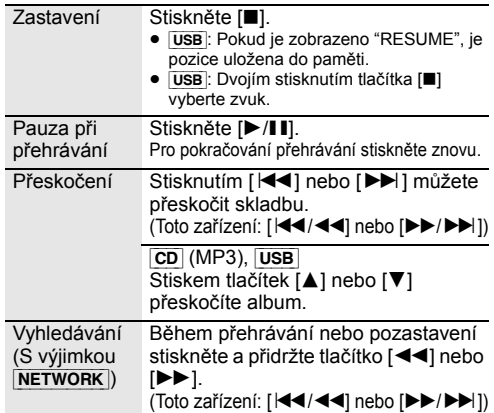

### ∫ **Zobrazení informací (**[CD]**,** [USB]**,** [BLUETOOTH]**)**

Lze zobrazit stopu, interpreta, název alba, typ souboru, datový tok a další údaje. (Dostupné údaje závisí na zdroji zvuku.)

Opakovaně stiskněte [DISPLAY].

např. [USB] (MP3)

- " $A\square\square$ ": Číslo alba MP3.
- " $T\square\square\blacksquare$ ": Číslo stopy MP3.
- (" □ " označuje nějaké číslo.)

### m

- ≥ Chcete-li použít dálkové ovládání tohoto zařízení s Bluetooth®, musí zařízení Bluetooth® podporovat funkci AVRCP (profil dálkového ovládání zvuku a videa). V závislosti na stavu zařízení nemusí některé ovládací prvky fungovat.
- ≥ [NETWORK]: V závislosti na použité aplikaci atd., nemusí některé ovladače fungovat.
- CD, USB: Stopy lze vybrat stisknutím číselných tlačítek.
- ≥ Maximální počet zobrazitelných znaků: přibl. 32
- ≥ Tento systém podporuje verze 1 a 2 tagů ID3.
- ≥ Nepodporovaná textová data se nezobrazí nebo se zobrazí odlišně.

### **Režimy přehrávání (**[CD]**,** [USB]**)**

Zvolte režim přehrávání.

- **1** Opakovaným stisknutím [PLAY MENU] zvolte "PLAYMODE" nebo "REPEAT".
- **2** Pro volbu nastavení stiskněte [◀, ▶] a poté stiskněte [OK].

### PLAYMODE

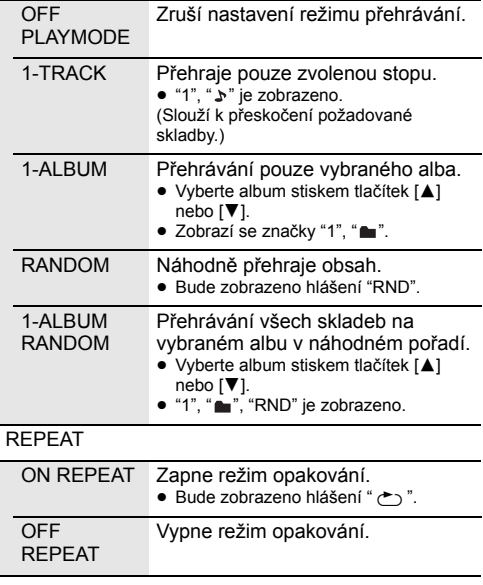

M

- ≥ Během náhodného přehrávání nelze přeskočit na již přehrané skladby nebo stiskněte číselná tlačítka.
- ≥ Tyto režimy přehrávání nefungují s "Přehrávání programu".
- ≥ Pokud otevřete posuvná dvířka nebo odeberete zařízení USB, režim se stornuje.

### **Přehrávání programu (**[CD]**,** [USB]**)**

Tato funkce umožňuje naprogramovat až 24 skladeb.  $|CD|$  (CD-DA)

- **1** Stiskněte [PROGRAM], když neprobíhá přehrávání.
	- ≥ "PROGRAM" se zobrazí na několik sekund.
- **2** Pro výběr požadované skladby stiskněte číselná tlačítka.
	- Opakuite tento krok pro naprogramování dalších skladeb.
- 3 Stiskněte [ $\blacktriangleright$ /ll] pro zahájení přehrávání.

### $|CD|$  (MP3),  $|USE|$

- **1** Stiskněte [PROGRAM], když neprobíhá přehrávání.
	- ≥ "PROGRAM" se zobrazí na několik sekund.
- **2** Stiskněte [▲, ▼] pro výběr požadovaného alba.
- **3** Pro výběr požadované skladby stiskněte [ $\blacktriangleright$ ] a potom numerická tlačítka.
- **4** Stiskněte [OK].
	- ≥ Pro naprogramování ostatních skladeb opakujte kroky 2 až 4.
- **5** Stiskněte [>/ll] pro zahájení přehrávání.

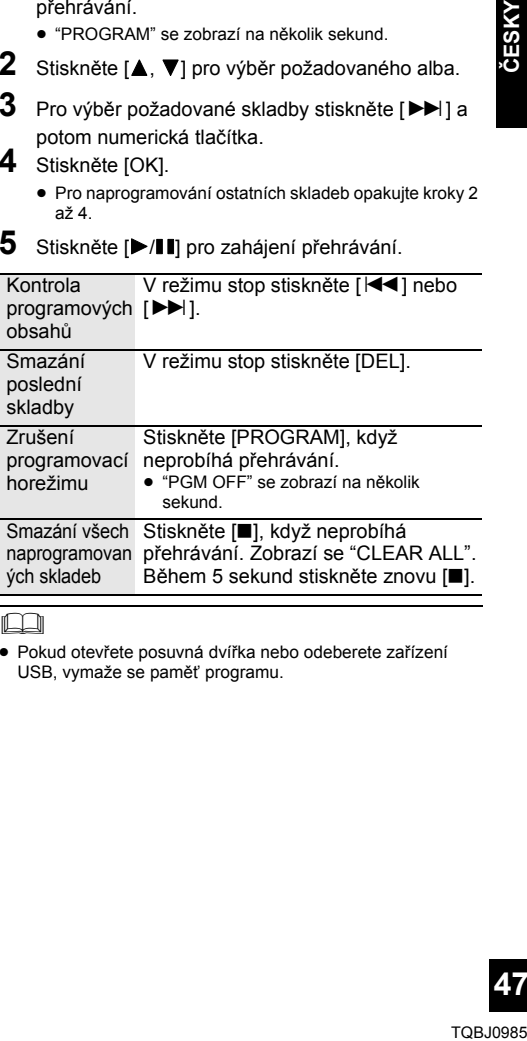

### IJ

≥ Pokud otevřete posuvná dvířka nebo odeberete zařízení USB, vymaže se paměť programu.

### **Poslouchání DAB/DAB+**

### **Příprava**

- Ujistěte se, že je anténa DAB připojena. (→ 36)
- Zapnutí přístroje.
- ≥ Opakovaným stisknutím [RADIO, EXT-IN] zvolte "DAB+".

### **Uložení stanic do paměti**

Pokud chcete poslouchat vysílání DAB/DAB+, dostupné stanice musí být v tomto zařízení uloženy do paměti.

≥ Při první volbě položky "DAB+" toto zařízení automaticky spustí funkci "DAB AUTO SCAN" a uloží do paměti stanice dostupné ve vaší oblasti.

### m

≥ Pokud je automatické vyhledávání neúspěšné, zobrazí se zpráva "SCAN FAILED". Vyhledejte místo s nejlepším příjmem (→ 49, "Kontrola nebo vylepšení kvality příjmu signálu") a poté znovu spusťte vyhledávání stanic DAB/DAB+.

### ∫ **Opakované vyhledání DAB/DAB+ stanic**

Pokud chcete přidat nové stanice nebo pokud byla přemístěna anténa, opakujte automatické vyhledání stanic.

- **1** Stisknutím tlačítka [RADIO MENU] vyberte "AUTO SCAN" a pak stiskněte [OK].
- **2** Když bliká "START ?", stiskněte [OK].

M

≥ Při aktualizaci paměti stanic automatickým vyhledáváním budou předvolené stanice odstraněny. Nastavte je znovu (→ níže).

### **Poslech stanic uložených do paměti**

Stiskem tlačítek [44] nebo [ $\blacktriangleright$ ] vyberte stanici.

● Alternativně stiskněte tlačítka [ $\blacktriangleleft$ / $\blacktriangleleft$ ] nebo  $\blacktriangleright$  $\blacktriangleright$  $\blacktriangleright$ ] a tomto zařízení, když je jako režim ladění vybrána možnost "STATION"\*1.

### **Předvolení DAB/DAB+ stanic**

Můžete předvolit až 20 DAB/DAB+ kanálů. Kanály 1 až 5 budou nastaveny jako oblíbené pod (FAVOURITE) [1] až [5]. (→ vpravo, "Změna stanic uložených pod (FAVOURITE) [1] až [5]")

- **1** Při poslechu vysílání DAB/DAB+ Stiskněte [PROGRAM].
- **2** Stiskem číselných tlačítek vyberte číslo předvolby.

### $\square$

- ≥ Pokud chcete vybrat předvolenou stanici, zkontrolujte, že byly stanice již předvoleny.
- ≥ Při uložení nové stanice dojde k vymazání předchozí uložené stanice.

### **Změna stanic uložených pod (FAVOURITE) [1] až [5]**

Můžete snadno změnit stanice uložené pod (FAVOURITE) [1] až [5].

Při poslechu vysílání DAB/DAB+. Stiskněte a přidržte jedno z tlačítek [1] až [5], dokud se na displeji nezobrazí údaj "P $\Box$ ".

(" □ " označuje nějaké číslo.)

### ∩⊪

≥ Pokud změníte stanice uložené pod (FAVOURITE) [1] až [5], změní se také kanály 1 až 5 na příslušné stanice.

### **Poslech předvolených DAB/DAB+ stanic**

Pomocí číselných tlačítek, [ $\blacktriangleleft$ ] nebo [ $\blacktriangleright$ ) vyberte přednastavenou stanici.

- Alternativně stiskněte tlačítka [ $\left|\frac{1}{2}\right|$  a tomto  $\left|\frac{1}{2}\right|$ ] a tomto zařízení, když je jako režim ladění vybrána možnost "PRESET"\*1.
- ≥ Kanály č. 1 až 5 lze vybrat stiskem tlačítek (FAVOURITE) [1] až [5] na tomto zařízení.
- \*1: Změna režimu ladění
	- 1 Opakovaným stisknutím [RADIO MENU] zvolte "TUNE MODE".
	- 2 Stisknutím tlačítka [◀, ▶] vyberte "STATION" nebo "PRESET" a poté stiskněte [OK].

### m

- ≥ Nemůžete předvolit stanici, která právě nevysílá nebo pokud je vybrána sekundární služba.
- Pokud chcete přidat předvolené stanice, vyberte stanici postupem uvedeným v "Poslech stanic uložených do paměti"  $(\rightarrow$  levý).

### **Poslech sekundárních služeb**

Některé stanice DAB/DAB+ poskytují sekundární službu i primární službu. Pokud stanice, kterou posloucháte, poskytuje sekundární službu, na displeji je zobrazena ikona " $\Box$ ".

- Pokud je zobrazena ikona "**V**", stiskněte opakovaně [RADIO MENU] a vyberte "DAB SECONDARY".
- **2** Stisknutím [2, <sup>1</sup>] vyberte sekundární službu a stiskněte [OK].

### m

≥ Nastavení se vrátí na primární službu, když provedete změnu (např. změnu stanice).

### **Displej**

Pokud chcete změnit zobrazení, stiskněte [DISPLAY].

Informace se budou na displeji posouvat. Každým stisknutím tlačítka:

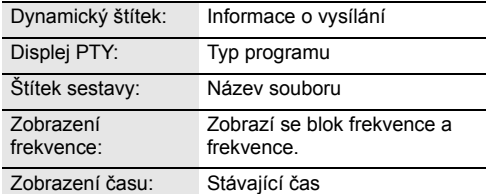

### **Automatické nastavení hodin**

Pokud vysílání DAB/DAB+ obsahuje informace o čase, hodiny tohoto zařízení budou automaticky aktualizovány.

- **1** Opakovaným stisknutím [RADIO MENU] zvolte "AUTO CLOCK ADJ".
- **2** Stisknutím [◀, ▶] zvolte "ON ADJUST" a poté stiskněte [OK].

### ∩∩

● Pro zapnutí nebo vypnutí automatické aktualizace hodin vyberte "OFF ADJUST".

### **Kontrola nebo vylepšení kvality příjmu signálu**

Pokud chcete zkontrolovat kvalitu signálu, je nutné do paměti uložit alespoň 1 blok frekvence.

- ≥ Pokud po výběru "DAB+" nebo po automatickém vyhledávání se zobrazí "SCAN FAILED" přejděte na "Ruční nastavení 1. bloku frekvence" ( $\rightarrow$  níže).
- ≥ Pokud již byly stanice do tohoto zařízení uloženy, přejděte na "Kontrola kvality příjmu signálu DAB/  $DAB+"$  ( $\rightarrow$  vpravo)

### ∫ **Ruční nastavení 1. bloku frekvence**

Poté, co jste nastavili polohu DAB antény, použijte tuto funkci k nastavení 1. bloku frekvence.

### **Příprava**

Zaznamenejte si blok frekvence, který lze přijímat ve vaší oblasti (např. 12B 225,648 MHz).

- **1** Když je zobrazena zpráva "SCAN FAILED". Upravte polohu DAB antény.
- **2** Opakovaným stisknutím [RADIO MENU] zvolte "MANUAL SCAN".
- **3** Stisknutím  $\left[ \blacktriangleleft, \blacktriangleright \right]$  vyberte blok frekvence, který lze přijímat ve vaší oblasti, a stiskněte [OK].

### ∩⊪

- ≥ Pokud jsou vysílající stanice uloženy do paměti, přejděte na "Opakované vyhledání DAB/DAB+ stanic" a uložte do paměti stanice ostatních bloků frekvence. (+ 48)
- ≥ Pokud se stále zobrazuje zpráva "SCAN FAILED", opakujte kroky 1 až 3, dokud nejsou stanice uloženy do paměti. Pokud se situace nezlepší, zkuste použít venkovní DAB anténu nebo se poraďte s vaším prodejcem.

### ∫ **Kontrola kvality příjmu signálu DAB/ DAB+**

- **1** Při poslechu vysílání DAB/DAB+: Opakovaně stiskněte [RADIO MENU] a vyberte "SIGNAL QUALITY". Poté stiskněte [OK].
	- ≥ Zobrazí se aktuální blok frekvence a poté kvalita příjmu.

Kvalita příjmu

0 (špatná) – 8 (vynikající)

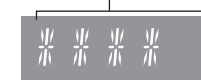

- 
- **2** Pokud je kvalita příjmu signálu špatná, přemístěte anténu do místa, kde se kvalita příjmu signálu zlepší.

**3** Pokračování kontroly kvality dalších bloků frekvencí:

Znovu stiskněte [<, > a vyberte požadovanou frekvenci.

**4** Ukončete stisknutím tlačítka [OK].

≥ Pokud byla anténa přemístěna, proveďte automatické vyhledávání a aktualizujte uložené stanice. (+ 48)

 $\Box$ 

### **Poslech FM rádia**

Můžete předvolit až 30 kanálů. Kanály 1 až 5 budou nastaveny jako oblíbené pod (FAVOURITE) [1] až [5]. ( $\rightarrow$  vpravo, "Změna stanic uložených pod (FAVOURITE) [1] až [5]")

### **Příprava**

- Ujistěte se, že je anténa připojena. (→ 36)
- Zapnutí přístroje.
- ≥ Opakovaným stisknutím [RADIO, EXT-IN] zvolte "FM".

### **Automatické přednastavení stanic**

- **1** Stisknutím tlačítka [RADIO MENU] vyberte možnost "A.PRESET".
- **2** Stisknutím tlačítka [◀, ▶] vyberte "LOWEST" nebo "CURRENT" a poté stiskněte [OK].

### **LOWEST:**

Pro zahájení automatického nastavení od nejnižší frekvence ("FM 87.50").

### **CURRENT:**

Pro zahájení automatického nastavení od stávající frekvence.\*1

- Tuner zahájí nastavování všech stanic, které lze přijmout, do kanálů ve vzestupném pořadí.
- \*1: Změna frekvence je popsána v "Ruční ladění".

### **Poslech předvoleného kanálu**

Pomocí číselných tlačítek, [ $\blacktriangleleft$ ] nebo [ $\blacktriangleright$ ] vyberte přednastavenou stanici.

- Alternativně stiskněte tlačítka [ $\blacktriangleleft$ / $\blacktriangleleft$ ] nebo  $\blacktriangleright$ )  $\blacktriangleright$ ) a tomto zařízení, když je jako režim ladění vybrána možnost "PRESET"\*2.
- ≥ Kanály č. 1 až 5 lze vybrat stiskem tlačítek (FAVOURITE) [1] až [5] na tomto zařízení.

### ∫ **Ruční ladění**

Stiskněte [<<] nebo [>> [pro naladění požadované stanice.

● Alternativně stiskněte tlačítka [ $\blacktriangleleft$ / $\blacktriangleleft$ ] nebo [ $\blacktriangleright$ )  $\blacktriangleright$  $\blacktriangleright$ ] a tomto zařízení, když je jako režim ladění vybrána možnost "MANUAL"\*2.

Pro automatické ladění tlačítko stiskněte a přidržte, dokud se frekvence nezačne rychle měnit.

### \*2: Změna režimu ladění

- 1 Opakovaným stisknutím [RADIO MENU] zvolte "TUNE MODE"
- 2 Stisknutím tlačítka [◀, ▶] vyberte "MANUAL" nebo "PRESET" a poté stiskněte [OK].

### **Manuální přednastavení stanic**

- **1** Při poslechu rozhlasového vysílání Stiskněte tlačítko [PROGRAM].
- **2** Pro výběr čísla předvolby stiskněte numerická tlačítka.
	- ≥ Chcete-li přednastavit další stanice, zopakujte kroky 1 až 2.

■■■<br>● Dříve uložená stanice bude přepsána, pokud jinou stanici uložíte pod stejnou předvolbu kanálu.

### **Změna stanic uložených pod (FAVOURITE) [1] až [5]**

Můžete snadno změnit stanice uložené pod (FAVOURITE) [1] až [5].

Při poslechu rozhlasového vysílání Stiskněte a přidržte jedno z tlačítek [1] až [5], dokud se na displeji nezobrazí údaj "P $\Box$ ".

 $($ " $\Box$ " označuje nějaké číslo.)

■ ■ ● Pokud změníte stanice uložené pod (FAVOURITE) [1] až [5], změní se také kanály 1 až 5 na příslušné stanice.

### ∫ **Zobrazení aktuálního stavu signálu FM**

Opakovaným stisknutím tlačítka [DISPLAY] vyberte možnost "FM STATUS".

- "FM ST": Je přijímán stereo signál FM.
- "FM - -": Není přijímán signál FM nebo přijímaný signál FM je slabý nebo mono.
- "FM MONO": Nastavili jste "FM MODE" na "MONO".  $\leftrightarrow$  55, "Pokud je při příjmu v pásmu FM silný šum.")

**■■**<br>● "STEREO" se zobrazí, když toto zařízení naladí stereo vysílání.

### ∫ **Zobrazení textových údaj RDS**

Tento systém může zobrazit textová data vysílaná rádiovým datovým systémem (RDS), který je v některých oblastech k dispozici.

Opakovaně stiskněte tlačítko [DISPLAY].

"PS": Programový servis "PTY": Typ programu "FREQ": Frekvence

- <sup>≥</sup> RDS je dostupné pouze tehdy, je-li zapnut stereofonní příjem.
- ≥ RDS nemusí být dostupné, pokud je nízká kvalita příjmu.

## **Nastavení zvuku**

Audio výstup lze rozšířit o dále uvedené zvukové efekty.

- **1** Opakovaným stisknutím tlačítka [SOUND] vyberte efekt.
- Pro volbu nastavení stiskněte [<,  $\blacktriangleright$ ] a poté stiskněte [OK].

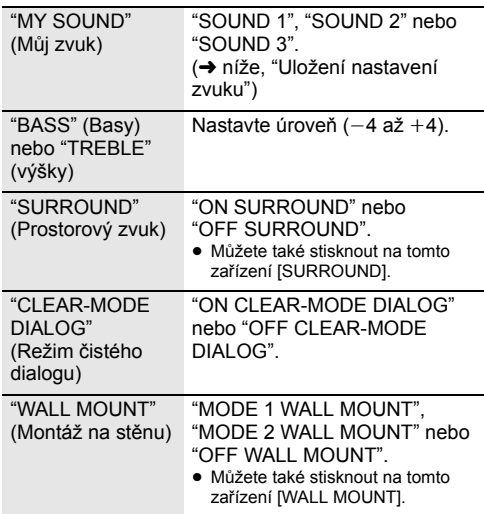

- ≥ Jsou-li tyto efekty používány s některými zdroji, může dojít ke zhoršení kvality zvuku. Pokud k tomu dojde, zvukové efekty vypněte.
- ≥ Pokud je jako zdroj vybrána možnost "AUX", můžete vybrat možnost "INPUT LEVEL" a upravit hlasitost vstupu z externího zařízení.  $(436)$

### **Uložení nastavení zvuku**

Můžete uložit požadované nastavení zvuku do "SOUND 1", "SOUND 2" nebo "SOUND 3" jako "MY SOUND".

- **1** Nastavte vaše požadované zvukové efekty. (→ viz výše)
- **2** Stisknutím [SETUP] vyberte "SAVE MY SOUND".
- **3** Stisknutím tlačítka [2, <sup>1</sup>] vyberte číslo nastavení a poté stiskněte [OK].
	- ≥ Bude zobrazeno hlášení "SAVED".
	- ≥ Pokud uložíte nové nastavení na již obsazené číslo nastavení, původně uložené nastavení bude nahrazeno novým.

### **Vyvolání uloženého nastavení zvuku**

- **1** Stisknutím [SOUND] vyberte "MY SOUND".
- **2** Tlačítky [2, <sup>1</sup>] vyberte požadované číslo nastavení a poté stiskněte [OK].

### **D.Bass**

Stisknutím tlačítko [D.BASS] vyberte položku "ON D.BASS" nebo "OFF D.BASS".

≥ Můžete také stisknout na tomto zařízení [D.BASS].

### **Předvolba EQ**

Opakovaným stisknutím [PRESET EQ] vyberte "HEAVY" (tvrdé), "SOFT" (měkké), "CLEAR" (čiré), "VOCAL" (vokál) nebo "FLAT" (ploché/vypnuté).

### $\square$

≥ Pokud vyberete "PRESET EQ", bude následovat nastavení hlubokých a vysokých tónů, nastavte EQ.

### **Hodiny a časovač**

### **Nastavení hodin**

Přístroj ukazuje čas ve formátu 24 hodin.

### **Použití informací o čase ze sítě**

Můžete streamovat informace o čase ze zařízení na toto zařízení pomocí aplikace "Panasonic Music Streaming"  $($   $\rightarrow$  41).

### **Příprava**

- Dokončete nastavení sítě. (→ 38)
- ≥ Na svém zařízení spusťte aplikaci "Panasonic Music Streaming".
- Připojte vaše zařízení ke stejné síti, jako je připojen tento systém.
- **1** Zapněte tento systém.
	- Zkontroluite, že se rozsvítila kontrolka sítě (→ 34).
	- Pokud nesvítí, zkontrolujte nastavení sítě. (→ 38)

**2** Spusťte aplikaci "Panasonic Music Streaming".

- ≥ Vždy používejte nejnovější verzi aplikace.
- ≥ Na tento systém bude poslána informace o čase.

### **Nastavení hodin ručně**

- **1** Stiskněte [CLOCK/TIMER] pro výber "CLOCK".
- **2** Pro nastavení času stiskněte tlačítko **[▲, ▼**] a poté stiskněte [OK].

### ∫ **Kontrola času**

Stiskněte [CLOCK/TIMER].

### m

- ≥ Při výpadku elektrického proudu nebo při vytažení napájecího kabelu dojde k resetování hodin.
- ≥ Pro zachování přesného času pravidelně kontrolujte přesnost času.

### **Časovač vypnutí**

Časovač spánku zařízení po uplynutí nastavené doby vypne.

Nastavte opakovaným stisknutím tlačítka [SLEEP] (v minutách).

"SLEEP 30"  $\rightarrow$  "SLEEP 60"  $\rightarrow$  "SLEEP 90"  $\rightarrow$  "SLEEP 120"  $-$  "OFF" (Zrušit)  $\leftarrow$ 

∩∩

- ≥ Pokud neprobíhají jiné operace, na displeji tohoto zařízení je každou minutu zobrazen aktuální zbývající čas. "SLEEP 1" se zobrazí vždy, když zbývá jen 1 minuta.
- ≥ Časovač přehrávání a časovač automatického vypnutí lze použít současně. Hlavním časovačem tohoto zařízení je vždy časovač automatického vypnutí.

### **Časovač přehrávání**

Časovač můžete nastavit tak, aby se zařízení každý den zapnulo v určitý čas.

### **Příprava**

Nastavte hodiny.

- **1** Opakovaným stisknutím tlačítka [CLOCK/TIMER] vyberte možnost "TIMER ADJ".
- **2** Stiskem tlačítka [**4**, ▼] nastavte čas spuštění ("ON TIME") a poté stiskněte [OK].
- **3** Stiskem tlačítka [▲, ▼] nastavte čas vypnutí ("OFF TIME") a poté stiskněte [OK].
- **4** Pomocí tlačítek [▲, ▼] vyberte zdroj hudby\* a poté stiskněte tlačítko [OK].

### **Zapnutí časovače**

- **1** Vyberte zdroj hudby a nastavte požadovanou hlasitost.
- **2** Stiskněte [**O**, PLAY].
	- Je zobrazeno "<sup>o</sup>".
	- Stiskněte znovu [*O*, PLAY] pro zrušení.
- **3** Tlačítkem [Í] přepněte zařízení do pohotovostního režimu.

### ∫ **Kontrola nastavení**

Opakovaným stisknutím [CLOCK/TIMER] zvolte "TIMER ADJ".

(V pohotovostním režimu dvakrát stiskněte [CLOCK/ TIMER].)

### LL

- ≥ Časovač spustí přehrávání s nízkou hlasitostí, která se bude postupně zvyšovat na nastavenou úroveň.
- ≥ Časovač se spustí každý den ve stejný čas, pokud je zapnutý.
- ≥ Pokud jednotku vypnete a znovu zapnete během používání časovače, časovač se v čase konce nezastaví.
- \* "Jako zdroj zvuku lze nastavit "CD", "USB", "DAB+" a "FM".

### **Aktualizace firmwaru**

Příležitostně může firma Panasonic vydat aktualizovaný firmware pro tento systém, který může obohatit nebo zlepšit činnost jednotlivých funkcí. Tyto aktualizace jsou k dispozici bezplatně.

Firmware můžete také aktualizovat z místní nabídky na obrazovce v aplikaci "Panasonic Music Streaming" ( $\rightarrow$  41). Podrobnosti o aplikaci naleznete na níže uvedeném webu.

**http://panasonic.jp/support/global/cs/audio/app/** (Tato stránka je pouze v angličtině.)

**Stahování bude trvat přibl. 10 minut.**

**NEODPOJUJTE napájecí kabel, pokud je zobrazeno jedno z následujících hlášení.** "UPDATING" nebo "UPD%"  $($ " $\Box$ " označuje nějaké číslo.)

≥ Během procesu aktualizace nelze provádět žádné další operace.

### **Příprava**

- Zapněte tento systém.
- Připojte tento systém k domácí síti. (→ 38) – Ujistěte se, že je síť připojena k Internetu.
- **1** Opakovaným stisknutím [RADIO, EXT-IN] zvolte "NETWORK".
- **2** Opakovaným stisknutím tlačítka [SETUP] vyberte položku "FW UPDATE" a pak stiskněte tlačítko [OK].
- **3** Pro zahájení aktualizace stiskněte  $[$ **4**,  $\blacktriangleright$ ], zvolte "OK? YES" a poté stiskněte [OK].

≥ Zrušte aktualizaci volbou "OK? NO".

Když začne aktualizace, zobrazí se "UPDATING". V průběhu aktualizace se postup zobrazuje jako "UPD<sup>I</sup>I%". (" □ " zastupuje číslo.)

**4** Po dokončení aktualizace se zobrazí "SUCCESS". Odpojte přívodní kabel a znovu jej připojte po 1 minutě.

### no

- ≥ Pokud nejsou k dispozici žádné aktualizace, zobrazí se "NO NEED".
- Stahování může trvat déle nebo může být provázeno problémy v závislosti na prostředí při spojení.

### **Kontrola verze firmwaru**

Opakovaným stisknutím tlačítka [SETUP] vyberte položku "FW VER." a pak stiskněte tlačítko [OK]. Zobrazí se verze instalovaného firmwaru.

● Ukončete stisknutím tlačítka [OK].

## **Další**

### **Funkce automatického vypnutí**

Dle výchozího továrního nastavení přejde toto zařízení automaticky do pohotovostního režimu, pokud není slyšet žádný zvuk a není používáno po dobu přibližně 20 minut.

### **Pro zrušení této funkce**

- **1** Opakovaným stisknutím tlačítka [SETUP] vyberte možnost "AUTO OFF".
- **2** Stisknutím [◀, ▶] zvolte "OFF" a poté stiskněte [OK].

### ∩∩

- ≥ Tuto funkci zapnete výběrem hodnoty "ON" v kroku 2.
- ≥ Toto nastavení nelze vybrat, pokud je zdrojem rádio nebo když je "NET STANDBY" nastaveno na "ON".
- ≥ Je-li funkce "NET STANDBY" nastavena na "ON", bude tato funkce také nastavena na "ON". Chcete-li změnit nastavení, nastavte funkci "NET STANDBY" na "OFF". (→ vpravo)
- ≥ Pokud je navázáno připojení k zařízení Bluetooth®, tato funkce nefunguje.

### **Bluetooth® pohotovostní režim**

Pokud je v menu Bluetooth® spárovaného zařízení Bluetooth® vybrána hodnota "SC-HC1020", toto zařízení se z pohotovostního režimu automaticky zapne a naváže spojení Bluetooth®.

- **1** Opakovaným stisknutím tlačítka [SETUP] vyberte možnost "BLUETOOTH STANDBY".
- **2** Stisknutím tlačítka [2, <sup>1</sup>] vyberte "ON" a pak stiskněte [OK].

### $\Box$

- ≥ Tuto funkci vypnete výběrem hodnoty "OFF" v kroku 2.
- ≥ Výchozí tovární nastavení je "OFF". Pokud je tato funkce nastavena na "ON", spotřeba energie v pohotovostním režimu se zvýší.

### **Změna kódu jednotky a dálkového ovládání**

Pokud na pokyny dodaného dálkového ovládání reaguje jiné zařízení Panasonic, změňte kód dálkového ovládání.

- **1** Opakovaným stisknutím [CD/USB] zvolte "CD".
- **2** Stiskněte a podržte tlačítko [■] na tomto zařízení a tlačítko [2] na dálkovém ovládání, dokud se na displeji zařízení nezobrazí text "REMOTE 2".
- **3** Stiskněte a podržte tlačítko [OK] a [2] na dálkovém ovladači alespoň na 4 sekundy.

 $\Box$ 

≥ Chcete-li přepnout režim zpět na "REMOTE 1", zopakujte výše uvedené kroky a místo kroku [2] proveďte krok [1].

### **Pohotovostní režim sítě**

Tento systém se může automaticky přepnout z pohotovostního režimu, pokud je tento systém vybrán jako reproduktory síťového zařízení.

V nastavení od výrobce je pohotovostní režim sítě vypnut před tím, než připojíte tento systém ke své domácí síti.

Když poprvé systém připojíte k domácí síti, tato funkce se automaticky zapne.

Pohotovostní režim sítě můžete také zapnout podle následujících kroků:

- **1** Opakovaným stisknutím tlačítka [SETUP] vyberte položku "NET STANDBY" a pak stiskněte tlačítko [OK].
- **2** Stisknutím tlačítka [◀, ▶] vyberte "ON" a pak stiskněte [OK].
- ≥ Když "NET STANDBY" je "ON"
	- Síť (kabelová, místní/Wi-Fi) bude aktivní i v pohotovostním režimu.
	- Spotřeba energie v pohotovostním režimu se zvýší. Pokud chcete snížit spotřebu energie v pohotovostním režimu, vypněte pohotovostní režim sítě.

### **Vypnutí pohotovostního režimu sítě**

V kroku 2 vyberte "OFF".

- ≥ Pokud jste přepnuli "NET STANDBY" na "OFF"
	- Pokud bude systém přepnut do pohotovostního režimu se zdrojem jiným než "NETWORK", síť (kabelová LAN/Wi-Fi) bude v pohotovostním režimu deaktivována.

Síť (kabelová/Wi-Fi) bude aktivována při zapnutí systému.

- Pohotovostní režim sítě bude aktivován, pokud bude systém přepnut do pohotovostního režimu v režimu voliče "NETWORK" a systém bude připojen na síť.
- Pokud chcete ponechat pohotovostní režim sítě vypnutý, před přepnutím jednotky do pohotovostního režimu vyberte zdroj jiný než "NETWORK".

### $\Box$

- ≥ Pokud jste provedli resetování sítě, tato funkce se vrátí na výchozí nastavení.  $(\rightarrow 54)$
- ≥ Pokud je systém touto funkcí vypnut, nemusí být přehráván začátek skladby.
- ≥ V závislosti na aplikaci se mohou lišit podmínky aktivace této aplikace.
- Systém se nemusí zapnout, i když je vybrán jako výstupní reproduktory. V takovém případě spusťte přehrávání.

### **Nastavení bezdrátové místní sítě**

Funkci bezdrátové místní sítě lze aktivovat nebo deaktivovat.

- **1** Opakovaným stisknutím [RADIO, EXT-IN] zvolte "NETWORK".
- **2** Opakovaným stisknutím tlačítka [SETUP] vyberte položku "WIRELESS LAN" a pak stiskněte tlačítko [OK].
- **3** Stisknutím tlačítka  $\left[ \blacktriangleleft, \blacktriangleright \right]$  vyberte položku "ON" nebo "OFF" a pak stiskněte tlačítko [OK].

### $\Box$

≥ Výchozí tovární nastavení je "ON".

### **Síla signálu Wi-Fi**

Ověření síly signálu Wi-Fi v místě umístění systému.

### **Příprava**

Připojte tento systém k bezdrátové síti.  $(\rightarrow 38)$ 

- **1** Opakovaným stisknutím [RADIO, EXT-IN] zvolte "NETWORK".
- **2** Opakovaným stisknutím tlačítka [SETUP] vyberte položku "SIGNAL LEVEL" a pak stiskněte tlačítko [OK].

"LEVEL □" se zobrazí na displeii.

- $($ " $\Box$ " zastupuje číslo.)
- ≥ Opusťte tento režim zobrazení stisknutím [OK].

### $\Box$

- ≥ Doporučuje se síla signálu alespoň "3". Pokud je síla signálu "2" nebo "1", změňte pozici či úhel bezdrátového směrovače nebo systému a zjistěte, zda se kvalita signálu zlepší.
- ≥ Pokud se zobrazí "LEVEL 0", znamená to, že se tomuto systému nedaří vytvořit spojení s bezdrátovým směrovačem.  $($   $\rightarrow$  56)

### **Název bezdrátové sítě (SSID)**

Zobrazit název připojené bezdrátové sítě (SSID).

- **1** Opakovaným stisknutím [RADIO, EXT-IN] zvolte "NETWORK".
- **2** Opakovaným stisknutím tlačítka [SETUP] vyberte položku "NET INFO" a pak stiskněte tlačítko [OK].
- **3** Opakovaným stisknutím tlačítka [◀, ▶] vyberte položku "SSID" a pak stiskněte tlačítko [OK].
	- Ukončete stisknutím tlačítka [OK].

### $\Box$

- ≥ Pokud se na tomto systému zobrazí nápis "NO CONNECT" není systém připojen k bezdrátové síti.
- ≥ Znaky, které nelze zobrazit, se nahradí "£".

### **IP/MAC adresa**

Chcete-li zkontrolovat IP adresu nebo Wi-Fi MAC adresu tohoto systému.

- **1** Opakovaným stisknutím [RADIO, EXT-IN] zvolte "NETWORK".
- **2** Opakovaným stisknutím tlačítka [SETUP] vyberte položku "NET INFO" a pak stiskněte tlačítko [OK].
- **3** Opakovaným stisknutím tlačítka [◀, ▶] vyberte položku "IP ADDR." nebo "MAC ADDR." a pak stiskněte tlačítko [OK].
- <sup>≥</sup> Zobrazí se část adresy IP nebo adresy MAC. **4** Stiskem tlačítka [2, <sup>1</sup>] na dálkovém ovládání
- zobrazte zbývající část adresy IP nebo adresy MAC.
	- Ukončete stisknutím tlačítka [OK].
	- ≥ " " zobrazené na horní nebo dolní levé straně obrazovky označuje první a poslední jednotku.

### **Resetování sítě**

Resetování nastavení sítě.

- **1** Opakovaným stisknutím [RADIO, EXT-IN] zvolte "NETWORK".
- **2** Opakovaným stisknutím tlačítka [SETUP] vyberte položku "NET RESET" a pak stiskněte tlačítko [OK].
- **3** Stisknutím tlačítka  $[$   $\blacklozenge$ ,  $\blacktriangleright$  ] vyberte "OK? YES" a pak stiskněte [OK].
	- ≥ Na displeji je zobrazeno "NETWORK INITIALIZING". Pokud se zobrazení vrátí na "NETWORK", jsou síťová nastavení resetována.

### m

≥ Tato funkce neovlivňuje nastavení "WIRELESS LAN".

### **Návod k odstraňování problémů**

Než se obrátíte na servisní službu, proveďte následující kontroly. Pokud si nejste jistí s některými kontrolními body nebo když navržené řešení neodstraní problém, obraťte se na vašeho prodejce s žádostí o pokyny.

### **Máte nainstalovaný nejnovější firmware?**

Panasonic se neustále snaží zdokonalovat firmware systému, aby se ujistila, že zákazníci mají k dispozici nejnovější technologii.  $(\rightarrow 52)$ 

### **Další nápovědu, podporu a rady naleznete na adrese:**

**http://panasonic.jp/support/global/cs/audio/** (Tato stránka je pouze v angličtině.)

### **Obnovení všech nastavení na výchozí tovární**

Pokud nastane některá z následujících situací, vynulujte paměť:

- ≥ Zařízení nereaguje na ovládání pomocí tlačítek.
- Chcete vymazat a obnovit nastavení.
- 1 Odpojte přívodní kabel. (Než budete pokračovat krokem (2), vyčkejte 30 sekund.)
- 2 Stiskněte a podržte tlačítko  $\lceil$ (<sup>1</sup>)/II na hlavním zařízení a znovu zapojte přívodní kabel.
	- ≥ Ponechte stisknuté [Í/I] dokud se na displeji nezobrazí "-
- 3) Uvolněte tlačítko [U/I].

### $\Box$

- ≥ Nastavení se vrátí na výchozí nastavení od výrobce. Je nutné provést nastavení znovu.
- Pokud chcete resetovat nastavení sítě, proveďte resetování sítě.  $(\rightarrow 54)$

### **Obecné**

### **Jednotku nelze zapnout.**

≥ Po připojení přívodního kabelu napájení vyčkejte asi 10 sekund a poté jednotku zapněte.

### **Během přehrávání je slyšet bzučení.**

≥ Pokud je blízko kabelů přívodní kabel nebo zářivka, nesmí být v jejich blízkosti jiné spotřebiče ani kabely.

### **Přístroj nefunguje.**

- ≥ Bylo spuštěno některé bezpečnostní zařízení přístroje.
- 1 Stisknutím tlačítka [Í/I] na přístroji přepněte přístroj do pohotovostního režimu.
	- ≥ Pokud se jednotka nevypne, odpojte přívodní kabel od elektrické zásuvky, asi po 30 sekundách znovu zapojte a poté vyčkejte asi 10 sekund.
	- 2 Přístroj zapněte stisknutím tlačítka [Í/I]. Pokud i nadále nelze přístroj použít, poraďte se s prodejcem.

### **V pohotovostním režimu se nabíjení nezahájí.**

≥ Zapněte zařízení. Ověřte, že započalo nabíjení, a přepněte zařízení do pohotovostního režimu. (→ 37)

### **Je slyšet šum.**

≥ Pokud je zařízení připojeno ke konektoru AUX IN a portu USB, v závislosti na zařízení může vznikat šum. V takovém případě odpojte USB kabel od portu USB.

### **Dálkový ovladač**

### **Dálkové ovládání nepracuje správným způsobem.**

● Baterie je vybitá nebo není správně vložená. (→ 35)

### **Disk**

### **Nesprávné zobrazení nebo nepřehrává.**

- Ujistěte se, že disk je kompatibilní s tímto zařízením. (→ 58)
- ≥ Snímací čočka je vlhká. Počkejte asi hodinu a zkuste to znovu.

### **USB**

### **Zařízení nereaguje na stisk tlačítka [**1**/**;**].**

≥ Odpojte USB zařízení a znovu je připojte. Případně vypněte zařízení a znovu je zapněte.

### **Nelze číst USB jednotku nebo její obsah.**

- ≥ Formát USB zařízení nebo jeho obsah nejsou kompatibilní s tímto zařízením.  $\left(\rightarrow 58\right)$
- ≥ Funkce USB tohoto výrobku nemusí být kompatibilní s některými USB zařízeními.

### **Pomalá činnost USB flash disku.**

● Velké soubory nebo USB flash disky s velkou kapacitou se mohou načítat delší dobu.

### **Zobrazený uplynulý čas se liší od skutečné doby přehrávání.**

≥ Kopírujte data na jiné USB zařízení nebo data zálohujte a USB zařízení přeformátujte.

### **Rádio**

### **Příjem DAB/DAB+ je špatný.**

- ≥ Umístěte anténu dále od počítačů, televizorů, ostatních kabelů a šňůr.
- Použijte venkovní anténu.

### **Pokud je při příjmu v pásmu FM silný šum.**

- Změňte výstup audia na mono.
	- 1 Opakovaným stisknutím [RADIO MENU] zvolte "FM MODE".  $@$ Stisknutím tlačítka [◀, ▶] vyberte "MONO" a pak stiskněte [OK].
	- Zvuk se stane monofonním.
	- ≥ Pokud chcete zrušit, vyberte "STEREO" nebo změňte frekvenci.
	- Za normálních okolností zvolte "STEREO".

#### **Při poslechu rádiového vysílání je slyšet rušivé zvuky nebo šum.**

- Potvrďte, že je anténa správně připojena. (→ 36)
- Nastavte pozici antény.
- ≥ Snažte se zachovat mezi anténou a napájecím kabelem určitou vzdálenost.
- ≥ Pokud se v blízkém okolí nacházejí budovy či hory, zkuste použít venkovní anténu.
- ≥ Vypněte televizi nebo jiný audio přehrávač nebo je oddělte od tohoto zařízení.
- ≥ V případě rušení nenechávejte v blízkosti zařízení mobilní telefony.

### **Bluetooth®**

### **Párování nelze dokončit.**

● Zkontroluite stav zařízení Bluetooth®.

#### **Nelze se spojit se zařízením.**

- ≥ Párování zařízení neproběhlo úspěšně nebo došlo ke změně registrace. Zkuste provést opětovné párování zařízení. (→ 44)
- ≥ Důvodem by mohlo být připojení tohoto zařízení k jinému zařízení. Odpojte jiné zařízení a zkuste provést spárování zařízení znovu. (→ 44)
- Pokud je v "LINK MODE" vybrána možnost "MODE 2", vyberte "MODE 1". (→ 44)
- ≥ Pokud problém přetrvává, vypněte zařízení a znovu je zapněte.

### **Zařízení je připojeno, ale prostřednictvím tohoto zařízení není slyšet zvuk.**

≥ U některých zabudovaných Bluetooth® zařízení musíte výstup zvuku "SC-HC1020" nastavit ručně. Pro podrobné informace si přečtěte návod k obsluze daného zařízení.

### **Zvuk je přerušovaný.**

- ≥ Zařízení se nachází mimo komunikační dosah 10 m. Přemístěte zařízení Bluetooth® blíže k tomuto zařízení.
- ≥ Odstraňte všechny překážky mezi tímto zařízením a druhým zařízením.
- ≥ Další zařízení, která používají frekvenční pásmo 2,4 GHz, např. bezdrátové směrovače, mikrovlnné trouby, bezdrátové telefony apod., způsobují rušení. Přemístěte zařízení Bluetooth® blíže k tomuto zařízení a dále od ostatních zařízení.
- Pro stabilní komunikaci zvolte "MODE 1". (→ 44)

### **Síť**

### **Nelze provést připojení na síť.**

- Potvrďte síťové připojení a nastavení. (→ 38)
- ≥ Pokud je síť nastavena jako skrytá, při nastavení tohoto zařízení ji zobrazte nebo nastavte připojení na místní síť kabelem.  $(\rightarrow 40)$
- Tento systém zabezpečení Wi-Fi podporuje pouze WPA2™. Proto musí být váš bezdrátový směrovač kompatibilní s WPA2TM. Podrobnosti o zabezpečení, které podporuje váš směrovač a o jeho nastavení naleznete v návodu k obsluze nebo kontaktujte svého poskytovatele služeb připojení k Internetu.
- ≥ Zkontrolujte, že je na vašem bezdrátovém směrovači povolena funkce multicast.
- ≥ V závislosti na směrovači, tlačítko WPS nemusí fungovat. Zkuste jiné postupy.  $(\rightarrow 38)$
- Zkontroluite nastavení "WIRELESS LAN". (→ 54)

### **Tento systém nelze zvolit jako výstupní reproduktory.**

- Zkontrolujte, že jsou zařízení připojena ke stejné síti jako tento systém.
- ≥ Znovu připojte zařízení k síti.
- ≥ Vypněte a znovu zapněte bezdrátový směrovač.
- ≥ Vypněte a zapněte tento systém a poté znovu vyberte tento systém jako výstupní reproduktory.

### **Přehrávání se nespustí.**

### **Zvuk je přerušovaný.**

- ≥ Pokud na bezdrátovém směrovači používáte pásmo 2,4 GHz, současné použití jiných zařízení, jako jsou mikrovlnné trouby, bezdrátové telefony atd., které také používají pásmo 2,4 GHz, může způsobit výpadky spojení. Zvětšete vzdálenost mezi tímto zařízením a ostatními zařízeními.
	- Pokud váš bezdrátový směrovač podporuje pásmo 5 GHz, zkuste použít pásmo 5 GHz. Pokud chcete změnit pásmo 5 GHz, opakujte nastavení pomocí internetového prohlížeče (→ 39). V kroku 8 vyberte<br>název vaší sítě (SSID) pro pásmo 5 GHz.
- ≥ Neumísťujte tento systém do kovové skříně, protože by tím mohlo docházet k blokování signálu Wi-Fi.
- ≥ Umístěte tento systém blíže k bezdrátovému směrovači.
- ≥ V případě, že více bezdrátových zařízení používá stejnou bezdrátovou síť jako tento systém, zkuste vypnout ostatní zařízení nebo omezit jejich používání sítě.
- ≥ Když dojde k zastavení přehrávání, zkontrolujte stav přehrávání na zařízení.
- ≥ Znovu připojte zařízení k síti.
- ≥ Vypněte a znovu zapněte bezdrátový směrovač.
- Vyzkoušejte kabelové připojení k síti. (→ 40)

### **Na displeji zařízení se mohou objevovat následující zprávy nebo čísla služeb.**

#### **"--:--"**

≥ Poprvé jste zapojili přívodní kabel nebo nedávno došlo k výpadku elektrického proudu. Nastavte čas (→ 51).

#### **"ADJUST CLOCK"**

● Není nastaven čas. Nastavte správný čas.

### **"ADJUST TIMER"**

≥ Časovač přehrávání není nastaven. Nastavte časovač přehrávání.

#### **"AUTO OFF"**

≥ Zařízení nebylo po dobu cca 20 minut použito a za minutu se proto vypne. Stisknutím libovolného tlačítka tuto akci zastavíte.

#### **"ERROR"**

≥ Provedli jste nesprávnou operaci. Přečtěte si instrukce a zopakujte postup.

### **"F" / "F" (" " označuje nějaké číslo.)**

≥ Došlo k problému se zařízením. Odpojte přívodní kabel od elektrické zásuvky, asi po 30 sekundách znovu zapojte a poté vyčkejte asi 10 sekund a zapněte jednotku. Pokud problém přetrvává, odpojte přívodní kabel a poraďte se s prodejcem.

#### **"FAIL"**

- ≥ Aktualizace nebo nastavení se nezdařilo. Po vypnutí jednotky odpojte přívodní kabel od elektrické zásuvky, asi po 30 sekundách znovu zapojte a poté vyčkejte asi 10 sekund, zapněte jednotku a proveďte znovu aktualizaci.
- ≥ Stažení firmwaru se nezdařilo. Ukončete stisknutím libovolného tlačítka. Zkuste později.
- ≥ Nelze nalézt server. Ukončete stisknutím jakéhokoliv tlačítka. Ujistěte se, že je bezdrátová síť připojena k Internetu.

#### **"ILLEGAL OPEN"**

≥ Posuvný kryt není ve správné pozici. Po vypnutí jednotky odpojte přívodní kabel od elektrické zásuvky, asi po 30 sekundách znovu zapojte a poté vyčkejte asi 10 sekund a zapněte jednotku. Pokud je zpráva stále zobrazena, odpojte přívodní kabel a poraďte se s prodejcem.

#### **"INVALID TO PRESET"**

≥ Nelze přednastavit při přehrávání Spotify.

#### **"LEVEL 0"**

≥ Mezi tímto systémem a bezdrátovým síťovým směrovačem není navázáno spojení.

Zkuste následující:

- Zkontrolujte, zda je bezdrátový směrovač zapnutý.
- Systém vypněte a znovu zapněte.
- Resetujte nastavení bezdrátové sítě. (→ 38)

Pokud problém přetrvává, poraďte se se svým prodejcem.

#### **"LINKING"**

- ≥ Pokud je zvoleno "BLUETOOTH", tento systém se pokusí připojit k naposledy připojenému zařízení Bluetooth®.
- ≥ Tento systém komunikuje se bezdrátovým směrovačem za účelem dokončení nastavení bezdrátové sítě. V závislosti na bezdrátovém směrovači může tento proces zabrat několik minut. Pokuste se posunout toto systém blíže ke směrovači bezdrátové.

#### **"NETWORK INITIALIZING" "SETUP IN PROGRESS, TRY AGAIN"**

- V systému probíhá interní proces.
	- Vyčkejte přibližně 3 minuty.
	- Neodpojujte přívodní kabel. Pokud jej odpojíte, systém nebude správně fungovat.

#### **"NO CONNECT"**

≥ Tento systém nelze připojit k síti. Zkontrolujte síťové připojení.  $(438)$ 

**56**

### **"NO DEVICE"**

≥ Zařízení USB není správně vloženo. Přečtěte si pokyny a zkuste to znovu  $(437)$ .

### **"NO DISC"**

• Vložte disk určený k přehrávání (→ 37).

### **"NO PLAY"**

- ≥ Zkontrolujte obsah. Můžete přehrávat pouze podporovaný formát.  $\leftrightarrow$  59)
- Soubory na zařízení USB mohou být poškozeny. Naformátujte zařízení USB a zkuste znovu.
- ≥ Zařízení může mít potíže. Vypněte a znovu zapněte zařízení.

### **"NO PRESET"**

≥ Vybraný přednastavený kanál nebyl nastaven. Nastavte nějaké kanály.  $(\rightarrow 43, 48)$ 

### **"NO SIGNAL"**

● Tuto stanici nelze přijímat. Zkontrolujte anténu (→ 36).

### **"NOT SUPPORTED"**

≥ Připojili jste nepodporované zařízení USB.

### **"PGM FULL"**

≥ Počet naprogramovaných skladeb je více než 24.

### **"PLAYERROR"**

≥ Přehráváte nepodporovaný soubor formátu. Systém přeskočí tuto stopu a bude přehrávat další stopu.

#### **"READING"**

≥ Toto zařízení kontroluje informace "CD"/"USB". Poté, co toto zobrazení zmizí, můžete pokračovat.

### **"REMOTE " ("" označuje nějaké číslo.)**

- ≥ Dálkové ovládání a zařízení používají rozdílné kódy. Změňte kód dálkového ovládání.
	- Když se zobrazí údaj "REMOTE 1", stiskněte a podržte tlačítko [OK] a [1] na déle než 4 sekundy.
	- Když se zobrazí údaj "REMOTE 2", stiskněte a podržte tlačítko [OK] a [2] na déle než 4 sekundy.

### **"SCAN FAILED"**

≥ Nelze přijímat stanice. Zkontrolujte anténu a zkuste automatické vyhledávání (+ 48).

Pokud je stále zobrazena zpráva "SCAN FAILED", vyhledejte nejlepší příjem signálu pomocí funkce ladění "MANUAL SCAN". (+ 49)

### **"SOUND NOT SET" ("" označuje nějaké číslo.)**

≥ Pod zvoleným číslem nastavení zvuku není uloženo žádné nastavení zvuku. Uložte nastavení zvuku. (→ 51)

### **"USB OVER CURRENT ERROR"**

≥ Zařízení USB odebírá příliš mnoho energie. Změňte zdroj na jiný než "USB", odpojte zařízení USB a vypněte toto zařízení.

#### **"VBR"**

≥ Pro stopy využívající VBR (Variabilní bitovou rychlost) není systém schopen zobrazit zbývající čas přehrávání.

### **"WAIT"**

- ≥ Toto se zobrazí, například, když se tento systém vypíná.
- ≥ Toto bliká, když se systém snaží přejít do režimu nastavení sítě.

### **Kontrolka sítě (→ 34) bliká**

≥ K tomuto může dojít, například když je přerušeno připojení k síti.

### **Licence**

Slovní označení a loga Bluetooth® jsou registrované ochranné známky vlastněné společností Bluetooth SIG, Inc. a jakékoliv použití těchto známek společností Panasonic Corporation se řídí licenčními podmínkami.

Ostatní obchodní značky a názvy jsou majetkem příslušných majitelů.

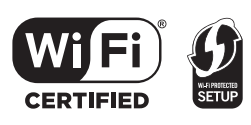

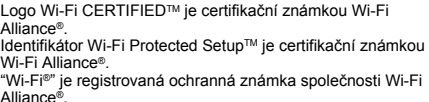

Alliance®.<br>"Wi-Fi Protected Setup™", "WPA™", a "WPA2™" jsou ochranné známky společnosti Wi-Fi Alliance®.

Qualcomm je ochranná známka Qualcomm Incorporated, registrovaná v USA a jiných zemích. AllPlay je ochranná známka Qualcomm Connected Experiences, Inc., registrovaná v USA a jiných zemích. Tuneln je ochranná známka společnosti Tuneln Inc.

registrovaná v USA a jiných zemích a je používána se svolením.

Software Spotify je chráněn licencemi třetích stran, které můžete nalézt zde:

www.spotify.com/connect/third-party-licenses

DLNA, the DLNA Logo and DLNA CERTIFIED are trademarks, service marks, or certification marks of the Digital Living Network Alliance.

Windows je ochrannou známkou nebo registrovanou ochrannou známkou společnosti Microsoft Corporation ve Spojených státech a v jiných zemích.

Google Play a Android jsou ochranné známky společnosti Google Inc.

Technologie kódování zvuku MPEG Layer-3 licencovaná společnostmi Fraunhofer IIS a Thomson.

iPad, iPhone, iPod, a iPod touch je ochrannou známkou firmy Apple Inc., zaregistrovanou v USA a v jiných zemích.

App Store je ochranná známka služby společnosti Apple Inc.

## **Péče o jednotku a o média**

Před zahájením údržby vytáhněte síťový kabel ze zásuvky.

### ∫ **Očistěte zařízení měkkou, suchou látkou**

- ≥ V případě velkého znečištění vyždímejte vlhký hadřík a utřete nečistoty a poté přejeďte otřená místa suchým hadříkem.
- ≥ Při čištění krytů reproduktorů používejte jemný hadřík. Nepoužívejte kapesníky nebo jiné materiály, které se mohou rozpadat. Malé částice mohou uvíznout uvnitř krytů reproduktorů.
- ≥ K čištění zařízení nikdy nepoužívejte alkohol, ředidlo nebo benzín.
- ≥ Před použitím vlhčených ubrousků si pečlivě prostudujte pokyny k tomuto čisticímu prostředku.

### ∫ **Péče o snímací čočku**

- ≥ Pravidelně čočku čistěte, abyste zabránili poruchám. Pro odstranění prachu použijte ofukování, v případě většího znečištění pak vatový tampon.
- ≥ K čištění čočky nepoužívejte čisticí CD disky.
- ≥ Nenechávejte posuvný kryt dlouho otevřený. Mohlo by dojít k znečištění čočky.
- Nedotýkejte se prsty čočky.

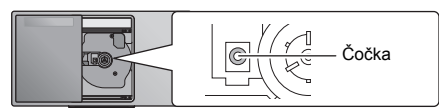

### ∫ **Čištění disků**

**SPRÁVNĚ NESPRÁVNĚ**

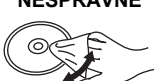

Otřete disk vlhkým hadříkem a poté jej otřete do sucha.

### ∫ **Manipulace s diskem**

- ≥ Disk uchopte za okraje, aby nedošlo k jeho poškrábání nebo znečištění otisky prstů.
- Nenalepujte na disky nálepky nebo štítky.
- ≥ Nepoužívejte spreje na čištění desek, benzín, ředidla, kapaliny bránící vzniku statické elektřiny ani žádná další rozpouštědla.
- Nepoužívejte následující disky:
	- Disky, na jejichž povrchu je lepidlo z odstraněných nálepek nebo štítků (disky z půjčoven atd.).
	- Pokroucené nebo popraskané disky.
	- Disky s nepravidelným tvarem, například disky ve tvaru srdce.

### ∫ **Likvidace zařízení nebo jeho postoupení jinému majiteli**

V zařízení mohou být uchovány informace uživatelského nastavení. Při vyřazení, likvidaci nebo postoupení zařízení jinému majiteli proveďte postup pro nastavení přednastavených hodnot z výrobního závodu za účelem vymazání uživatelských nastavení. (→ 55, "Obnovení všech nastavení na výchozí tovární")

### **Přehrávatelná média**

### **Kompatibilní CD**

● Disk s logem CD.

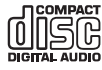

- ≥ V tomto zařízení lze přehrávat disky, které odpovídají formátu CD-DA.
- Tento systém přehrává disky CD-R/RW s obsahem ve formátu CD-DA nebo MP3.
- ≥ V závislosti na stavu záznamu nemusí být zařízení schopno některé disky přehrát.
- ≥ Před přehráváním uzavřete disk na zařízení, na kterém by proveden záznam.
- ≥ Jsou-li na disku uloženy soubory ve formátu MP3 společně s běžnými audio skladbami (CD-DA), bude zařízení přehrávat ten typ záznamu, který se nachází blíže středu disku.
- ≥ Zařízení není schopno přehrávat soubory zaznamenané pomocí technologie "packet write".
- ≥ Disk musí být v souladu s ISO9660, úroveň 1 nebo 2 (s výjimkou rozšířených formátů).

### **IQQ**

- ≥ Některé disky CD-R/RW nelze přehrávat kvůli stavu nahrávky.
- ≥ MP3 soubory jsou definovány jako skladby a složky jsou definovány jako alba.
- ≥ Tento systém umí rozpoznat až:
	- CD-DA: 99 skladeb
	- MP3: 999 stop, 255 alb (včetně kořenové složky)
- ≥ Nahrávky nemusí být přehrávány v pořadí, v jakém byly pořízeny.

### **Kompatibilní USB zařízení**

- Toto zařízení nezaručuje spojení se všemi USB zařízeními.<br>● Je podporován systém souborů EAT12, EAT16 a EAT32
- ≥ Je podporován systém souborů FAT12, FAT16 a FAT32.
- ≥ Toto zařízení podporuje rozhraní USB 2.0 Full Speed.
- ≥ Zařízení USB s kapacitou větší než 32 GB nemůže v některých případech fungovat.
- ≥ Podporovaný formát: Soubory s příponou ".mp3" nebo  $"$  MP3"
- ≥ V závislosti na způsobu vytvoření souborů se může stát, že zařízení nebude tyto soubory přehrávat ve vámi očíslovaném pořadí, případně je nemusí být schopno přehrávat vůbec.

### $\Box$

- ≥ Soubory jsou definovány jako skladby a složky jsou definovány jako alba.
- Tento systém umí rozpoznat až:
	- 800 alb (včetně kořenové složky)
	- 8000 skladeb – 999 skladeb na album

**58**

### **Technické údaje**

### ∫ **OBECNÉ ÚDAJE**

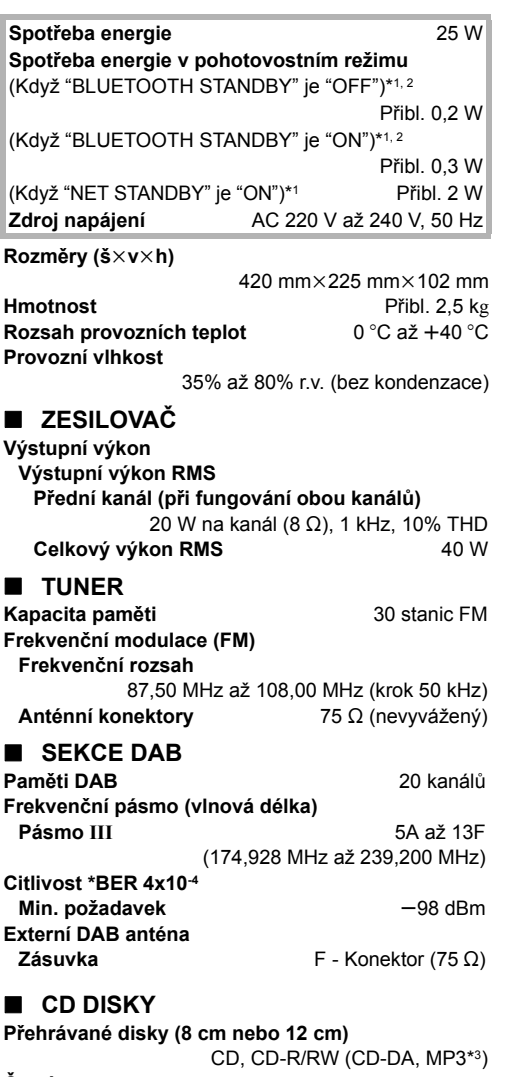

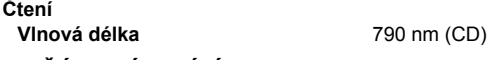

### ∫ **ČÁST TÝKAJÍCÍ SE REPROSOUSTAVY**

**Reproduktory**

**Úplný rozsah** 8 cm kuželový typ $\times$ 2

### ∫ **KONEKTORY**

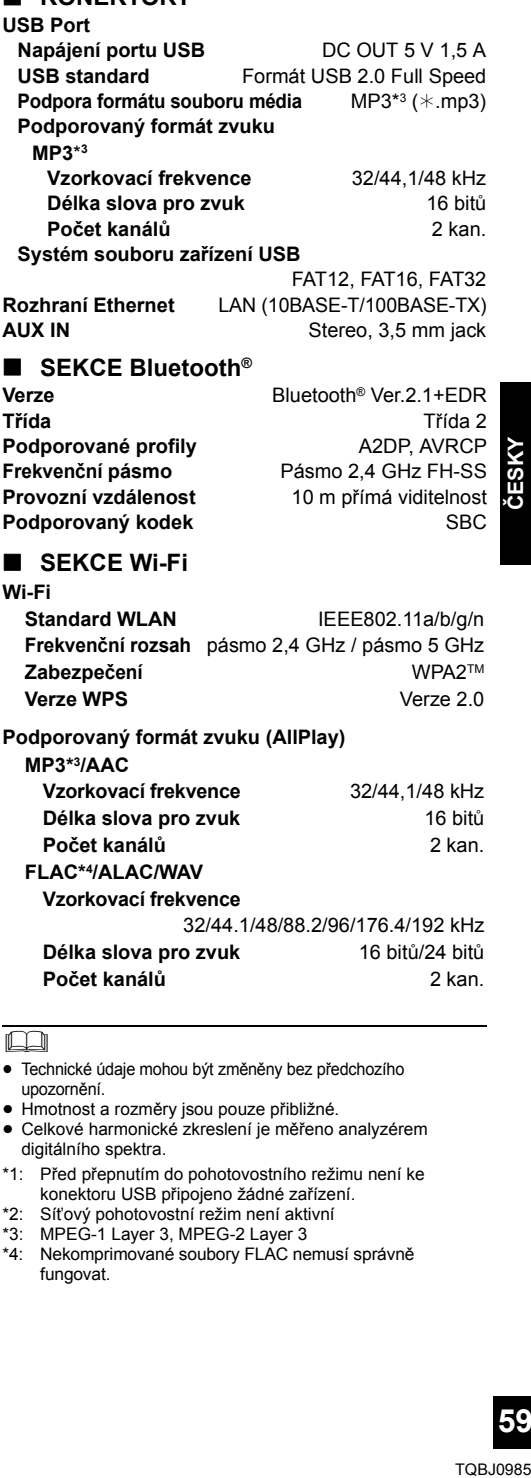

### $\Box$

- ≥ Technické údaje mohou být změněny bez předchozího upozornění.
- ≥ Hmotnost a rozměry jsou pouze přibližné.
- ≥ Celkové harmonické zkreslení je měřeno analyzérem digitálního spektra.
- \*1: Před přepnutím do pohotovostního režimu není ke konektoru USB připojeno žádné zařízení.
- \*2: Síťový pohotovostní režim není aktivní
- \*3: MPEG-1 Layer 3, MPEG-2 Layer 3
- \*4: Nekomprimované soubory FLAC nemusí správně fungovat.

### **Připevnění jednotky na zeď (volitelná možnost)**

Toto zařízení může být připevněno na stěnu pomocí dodaných konzol a bezpečnostního držáku pro montáž na stěnu a podobně. Ověřte, že stěna a šrouby udrží váhu alespoň 36 kg. Součástí dodávky nejsou šrouby a jiný materiál pro upevnění, protože typ a rozměr se může v každé instalaci lišit.

- ≥ Podrobné informace o potřebných šroubech jsou uvedeny v kroku 6 a 7 části "Pokyny pro montáž na zeď".
- ≥ Jako přídavné ochranné opatření připevněte toto zařízení ke stěně pomocí šňůry pro zabránění pádu.

### **Příslušenství pro montáž**

### ∫ **Dodávané příslušenství**

- ≥ 2 Konzoly na zeď
- 1 Bezpečnostní držák
- ≥ 1 Šablona pro montáž na zeď

### ∫ **Další vyžadované příslušenství (prodává se samostatně)**

- ≥ 4 Šrouby pro uchycení konzol na zeď
- ≥ 2 Šrouby pro bezpečnostní držák
- ≥ 1 Šňůra na zabránění pádu\*
- 1 Závěsný šroub

- ≥ **Šrouby uložte mimo dosah dětí, hrozí nebezpečí spolknutí.**
- ≥ **Konzoly na stěnu uložte mimo dosah dětí, hrozí nebezpečí spolknutí.**
- ≥ **Závěsný šroub uložte mimo dosah dětí, hrozí nebezpečí spolknutí.**

### **Bezpečnostní upozornění**

**Vyžaduje se profesionální instalace. Instalaci může provádět pouze kvalifikovaný odborník na instalaci. PANASONIC SE VZDÁVÁ ODPOVĚDNOSTI ZA** 

**ŠKODY NA MAJETKU A/NEBO ZA VÁŽNÉ UBLÍŽENÍ NA ZDRAVÍ ZPŮSOBENÉ NEVHODNOU INSTALACÍ NEBO Z NESPRÁVNOU MANIPULACÍ.**

### **VAROVÁNÍ:**

Aby nedošlo ke zranění osob, musí být toto zařízení pevně namontováno na zeď v souladu s pokyny pro montáž.

### **Pokyny pro montáž na zeď**

**Před montáží zařízení vypněte a odpojte síťový kabel.**

**1** Uvolněte spojovací šroub v zadní části zařízení.

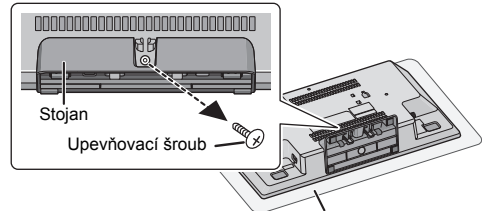

Měkká přikrývka nebo látka

- **2** Odstraňte stojan z jednotky zatlačením úchytů nahoru.
	- ≥ Přidržte úchyty nahoru a jemně zatáhněte stojan dopředu.

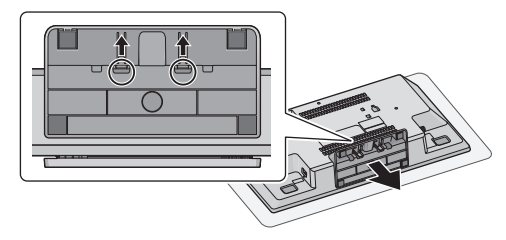

- Uchovejte odebraný šroub a stojan pro pozdější použití. ≥ Pokud budete jednotku znovu používat, když nebude namontovaná na stěnu, nezapomeňte opět nasadit stojan a upevnit jej šroubem.
- **3** Připevněte šňůru bránící pádu (není součástí dodávky) k tomuto zařízení.

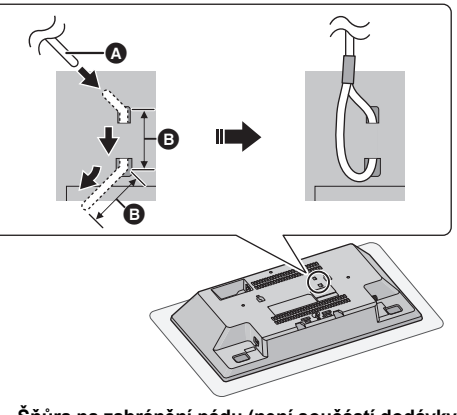

A **Šňůra na zabránění pádu (není součástí dodávky)** ● Ohněte šňůru dvakrát od hrotu, pokaždé o 45° a ve vzdálenosti 5 mm a protáhněte ji otvory.

**B** 5 mm

Použijte lanko, které je schopno udržet více než 36 kg (s průměrem kolem 1,5 mm).

- **4** Položte šablonu pro montáž na zeď na zeď, kam má být jednotka namontována.
	- ≥ Před rozhodnutím, kam jednotku umístit, zkontrolujte, zda je Wi-Fi signál dostatečně silný. (→ 54)
	- ≥ Umístěte šablonu pro montáž na stěnu a přilepte ji.

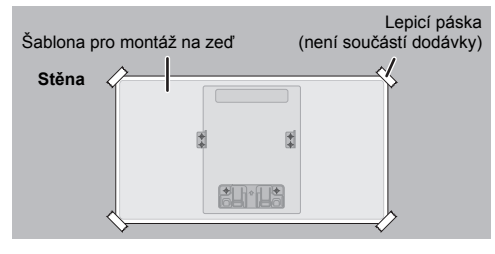

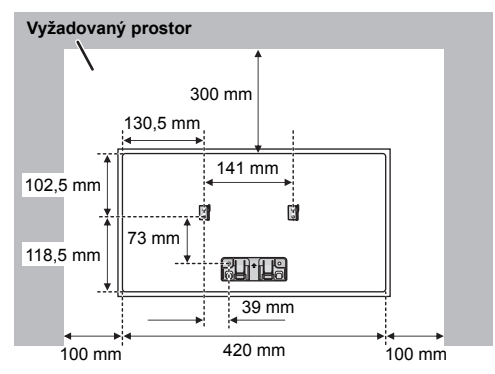

- **5** Vyvrtejte otvory uprostřed každé značky kříže na šabloně.
	- ≥ Odstraňte šablonu ze zdi.
- **6** Připevněte konzolu na zeď pomocí dvou šroubů (není součástí dodávky).
	- ≥ Pomocí vodováhy zkontrolujte, jestli jsou obě konzoly ve stejné výšce.

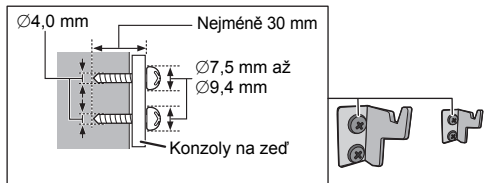

**7** Dvěma šrouby (není součástí dodávky) připevněte bezpečnostní držák na zeď.

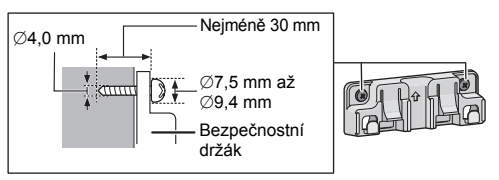

- **8** Proveďte uchycení jednotky.
	- 1 Zavěste zařízení opatrně oběma rukama na konzoly pro montáž na zeď.
	- ≥ Před zavěšením zařízení na zeď připojte anténu a přívodní kabel. (+ 36)

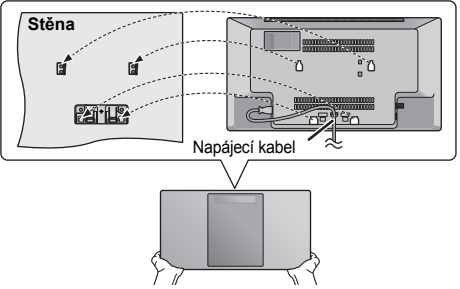

- 2 Mírně zvedněte jednotku aby se bezpečně zavěsila na hák bezpečnostního držáku, a poté ji bezpečně zavěste do držáku.
- ≥ Jednotka se bezpečně zajistí do bezpečnostního držáku po kliknutí.
- Po zavěšení tohoto zařízení opatrně pusťte a ujistěte se, že je dostatečně pevně připevněno ke konzolám na zdi a bezpečnostnímu držáku.

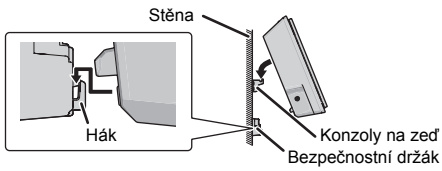

- **9** Připevněte šňůru bránící pádu (není součástí dodávky) ke zdi.
	- Ujistěte se, že je vůle šňůry minimální.

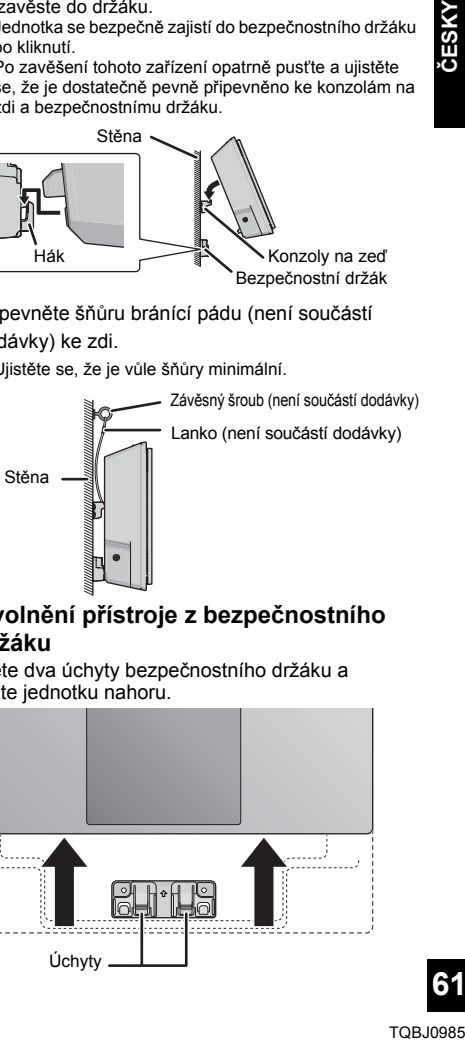

∫ **Uvolnění přístroje z bezpečnostního držáku**

Stiskněte dva úchyty bezpečnostního držáku a zvedněte jednotku nahoru.

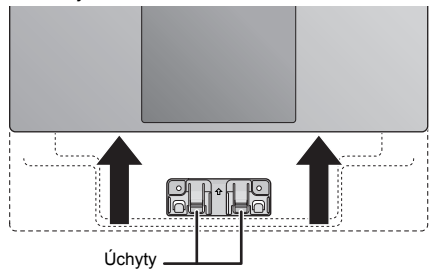

**61**

### FLAC Decoder

Copyright (C) 2000,2001,2002,2003,2004,2005,2006,2007, 2008,2009 Josh Coalson

Redistribution and use in source and binary forms, with or without modification, are permitted provided that the following conditions are met:

- Redistributions of source code must retain the above copyright notice, this list of conditions and the following disclaimer.
- Redistributions in binary form must reproduce the above copyright notice, this list of conditions and the following disclaimer in the documentation and/or other materials provided with the distribution
- Neither the name of the Xiph.org Foundation nor the names of its contributors may be used to endorse or promote products derived from this software without specific prior written permission.

THIS SOFTWARE IS PROVIDED BY THE COPYRIGHT HOLDERS AND CONTRIBUTORS "AS IS" AND ANY EXPRESS OR IMPLIED WARRANTIES, INCLUDING, BUT NOT LIMITED TO. THE IMPLIED WARRANTIES OF MERCHANTABILITY AND FITNESS FOR A PARTICULAR PURPOSE ARE DISCLAIMED. IN NO EVENT SHALL THE FOUNDATION OR CONTRIBUTORS BE LIABLE FOR ANY DIRECT, INDIRECT, INCIDENTAL, SPECIAL, EXEMPLARY, OR CONSEQUENTIAL DAMAGES (INCLUDING, BUT NOT LIMITED TO, PROCUREMENT OF SUBSTITUTE GOODS OR SERVICES; LOSS OF USE, DATA, OR PROFITS; OR BUSINESS INTERRUPTION) HOWEVER CAUSED AND ON ANY THEORY OF LIABILITY, WHETHER IN CONTRACT, STRICT LIABILITY, OR TORT (INCLUDING NEGLIGENCE OR OTHERWISE) ARISING IN ANY WAY OUT OF THE USE OF THIS SOFTWARE, EVEN IF ADVISED OF THE POSSIBILITY OF SUCH DAMAGE.

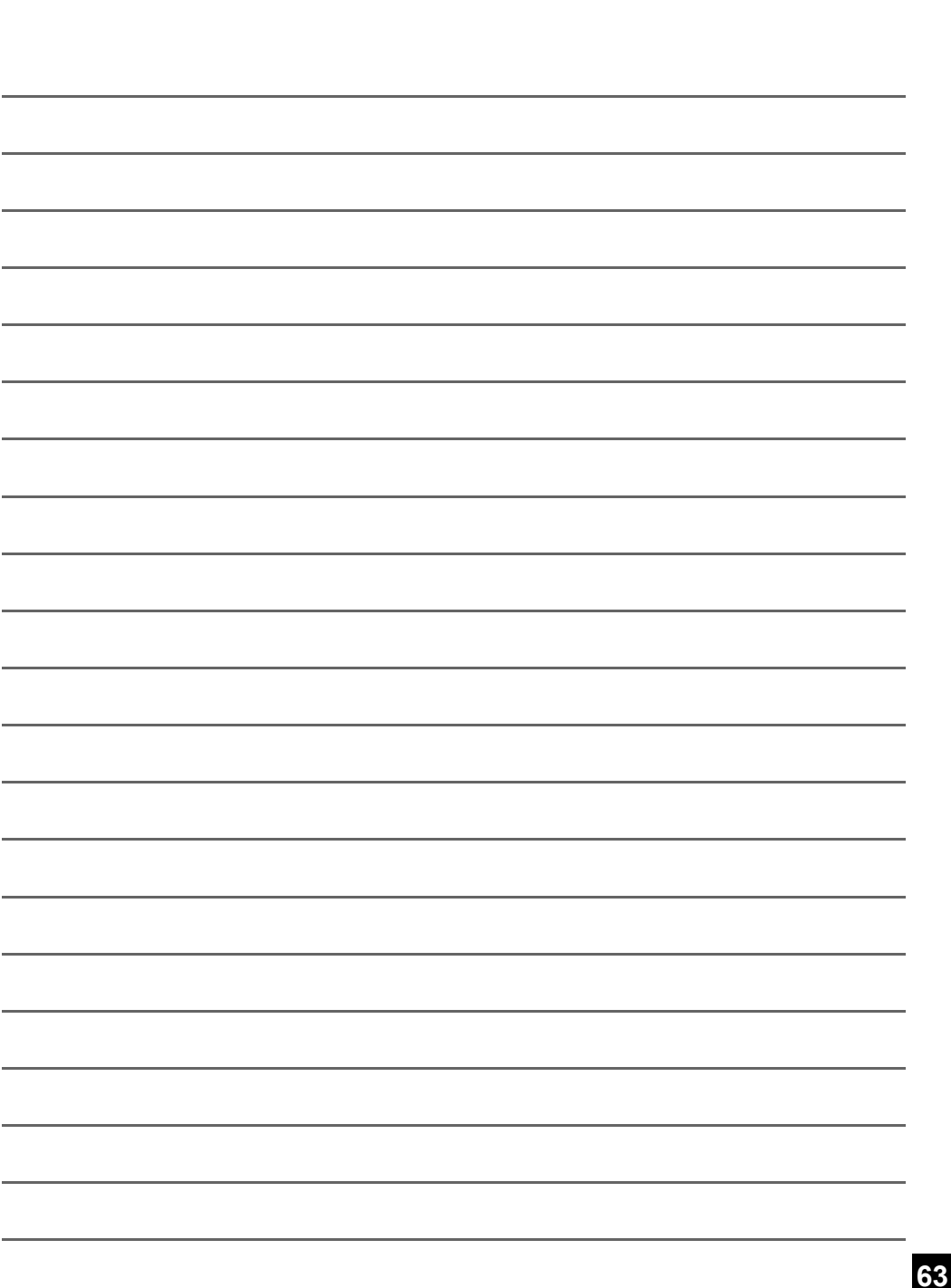

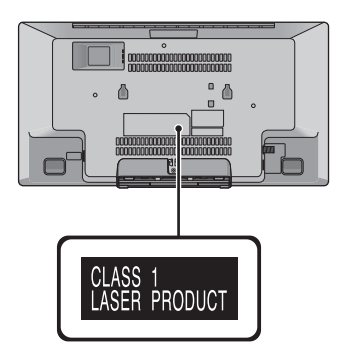

**Infolinia (Polska): 801 003 532** - numer dla połączeń z sieci stacjonarnej **22 295 37 27** - numer dla połączeń z sieci stacjonarnej oraz komórkowej

#### **Produkt Panasonic**

Produkt objęty jest E-Gwarancją Panasonic. Prosimy o zachowanie dowodu zakupu. Warunki gwarancji oraz informacje o produkcje są dostępne na stronie www.panasonic.pl lub pod numerami telefonów: 801 003 532 - numer dla połączeń z sieci stacjonarnej 22 295 37 27 - numer dla połączeń z sieci stacjonarnej oraz komórkowej

### **Dystrybucja w Polsce**

Panasonic Marketing Europe GmbH (Spółka z ograniczoną odpowiedzialnością) Oddział w Polsce ul. Wołoska 9A, 02-583 Warszawa

Manufactured by: Importer for Europe: Panasonic Marketing Europe GmbH Panasonic Corporation Kadoma, Osaka, Japan Panasonic Testing Centre Winsbergring 15, 22525 Hamburg, Germany

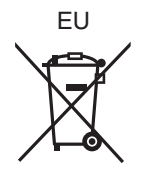

### Panasonic Corporation **Web Site:** http://www.panasonic.com

C Panasonic Corporation 2016 Companies and the Companies of the Companies of the TQBJ0985-1

F1216YM2037